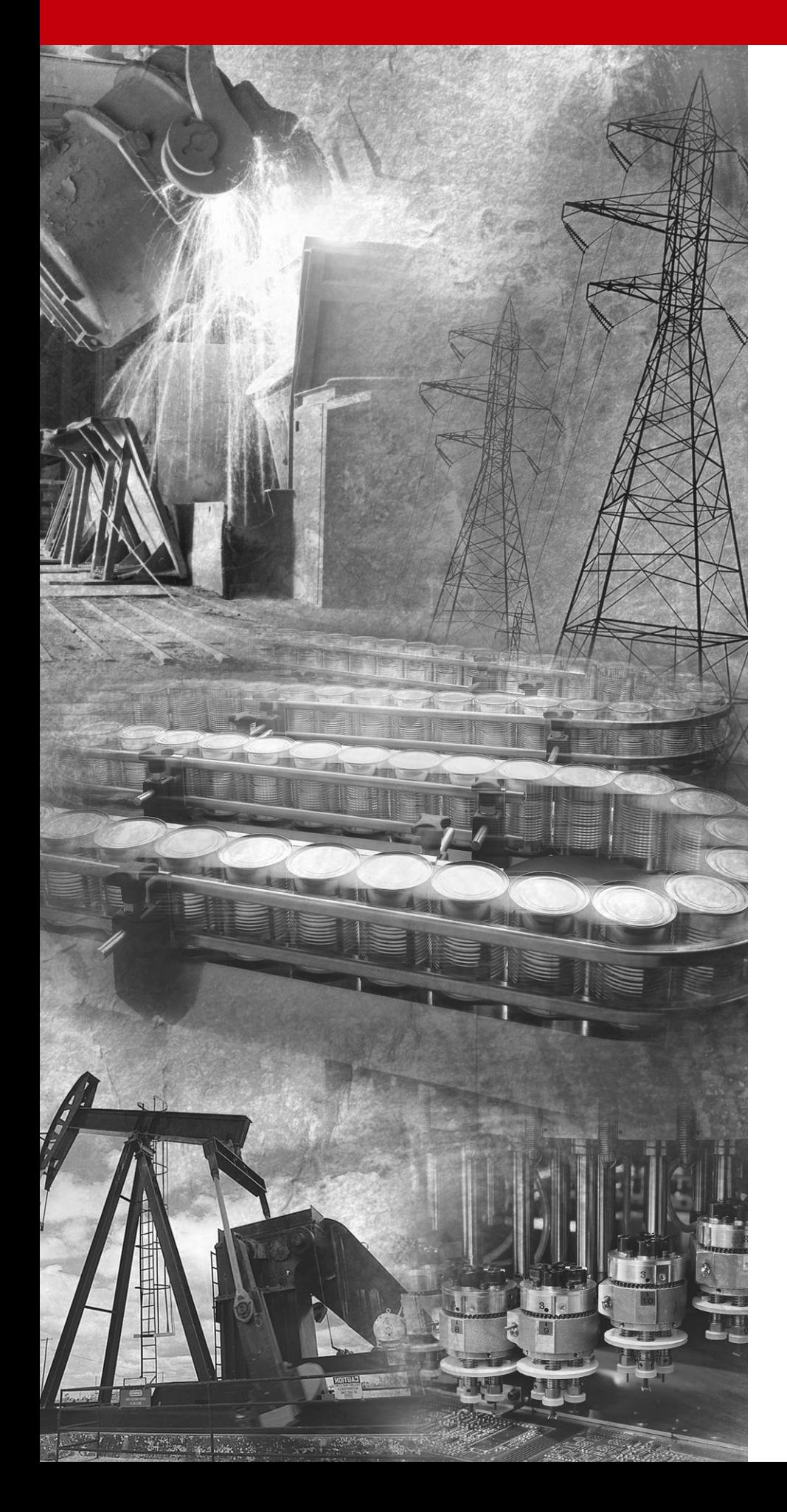

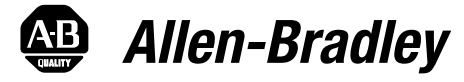

# **1395 Digital DC Drive**

**Troubleshooting Guide**

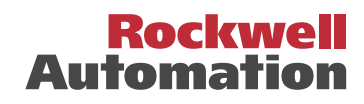

**Important User Information** Solid state equipment has operational characteristics differing from those of electromechanical equipment. "*Safety Guidelines for the Application, Installation and Maintenance of Solid State Controls*" (Publication SGI-1.1 available from your local Rockwell Automation Sales Office or online at **http://www.ab.com/manuals/gi**) describes some important differences between solid state equipment and hard-wired electromechanical devices. Because of this difference, and also because of the wide variety of uses for solid state equipment, all persons responsible for applying this equipment must satisfy themselves that each intended application of this equipment is acceptable.

> In no event will Rockwell Automation, Inc. be responsible or liable for indirect or consequential damages resulting from the use or application of this equipment.

The examples and diagrams in this manual are included solely for illustrative purposes. Because of the many variables and requirements associated with any particular installation, Rockwell Automation, Inc. cannot assume responsibility or liability for actual use based on the examples and diagrams.

No patent liability is assumed by Rockwell Automation, Inc. with respect to use of information, circuits, equipment, or software described in this manual.

Reproduction of the contents of this manual, in whole or in part, without written permission of Rockwell Automation, Inc. is prohibited.

Throughout this manual we use notes to make you aware of safety considerations.

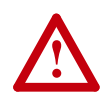

**ATTENTION:** Identifies information about practices or circumstances that can lead to personal injury or death, property damage, or economic loss.

Attentions help you:

- identify a hazard
- avoid the hazard
- recognize the consequences

**Important:**Identifies information that is especially important for successful application and understanding of the product.

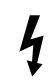

**Shock Hazard** labels may be located on or inside the drive to alert people that dangerous voltage may be present.

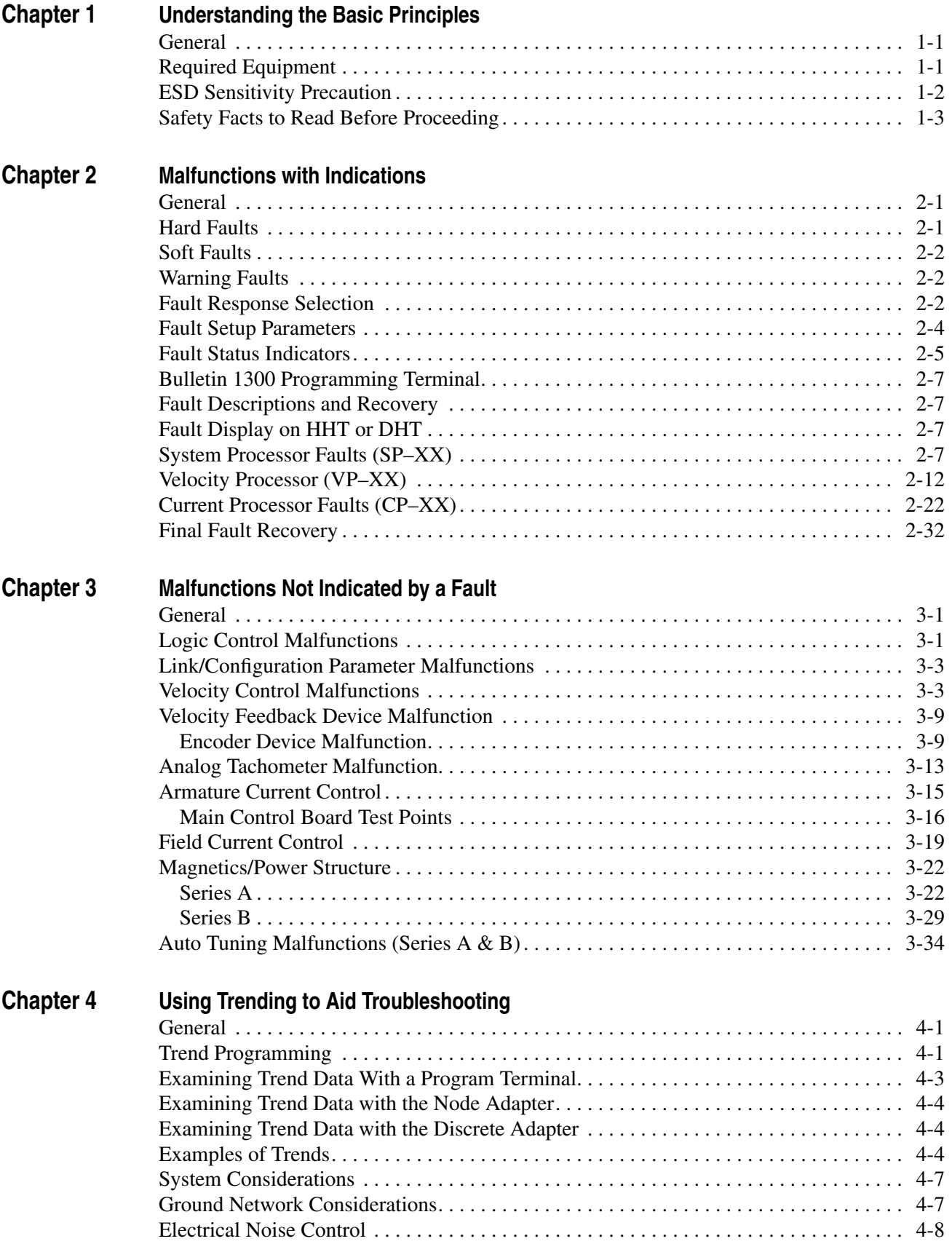

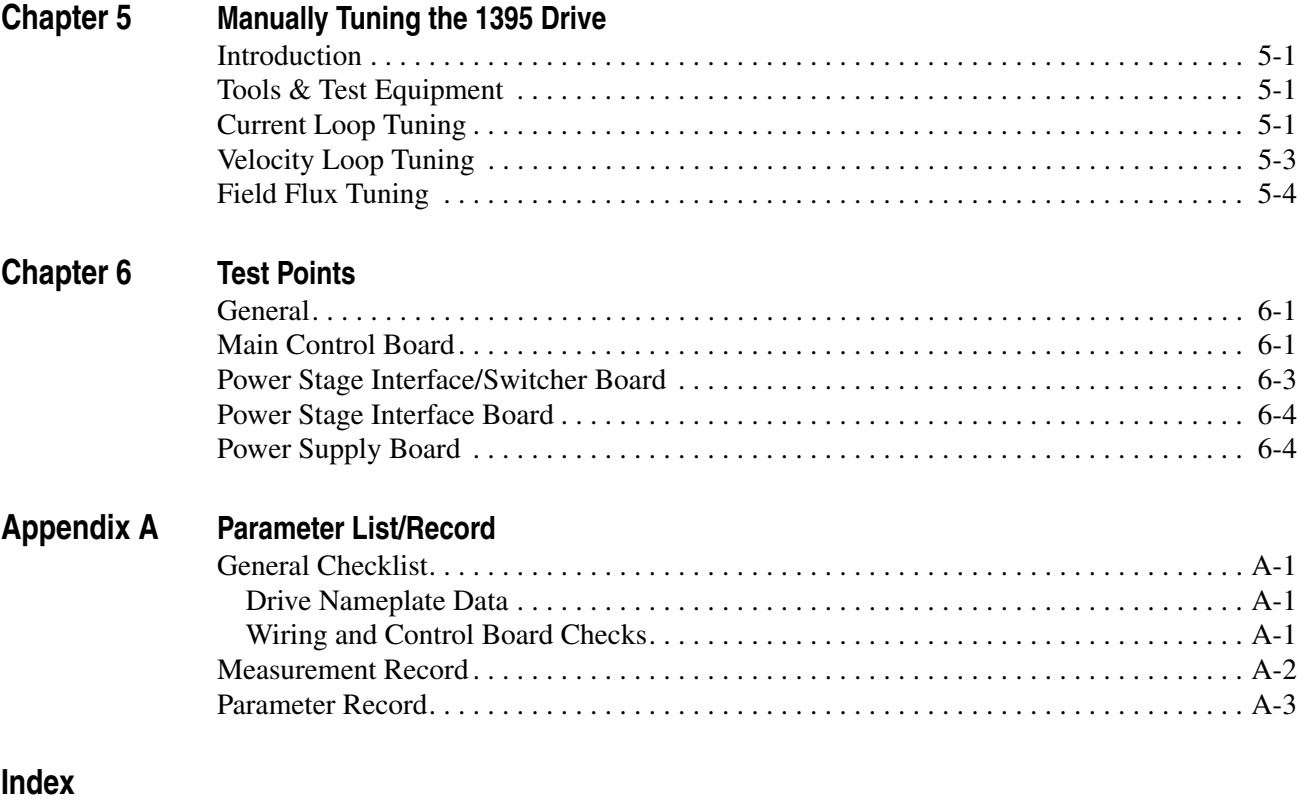

## <span id="page-4-1"></span>**Understanding the Basic Principles**

<span id="page-4-2"></span><span id="page-4-0"></span>**General** This guide is intended to help you define troubleshooting techniques and procedures and help simplify servicing of the Bulletin 1395 DC Drive by identifying likely causes for malfunction. The 1395 employs extensive diagnostics to aid in correcting many malfunctions that may occur in the system. This guide is designed to help interpret the diagnostic response of the Drive when a malfunction occurs. It will also aid in diagnosing malfunctions that do not solicit a fault response from the Drive. Possible corrective measures will be explained to help get the Drive repaired or functional as quickly as possible for all types of malfunctions.

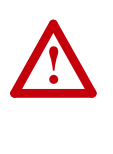

**ATTENTION:** Only personnel familiar with the 1395 Drive System and the associated machinery should perform troubleshooting or maintenance functions on the Drive. Failure to comply may result in personal injury and/or equipment damage.

<span id="page-4-3"></span>**Required Equipment** In addition to a Bulletin 1300 Programming Terminal the following should be available before initiating any troubleshooting procedures:

- Digital Multimeter (DMM) capable of 1000VDC/750VAC, with a one megohm minimum input impedance.
- Assorted screwdrivers (Phillips and Straight).
- Clamp on Ammeter (AC/DC) with current ratings to 3X rated armature current output of 1395.
- Dual trace oscilloscope with differential capability, digital storage, with two X10 and one X100 calibrated probes. (Optional but recommended.)
- Hand Tachometer used to monitor motor velocities.
- Bulletin 1395 Installation Manuals for:
	- **–** Programming Terminal (Bulletin 1300)
	- **–** Adapter Boards

### <span id="page-5-0"></span>**ESD Sensitivity Precaution**

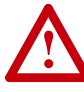

**ATTENTION:** This Drive may contain ESD (Electrostatic Discharge) sensitive parts and assemblies. Static control precautions are required when installing, testing, servicing or repairing this assembly. Component damage may result if ESD control procedures are not followed. If you are not familiar with static control procedures, reference U.S. Department of Defense, DOD-HDBK-263, Electrostatic Discharge Control Handbook for protection of Electronic Parts, Assemblies and Equipment or any other applicable ESD Protection Handbook.

During Start-up the following information should have been recorded for reference during troubleshooting. If it was not, record the following at this time:

- An accurate list of Drive Setup and Configuration parameters, in case the EEPROM is corrupted. Tables are supplied in Chapter 6 for this purpose.
- Software Version numbers should be recorded for each board. These are necessary to provide to on-site personnel or when calling for assistance.
- Drive and motor nameplate data should have been recorded at start-up and maintained for ready reference during troubleshooting. Many systems do not allow for easy access to the motor after startup. If the motor nameplate data was not recorded previously, attempt to do so at this time.

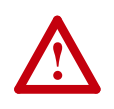

**ATTENTION:** When replacing boards containing firmware EPROM modules, Do Not transfer EPROMs from the damaged board to the replacement board. Electrostatic Discharge (ESD), Electromagnetic Interference (EMI), excessive heat, contamination of printed circuit boards (PCB), and connections that are damaged or improperly seated, etc., can cause serious malfunctions to occur in the 1395 drive. An attempt should be made to correct any of these environmental conditions prior to installing new components.

## <span id="page-6-0"></span>**Safety Facts to Read Before Proceeding**

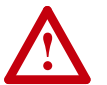

**ATTENTION:** Severe injury or death can result from electrical shock, burn, or unintended actuation of controlled equipment. Hazardous voltages may exist in the cabinet even with the circuit breaker in the off position. Recommended practice is to disconnect and lock out control equipment from power sources, and discharge stored energy in capacitors, if present. If it is necessary to work in the vicinity of energized equipment, the safety related work practices of NFPA 70E, Electrical Safety Requirements for Employee Workplaces, must be followed. DO NOT work alone on energized equipment.

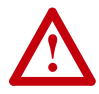

**ATTENTION:** Potentially fatal voltages may result from improper usage of oscilloscope and other test equipment. The oscilloscope chassis may be at a potentially fatal voltage if not properly grounded. If an oscilloscope is used to measure high voltage waveforms, use only a dual channel oscilloscope in the differential mode with X 100 probes. It is recommended that the oscilloscope be used in the A minus B Quasi-differential mode with the oscilloscope chassis correctly grounded to an earth ground. Refer to equipment safety instructions for all test equipment before using with the 1395.

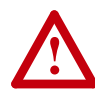

**ATTENTION:** The CMOS devices used on the control circuit boards can be destroyed or damaged by static charges. If personnel will be working near static sensitive devices, they must be appropriately grounded. If you are not familiar with static control procedures, reference A-B publication 8000-4.5.2 Guarding Against Electrostatic Damage or any other applicable ESD Protection Handbook.

## **Notes:**

## <span id="page-8-1"></span>**Malfunctions with Indications**

<span id="page-8-3"></span><span id="page-8-2"></span><span id="page-8-0"></span>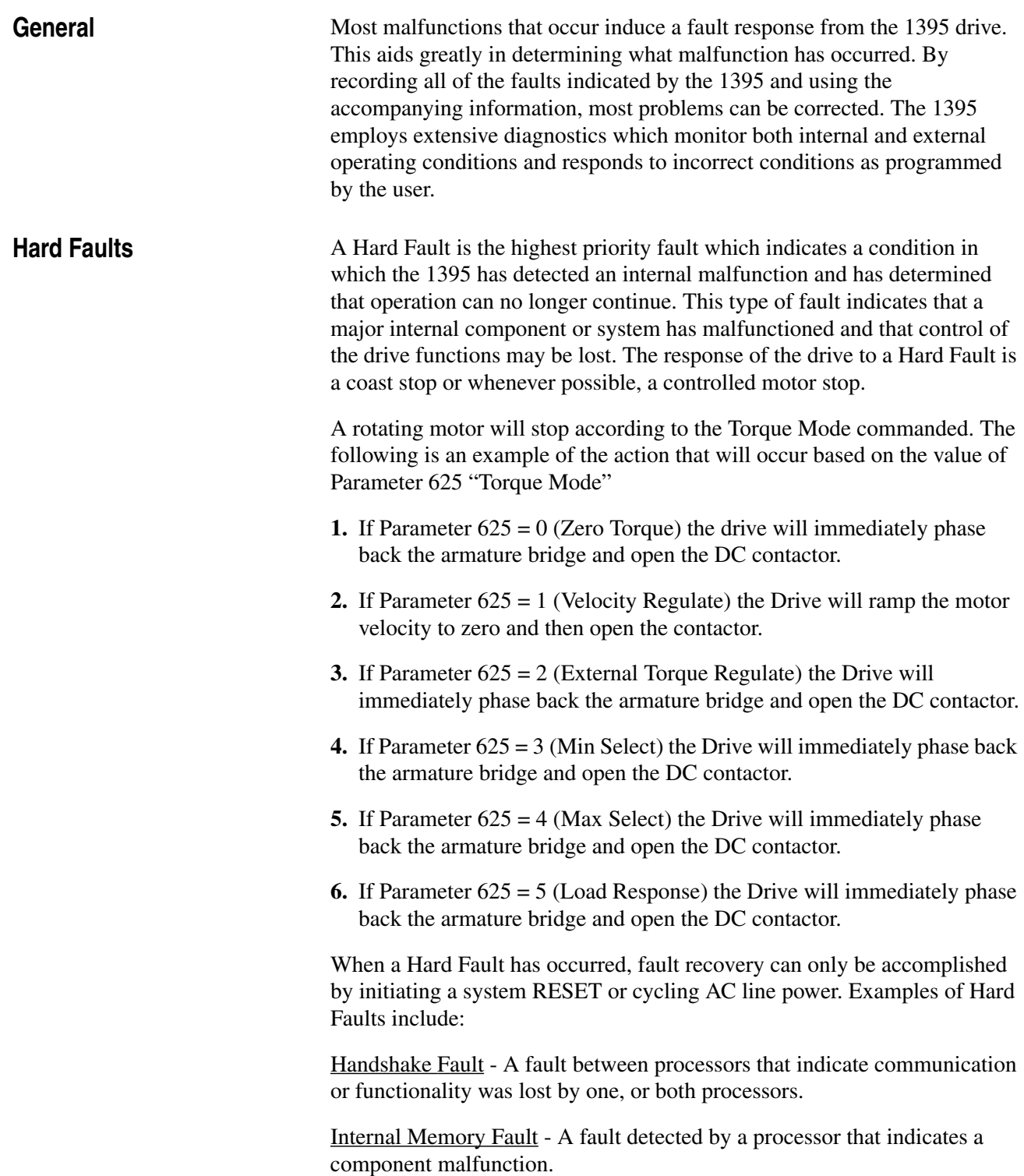

<span id="page-9-2"></span><span id="page-9-1"></span><span id="page-9-0"></span>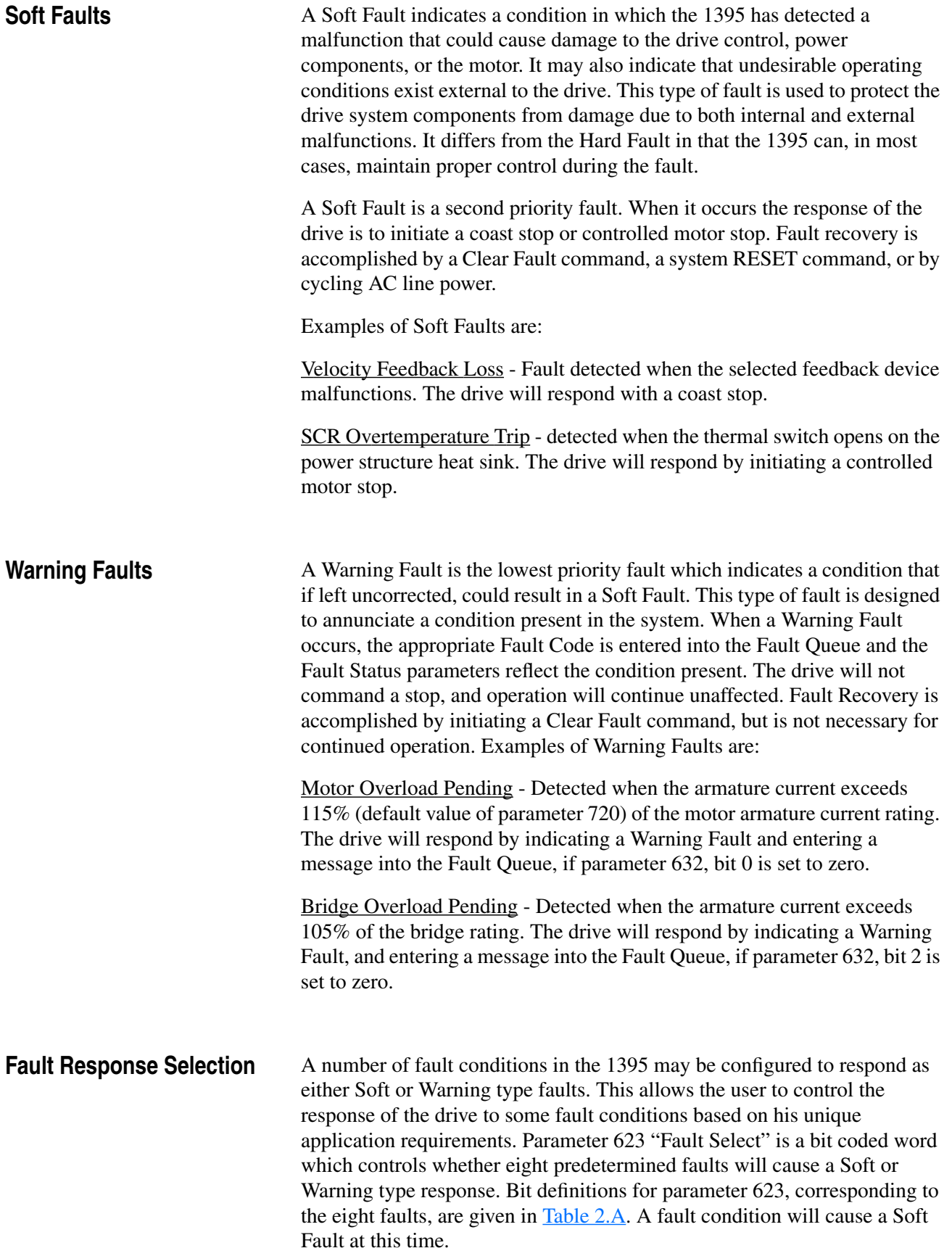

A Soft Fault response will occur if the corresponding bit is set to 1. A Warning response will occur if the corresponding bit is set to 0.

The default for all bits of parameter 623, when the parameter table is initialized, is 1. This causes all of the faults listed in  $Table 2.A$  $Table 2.A$  to respond as a Soft Fault type. For a fault to respond as a Warning Fault, the corresponding bit must be set to 0 by the user. If the faults above are configured as Warning Faults, then a provision should be made to report these warnings through the PLC or other external device.

Configuring "Waiting Safe Arm Volts" (bit 5=0) and "Waiting Zero Arm Current" (bit 6=0) as Warning faults is recommended. This allows the current loop to attempt to correct the condition without causing nuisance trips. Drive operation is continued even when these faults are configured as Warning Faults. ALL other bits should be set to 1 in most applications.

Three warning faults can be disabled by bit manipulation of parameter 632:

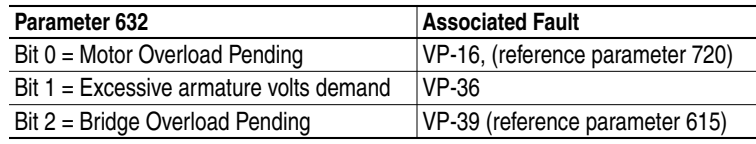

If a bit is set to 1, that particular fault will not be reported in the fault word (parameter 100).

|                | <b>Fault</b>  |                                    |                                                                                                    |
|----------------|---------------|------------------------------------|----------------------------------------------------------------------------------------------------|
| Bit            | <b>Number</b> | <b>Fault Definition</b>            | <b>Fault Description</b>                                                                                                    |
| $\Omega$       | <b>VP-14</b>  | <b>SCR Overtemp</b>                | Occurs when the SCR heat sink (HST) thermo switch reaches 85 degrees C (185<br>degrees $F$ ) for 1 second. If bit $0 = 1$ , then a fault occurrence will cause a controlled<br>motor stop.                                                                                                    |
| $\mathbf{1}$   | <b>VP-15</b>  | Motor Overtemp                     | Occurs when the external overtemp discrete input is low for specified delay of<br>Param 725. If bit $1 = 1$ , then a fault occurrence will cause a controlled motor stop.                                                                                                    |
| $\overline{2}$ | <b>VP-17</b>  | Overload Tripped                   | Occurs when the armature current output has exceeded the selected motor<br>overload coefficients. These coefficients are selected in parameter 629 "Mtr<br>Overload Sel". If bit $2 = 1$ , then a fault occurrence will cause a controlled motor stop.                                                                                                    |
| 3              | <b>VP-18</b>  | Stall                              | Occurs when the armature current output is at current limit and velocity is within the<br>zero speed tolerance (parameter 710) for the time specified in parameter 727 "Stall<br>Delay". If Bit 3 = 1, then a fault occurrence will cause a Coast Stop.                                                                                                    |
| $\overline{4}$ | <b>VP-20</b>  | <b>AC Voltage</b>                  | Occurs when the incoming AC line voltage exceeds +15% or-20% of voltage<br>specified in parameter 617 "Rated AC Line" for 1 second. If Bit $4 = 1$ then a fault<br>occurrence will cause a controlled motor stop.                                                                                                    |
| 5              | <b>VP-34</b>  | <b>Waiting Safe</b><br>Arm Voltage | Occurs when armature CEMF is too high to allow successful commutation during a<br>forward to reverse bridge change. If bit 5 =1, then a fault occurrence will cause a<br>Coast Stop. If bit $5 = 0$ , then an occurrence will cause the motoring bridge to be<br>held off, allowing the motor to coast to a lower CEMF. When an acceptable level is<br>reached the drive will allow a bridge change and operation will continue. |
| 6              | <b>VP-35</b>  | <b>Waiting Zero</b><br>Arm Current | Occurs when the armature current does not go to zero when a bridge change is<br>commanded. If bit $6 = 1$ , then a fault occurrence will cause a Coast Stop. If bit $6 = 0$ ,<br>then an occurrence will cause the drive to attempt to force the current to zero.                                                                                                    |
| $\overline{7}$ | VP-31         | Arm Bridge<br>Overload Trip        | Occurs when armature current output exceeds the predetermined armature bridge<br>overload coefficients which are based on 150% for 60 seconds, 200% for 10<br>seconds, 260% for 5 seconds. If bit $7 = 1$ , then a fault occurrence will cause a Coast<br>Stop.                                                                                                    |

<span id="page-10-0"></span>**Table 2.A Fault Select Parameter 623**

<span id="page-11-0"></span>**Fault Setup Parameters** Certain Faults have setup parameters associated with them. They allow the user to set thresholds and time delays according to the particular application. A description of faults with setup parameters follows:

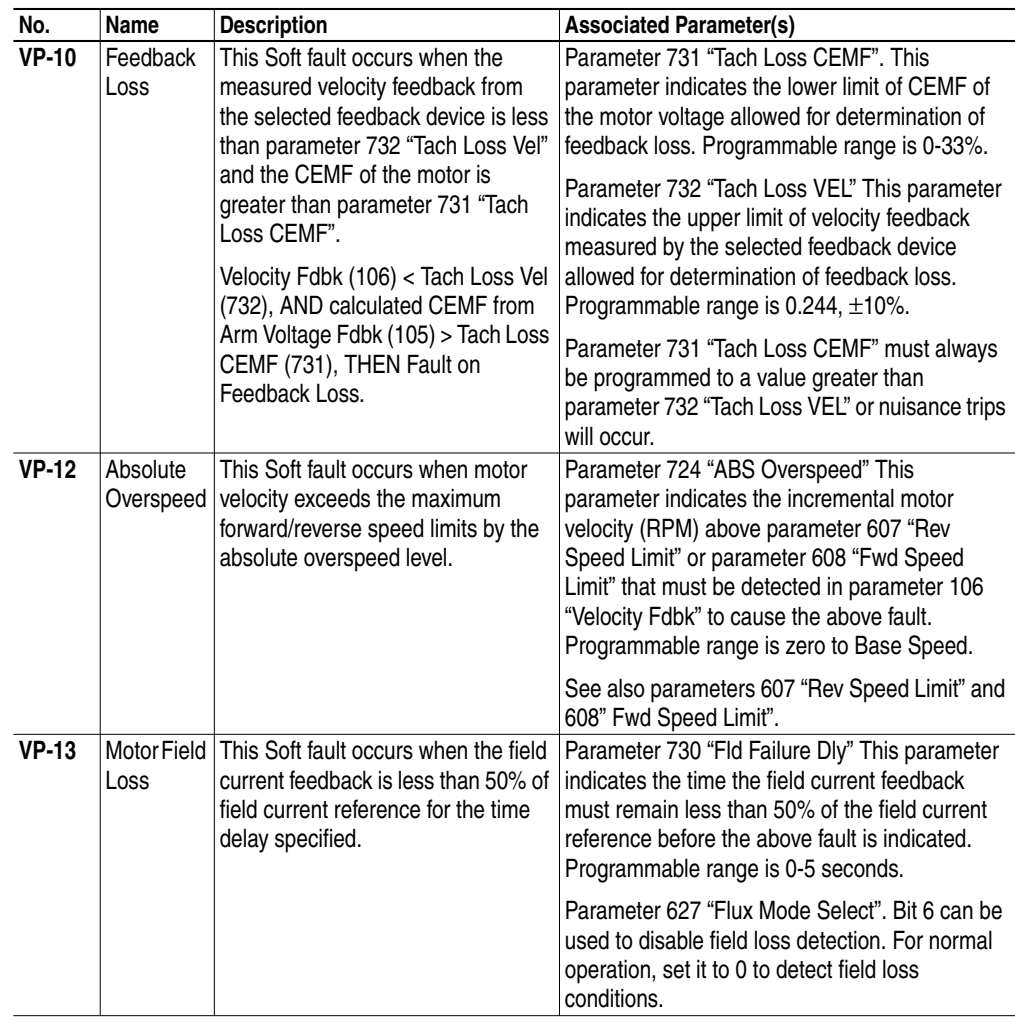

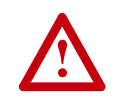

ATTENTION: Uncontrolled motor rotation can cause injury or equipment damage if field loss detection is disabled. Field loss protection can only be disabled if using ar external field supply. Set bit 6 to disable field loss detection.

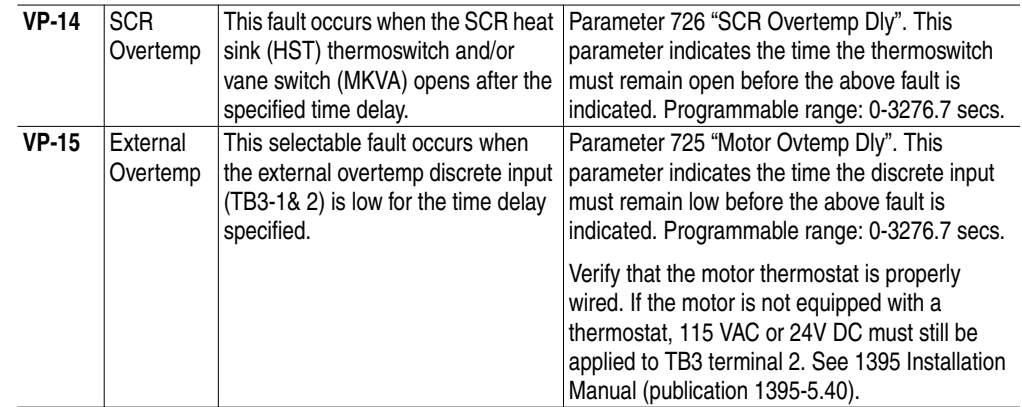

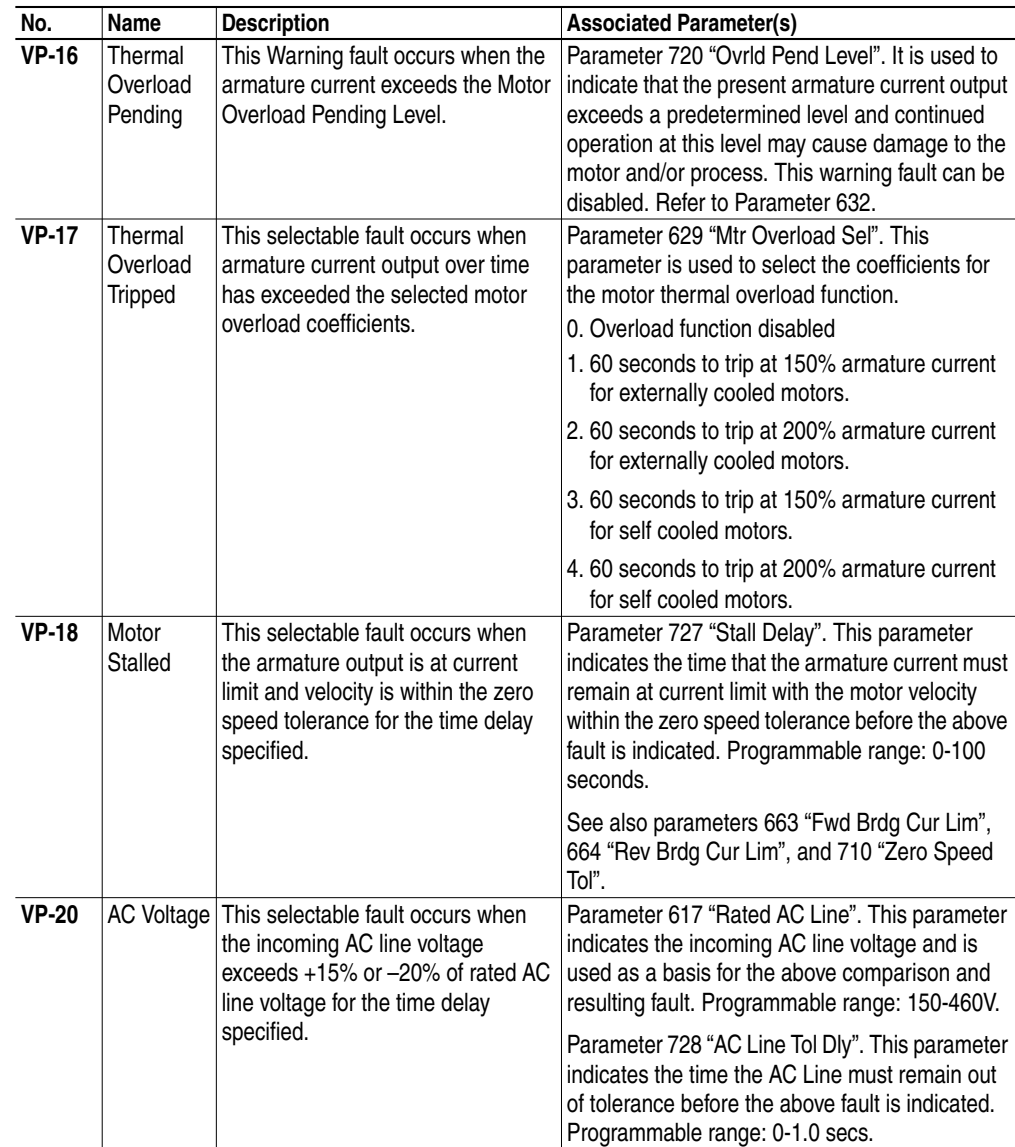

<span id="page-12-0"></span>**Fault Status Indicators** The Bulletin 1395 contains various Fault Status Indicators which can be used to monitor the faults that occur in the drive. These are available for use with the Bulletin 1300 Programming Terminal (DHT/DMT), the PLC/Node adapter, the PLC/Data Highway +, the Multi Communication Adapter and through the use of discrete I/O devices.

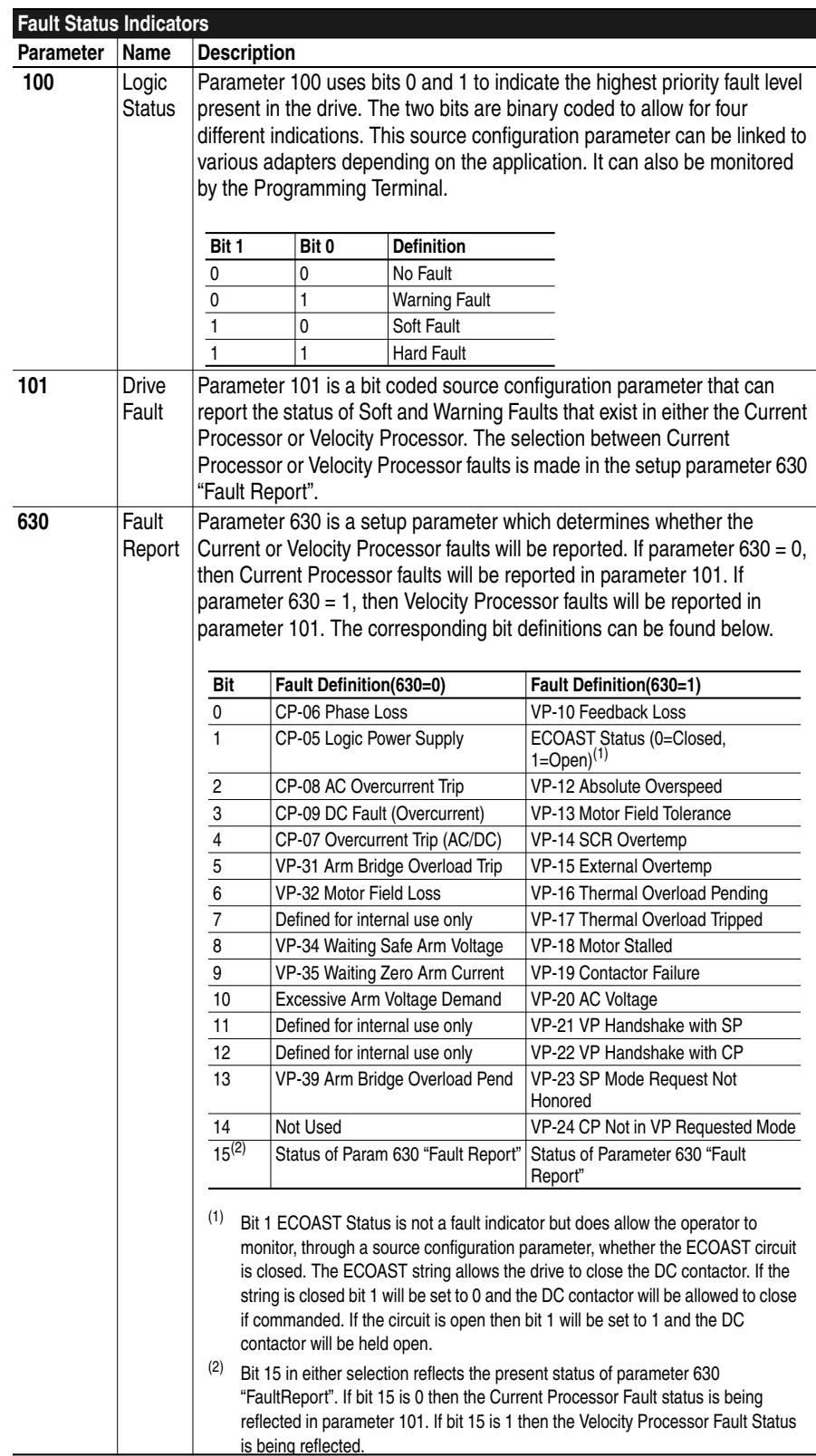

<span id="page-14-0"></span>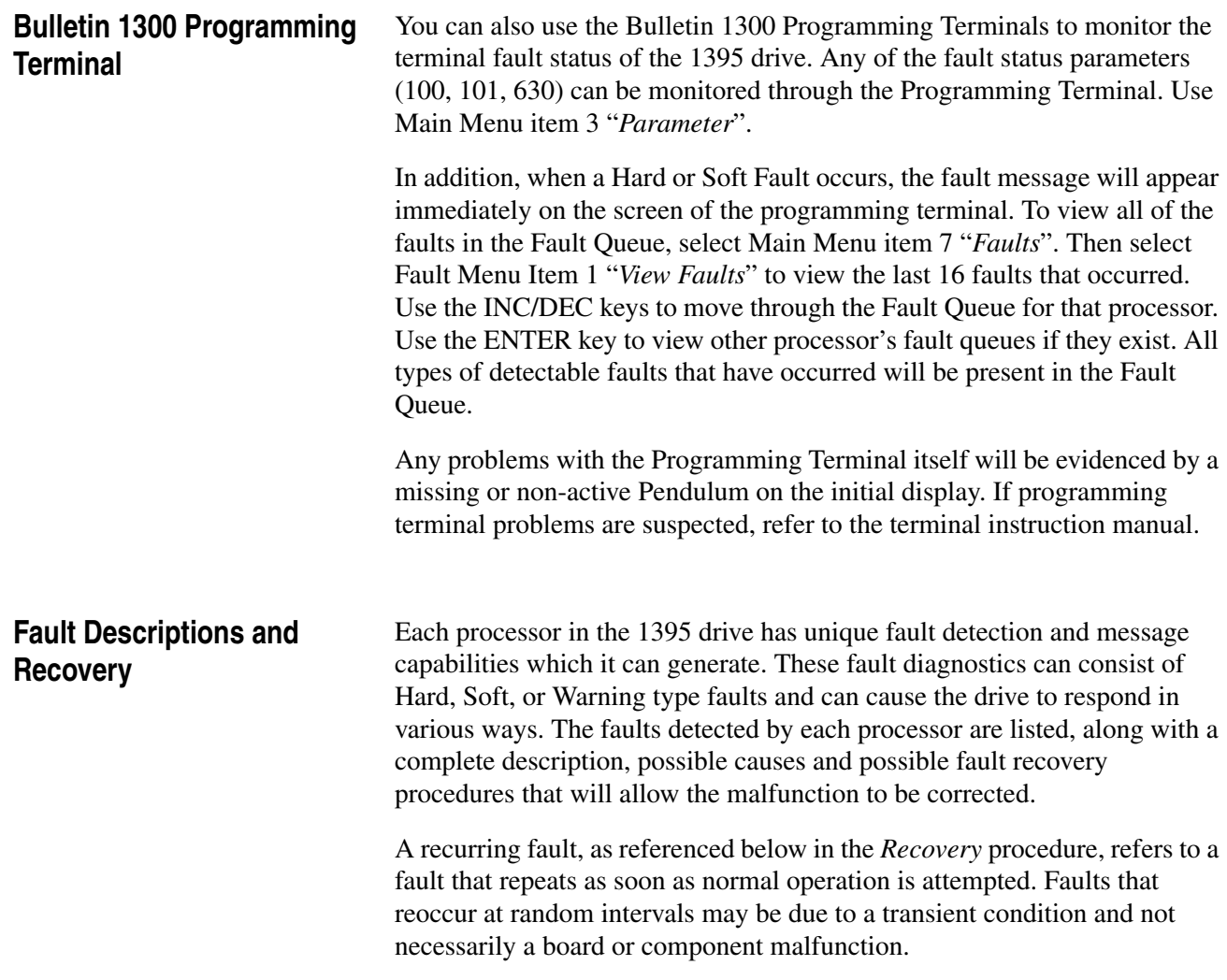

### <span id="page-14-2"></span><span id="page-14-1"></span>**Fault Display on HHT or DHT**

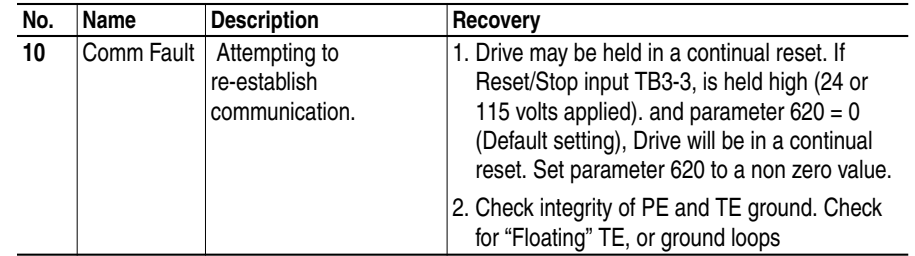

## <span id="page-14-3"></span>**System Processor Faults (SP–XX)**

In general most System Processor faults indicate that an internal processor error somewhere in the 1395 system has occurred. These faults can be induced by Electrostatic Discharge (ESD), Electro Magnetic Interference (EMI), excessive heat, contamination of printed circuit boards (PCB), connections that are damaged or do not seat properly, etc. An attempt should be made to correct any of these environmental conditions prior to replacing components in the drive. This should reduce the possibility of reoccurrence. If board replacement is necessary, replace the complete board, DO NOT reuse EPROM chips.

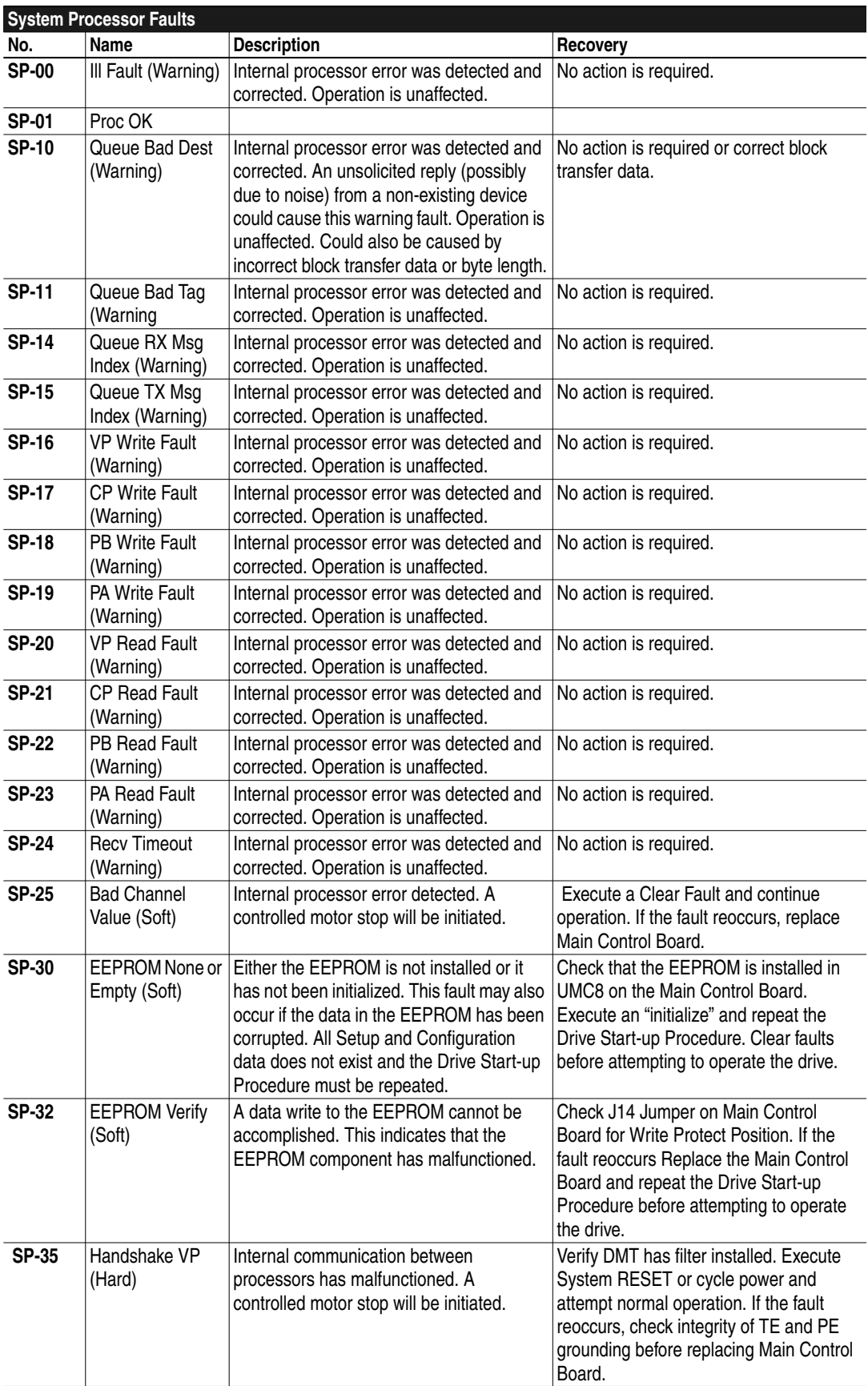

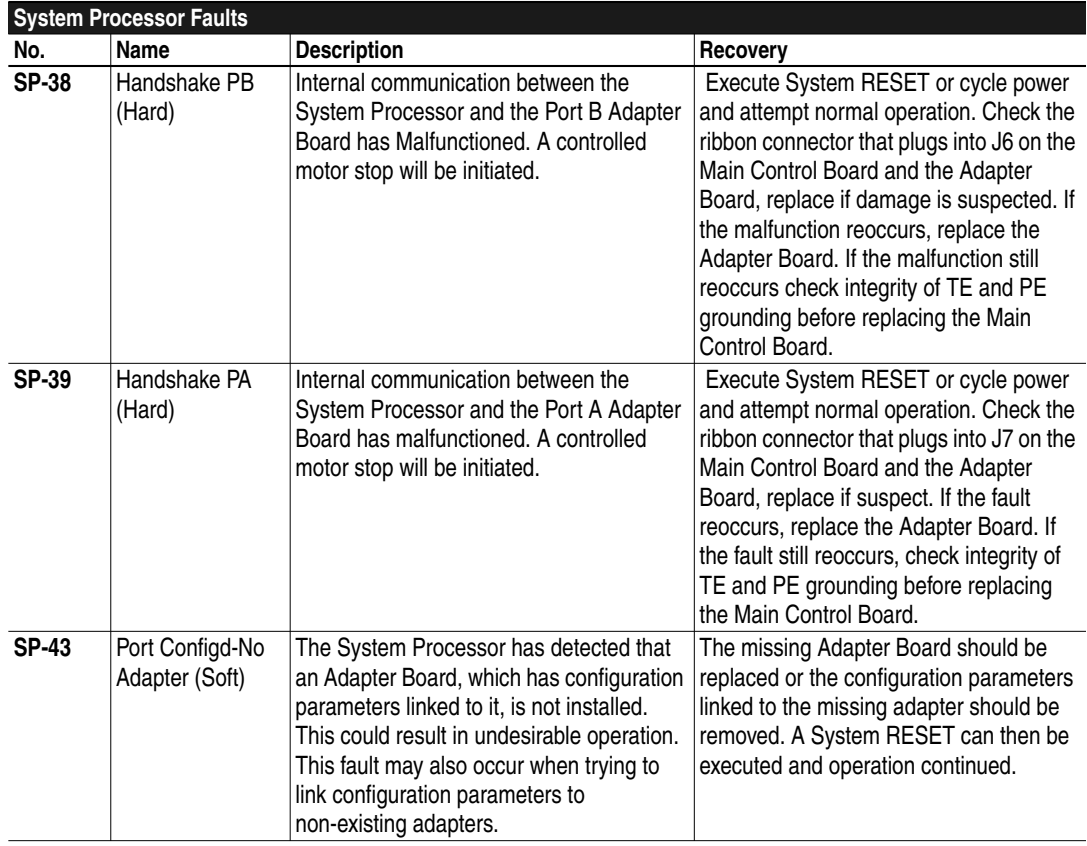

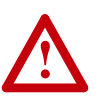

**ATTENTION:** Do Not execute a Clear Fault without correcting the cause of the fault. This will allow the drive to operate and may cause undesirable operation. The hazard of personal injury or equipment damage exists if faults are not corrected.

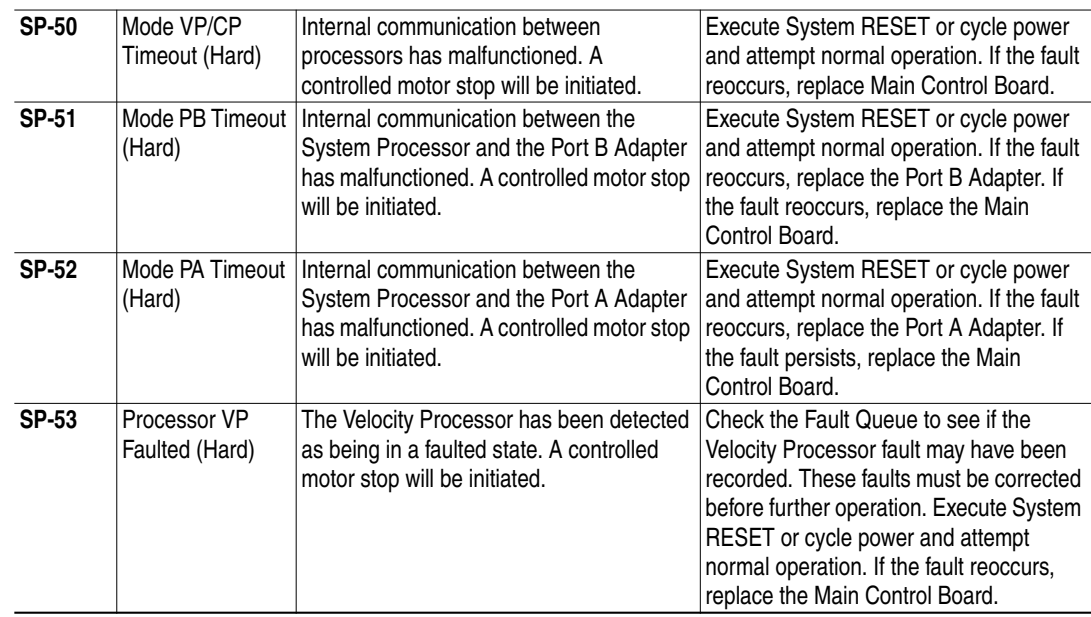

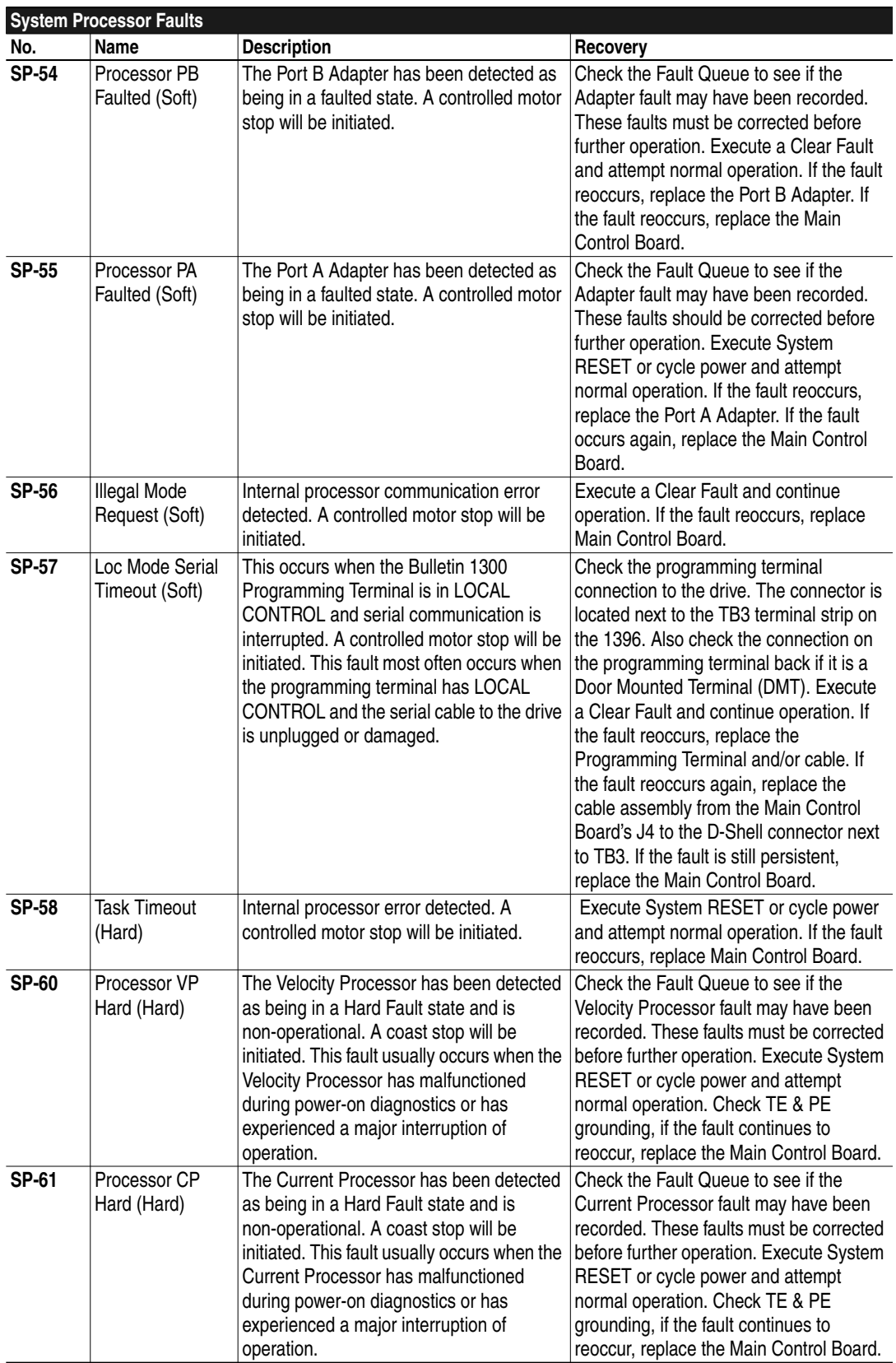

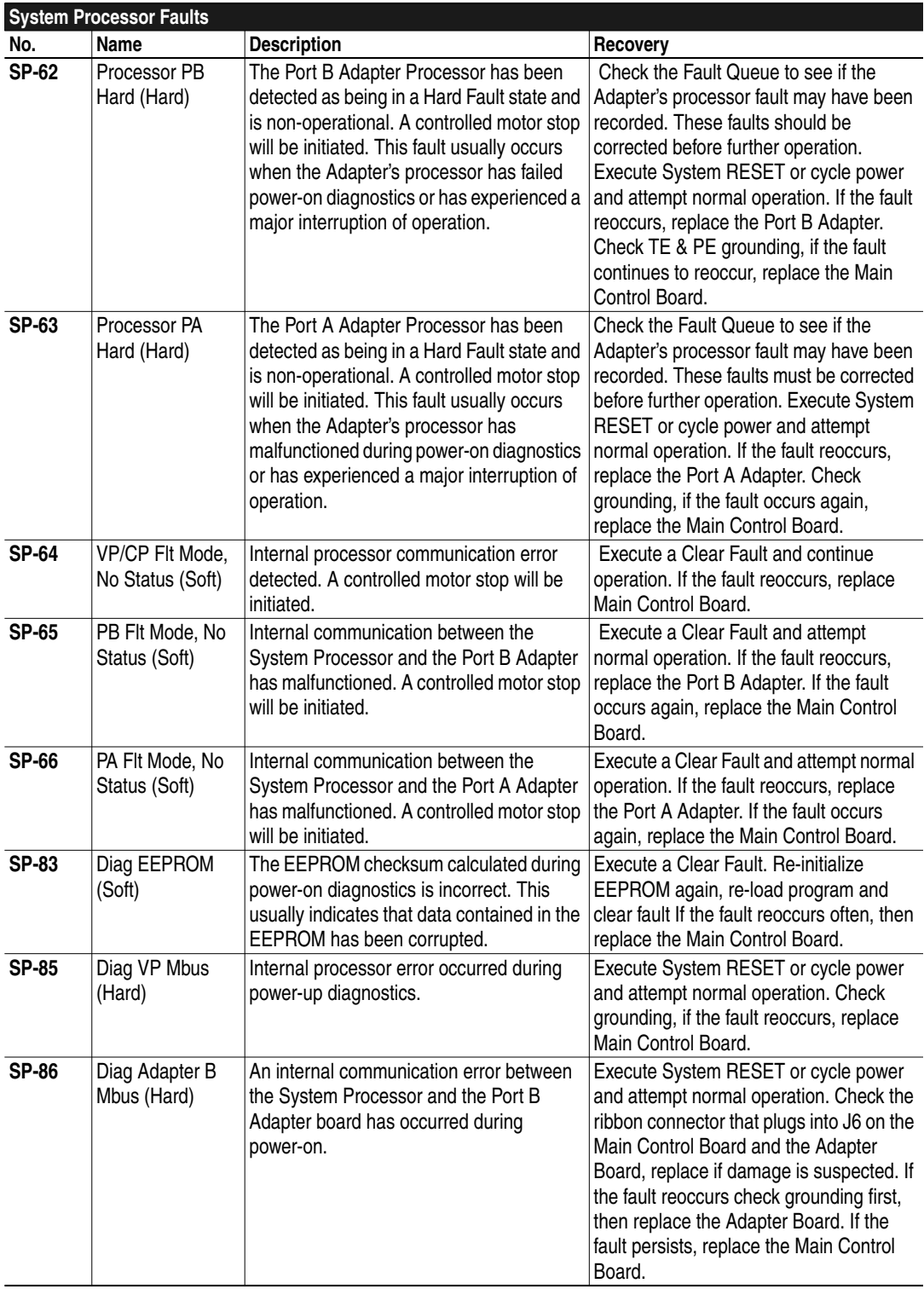

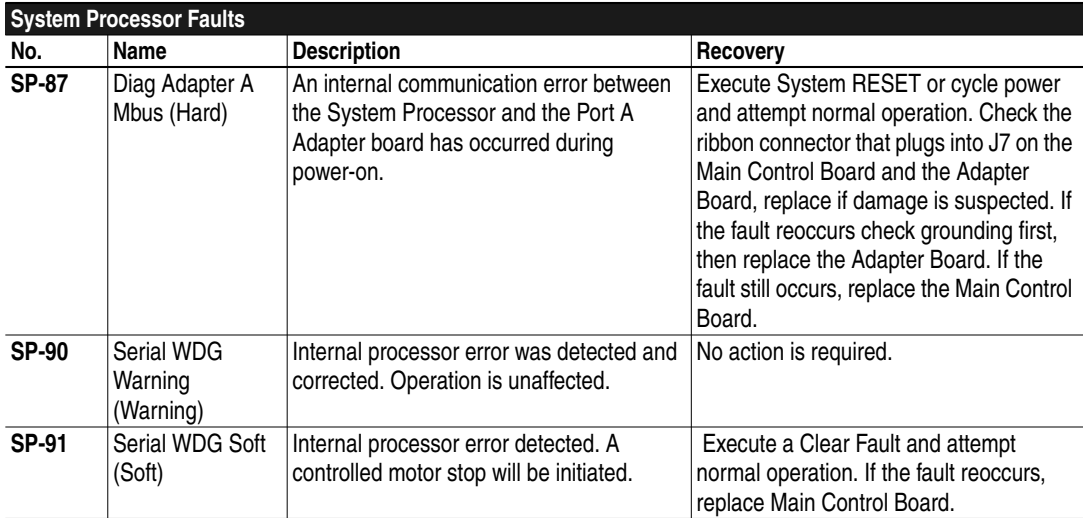

<span id="page-19-0"></span>**Velocity Processor (VP–XX)** The Velocity Processor is responsible for fault monitoring of control variables throughout the drive. This includes monitoring velocity control, armature and field outputs to the motor, incoming line conditions, and communications to the System Processor and Current Processor. These faults can be induced by problems external to the immediate drive such as a malfunction of a feedback device, excessive load on the motor, incoming line variations, etc. An attempt to identify and correct these conditions, if applicable, must be done prior to replacing components in the drive.

> Internal processor faults that occur can be induced by Electrostatic Discharge (ESD), Electro Magnetic Interference (EMI), excessive heat, contamination of printed circuit boards (PCB), improper or damaged connections, etc. An attempt must be made to correct any of these environmental conditions prior to replacing components in the drive. This can help reduce the possibility of reoccurrence.

> Faults VP-10 through VP-24 are reported in parameter 101 "Drive Fault" when parameter 630 "Fault Report" is set to a value of 1. The bit assignments for parameter 101 are given in ( ) where applicable. See Fault Type Selection.

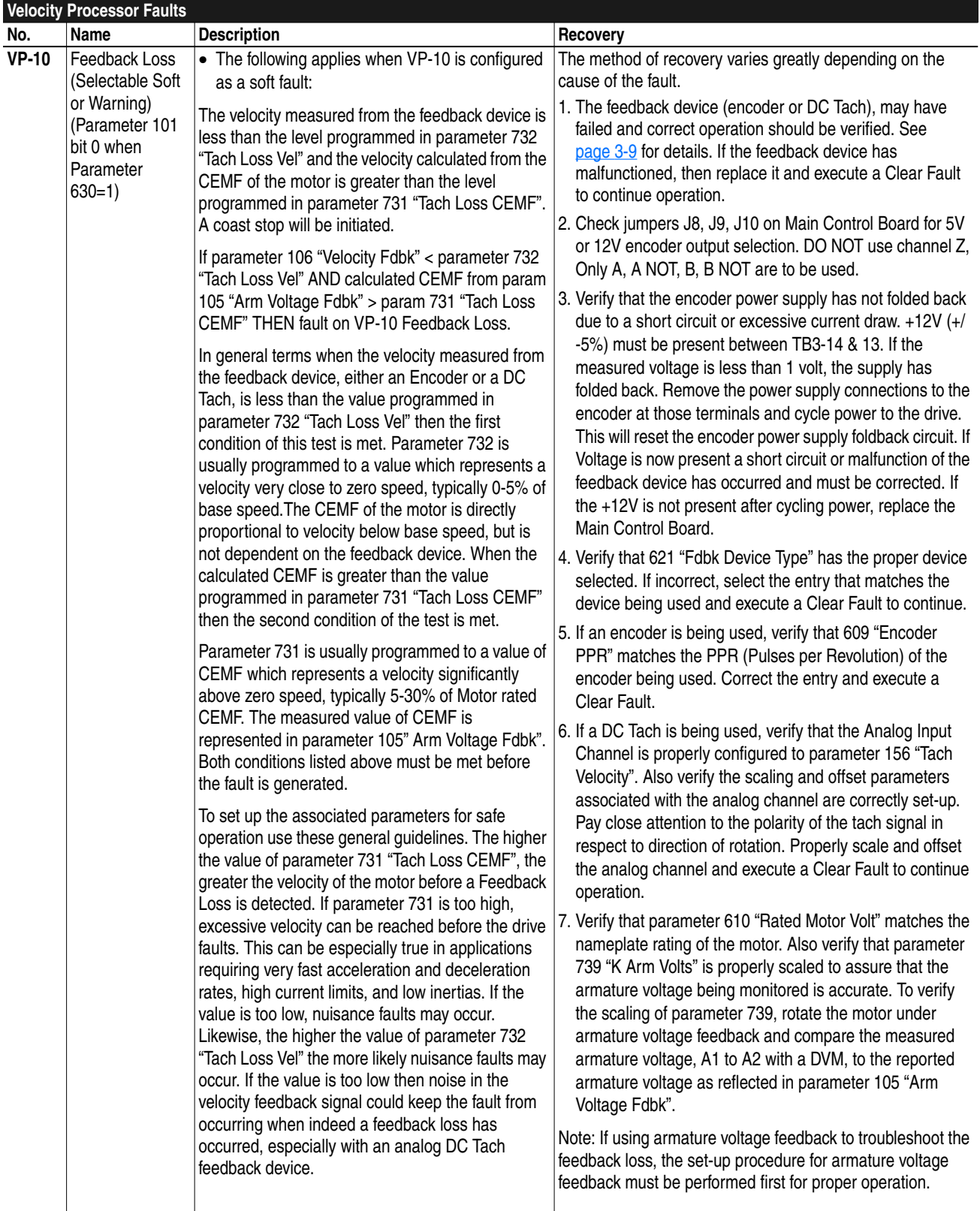

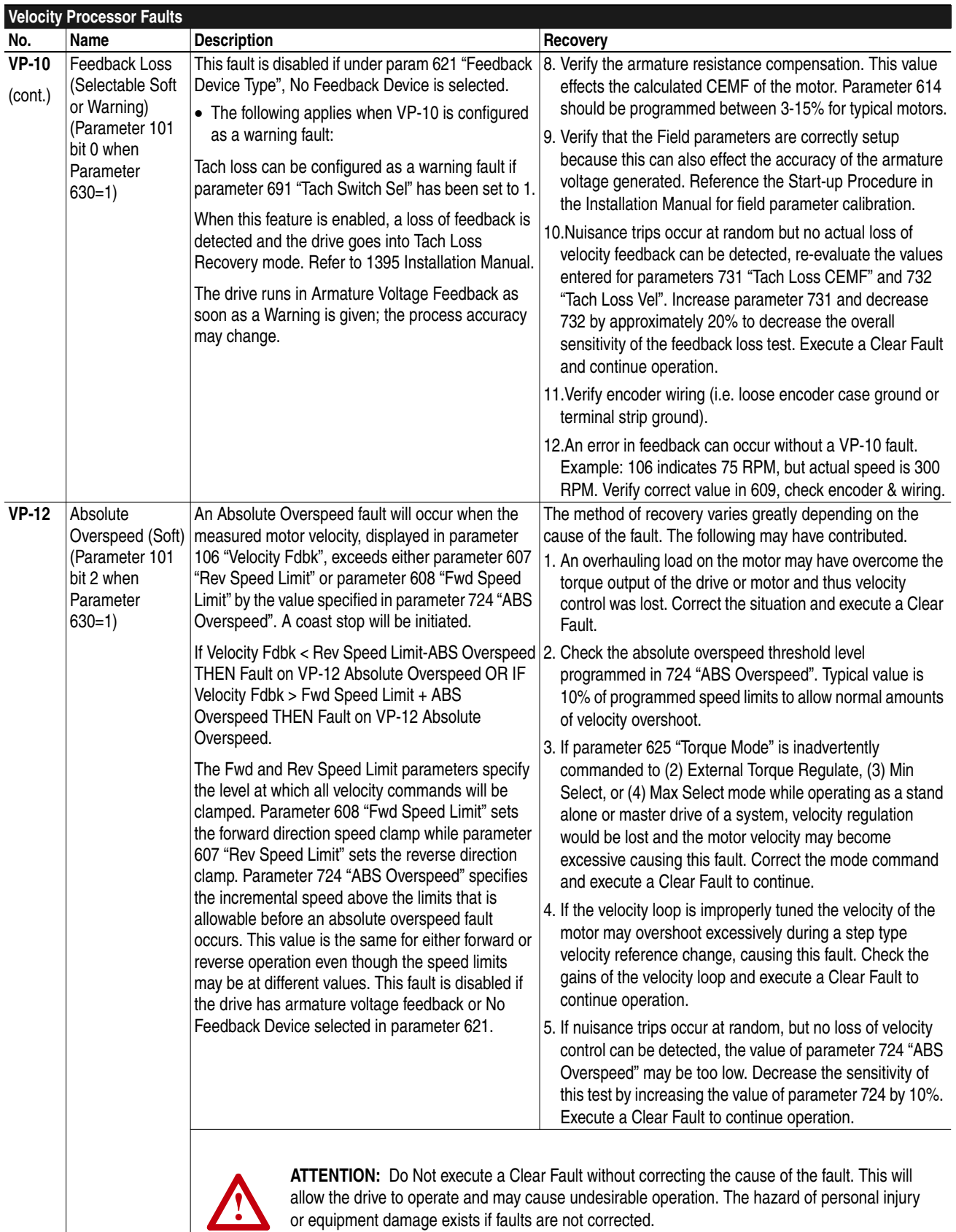

or equipment damage exists if faults are not corrected.

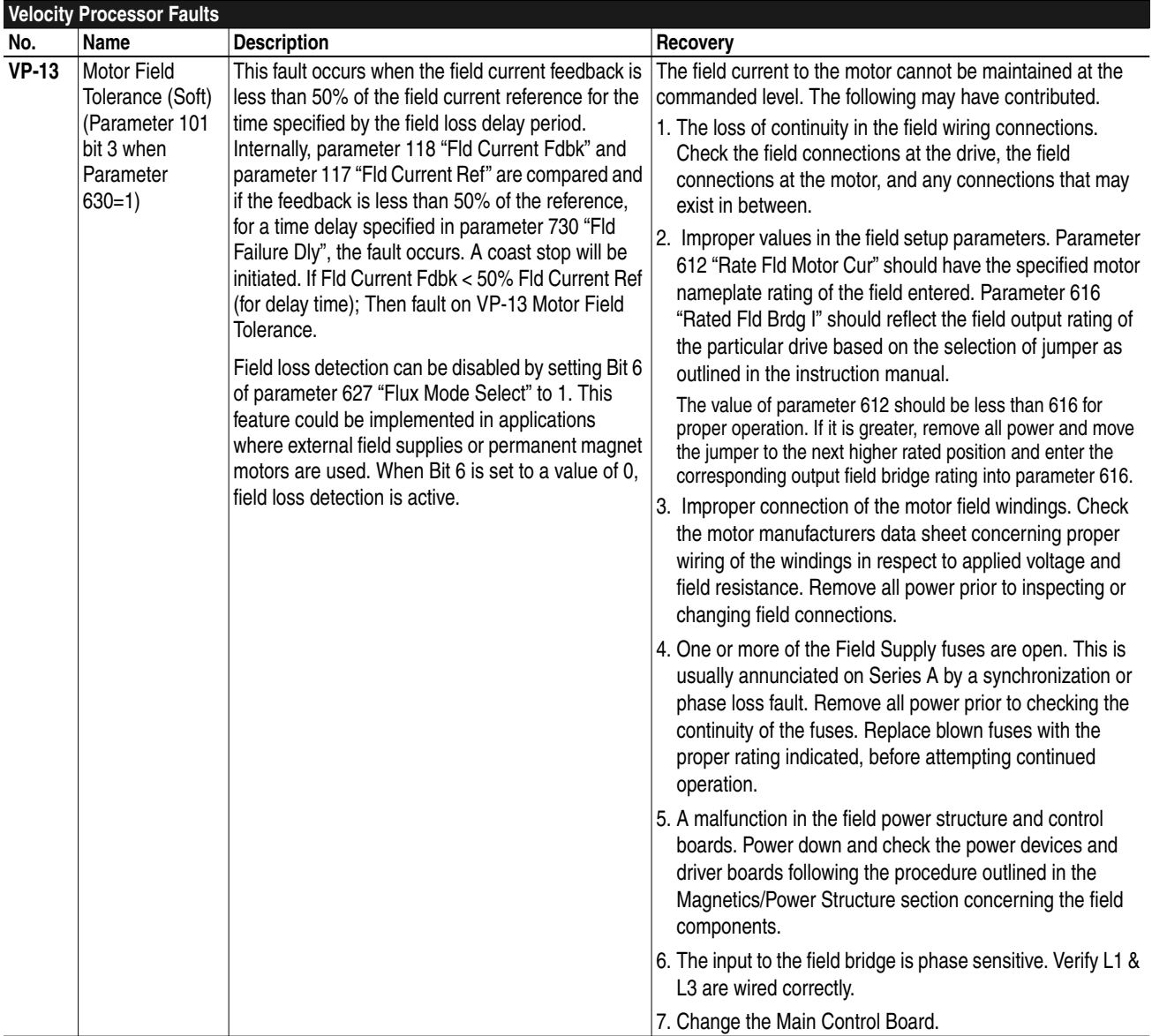

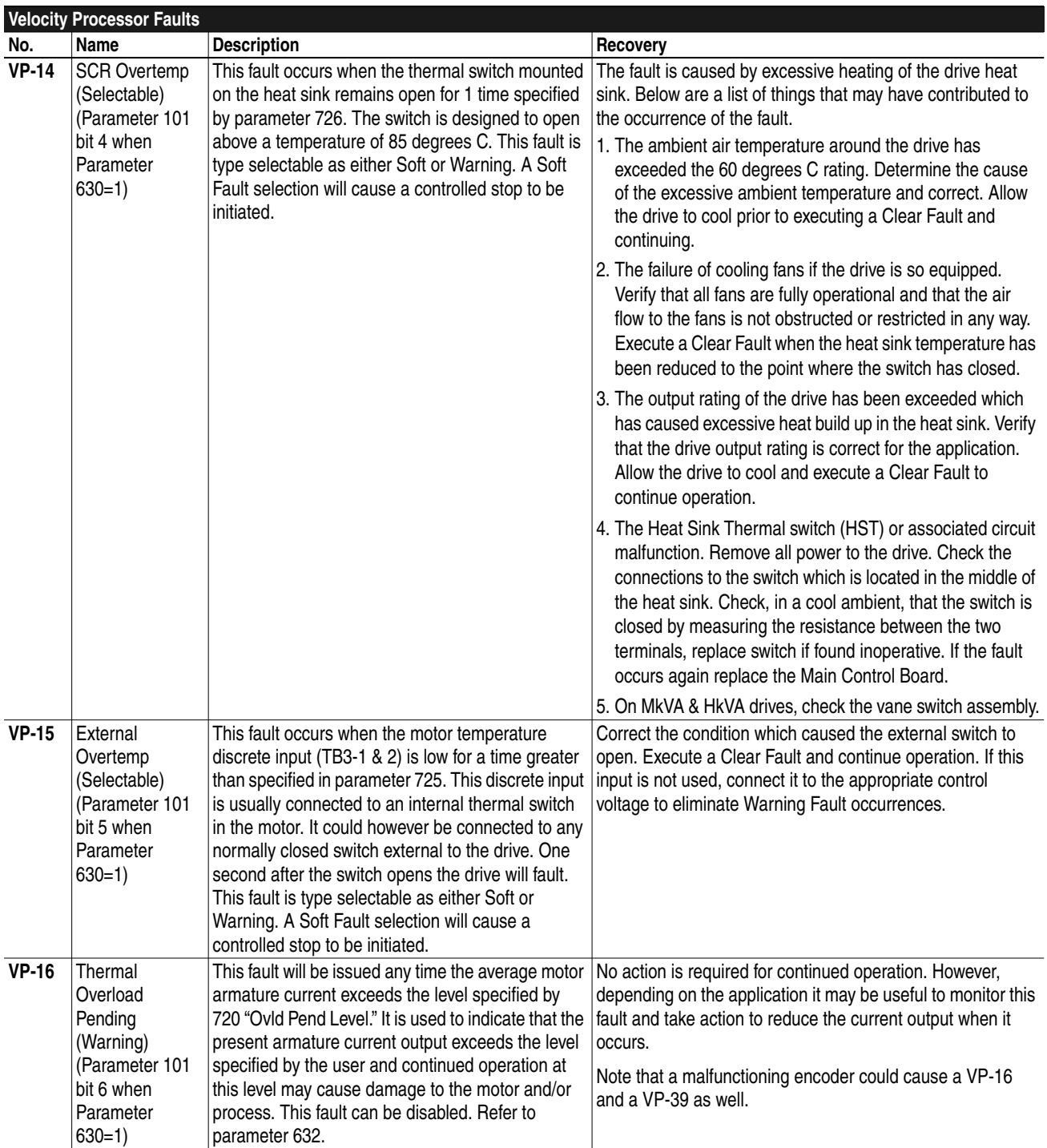

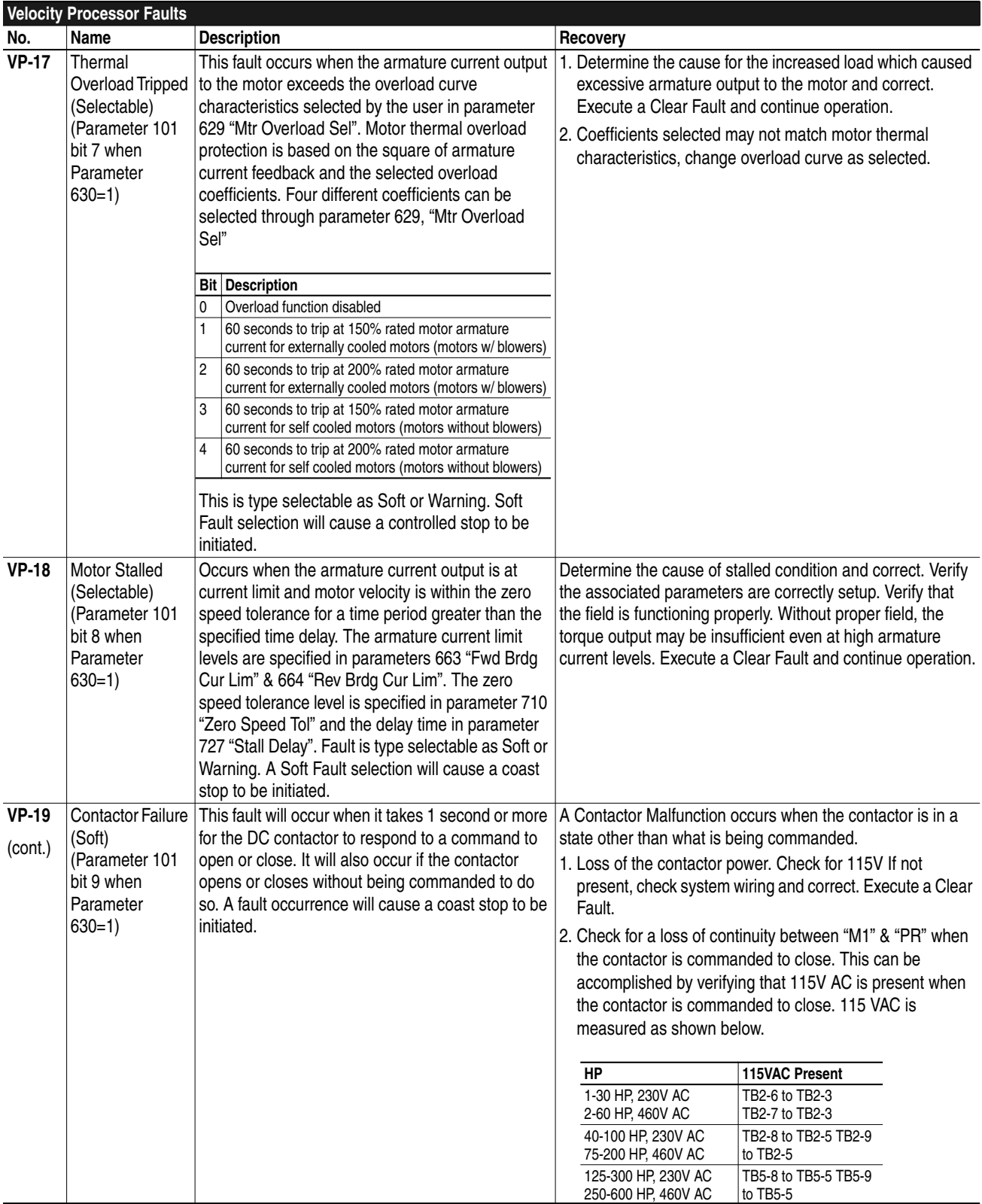

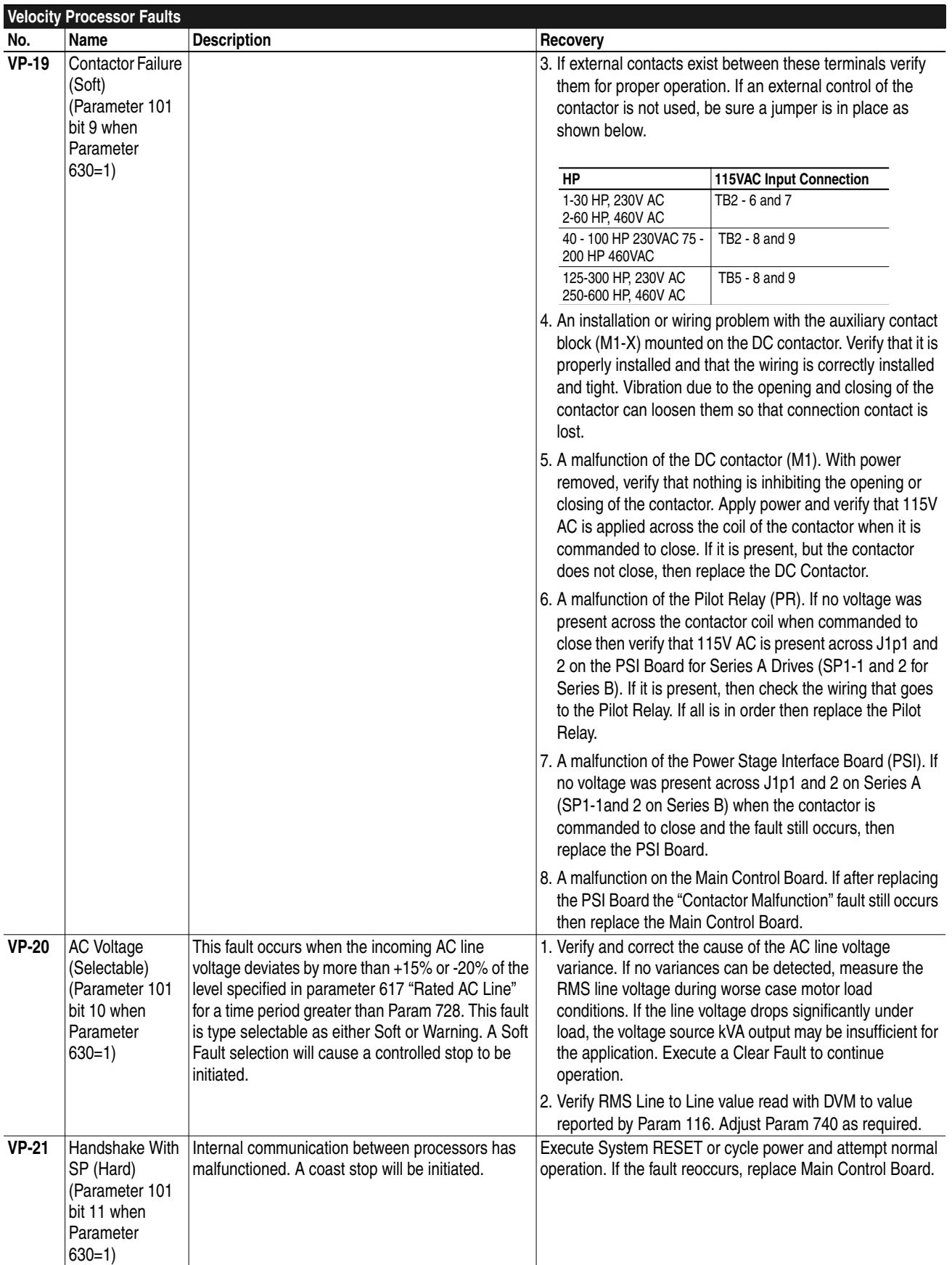

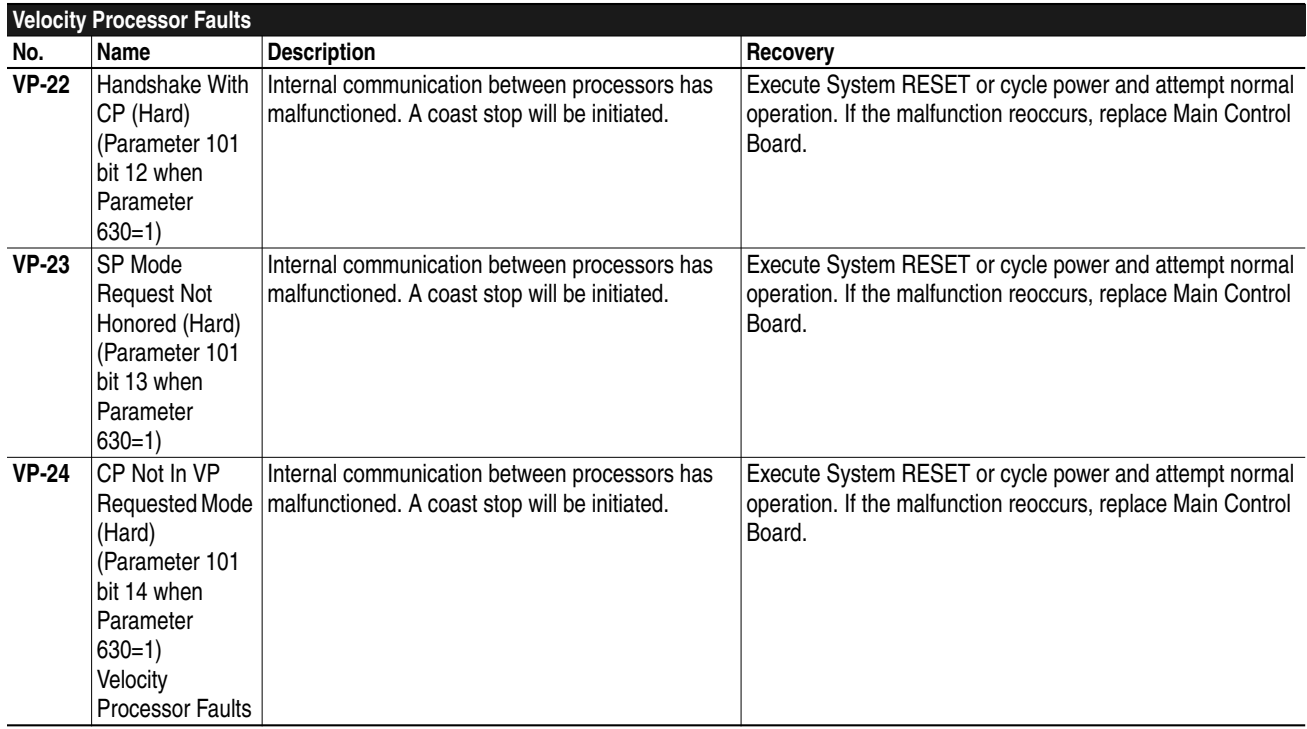

Faults VP-31 through VP-39 are reported in parameter 101 "Drive Fault" when parameter 630 "Fault Report" is set to a value of 0. The bit assignments for parameter 101 are given in ( ) where applicable. See Fault Type Selection.

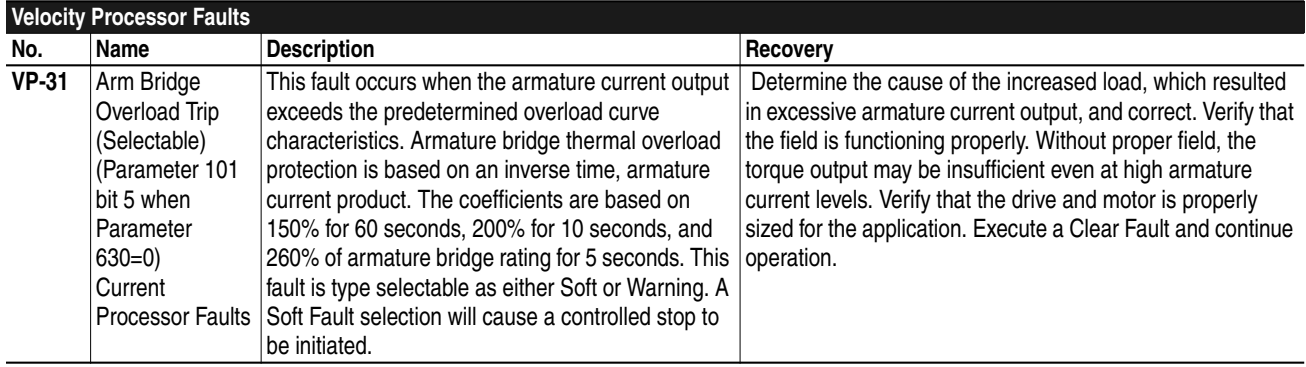

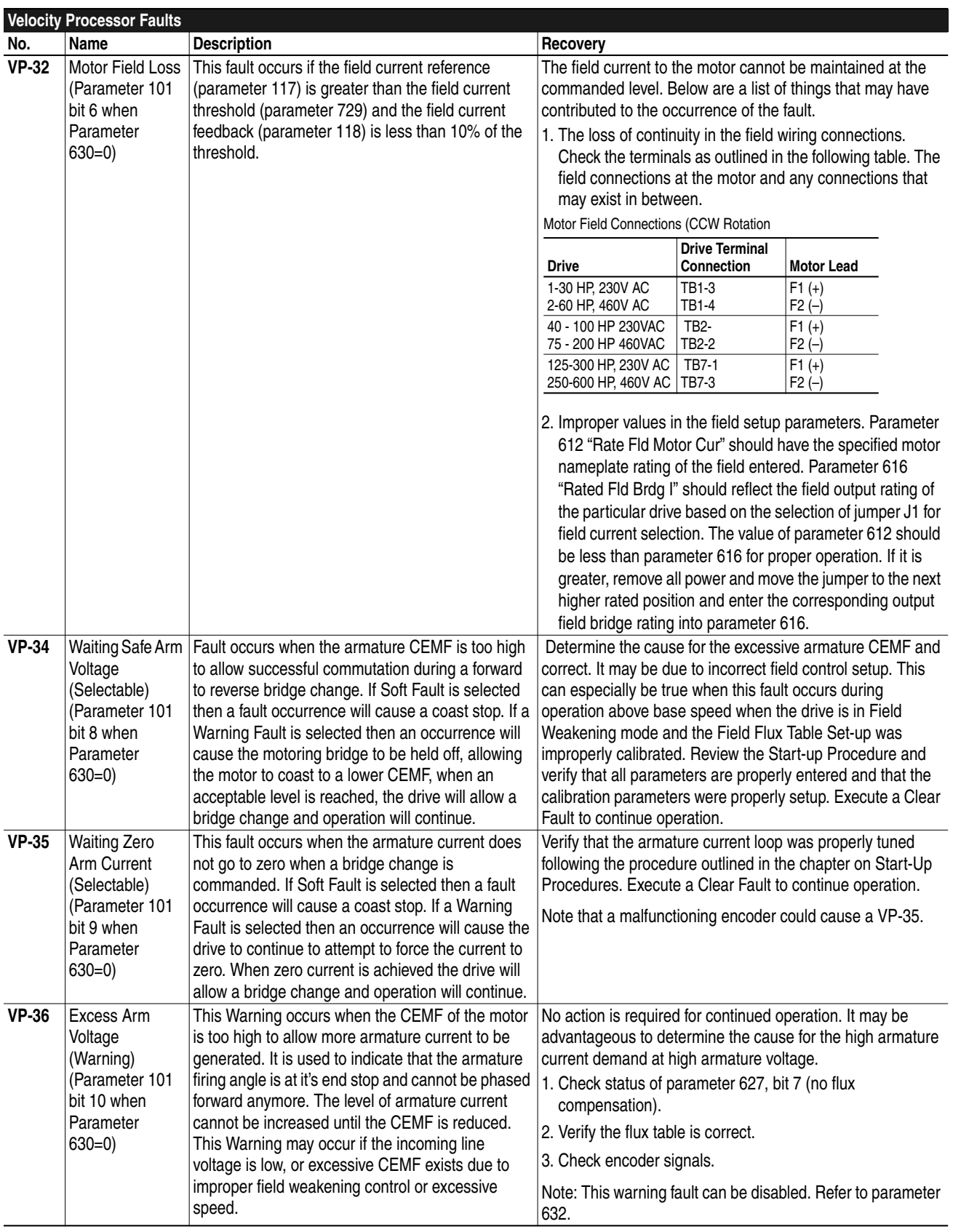

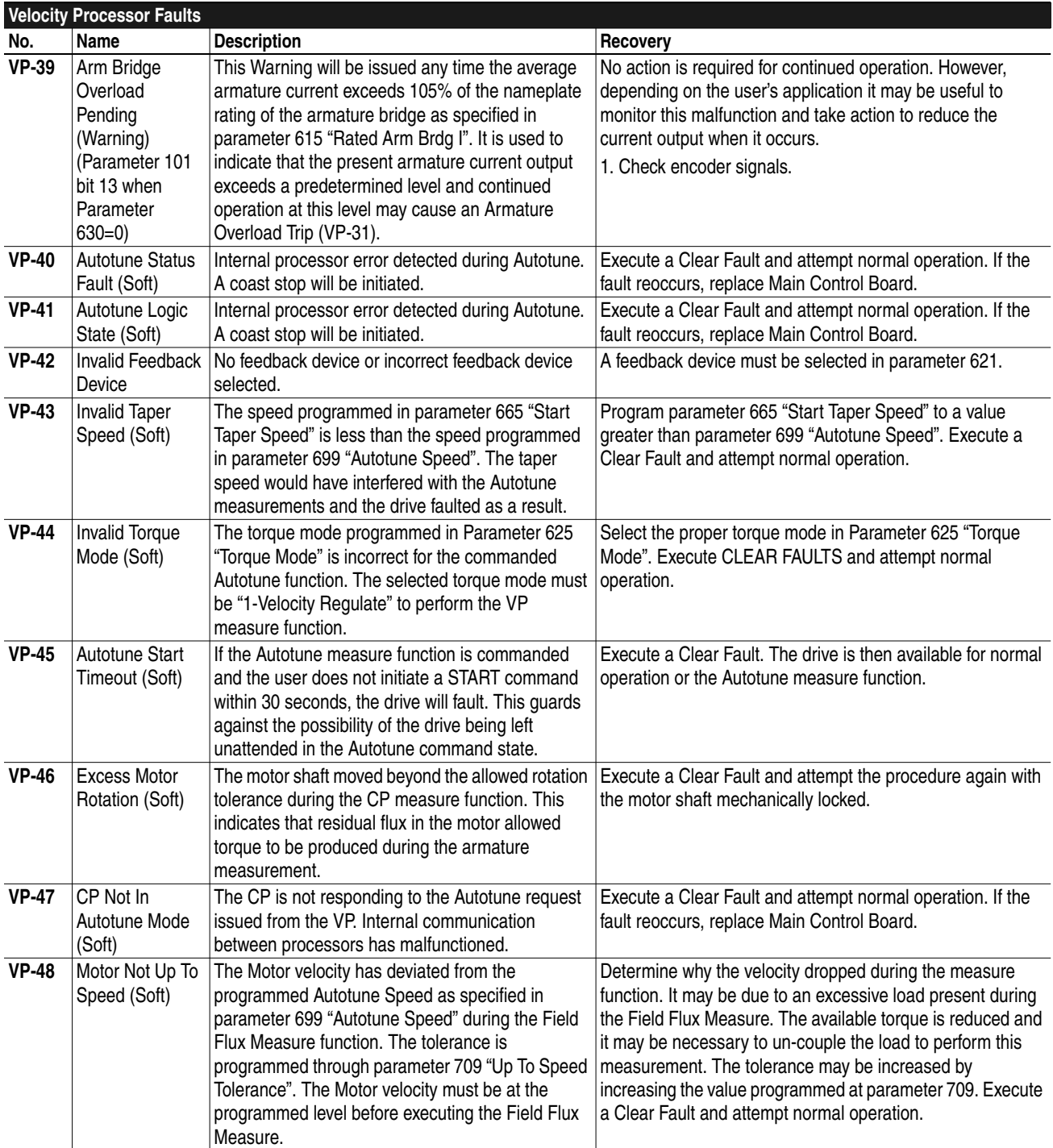

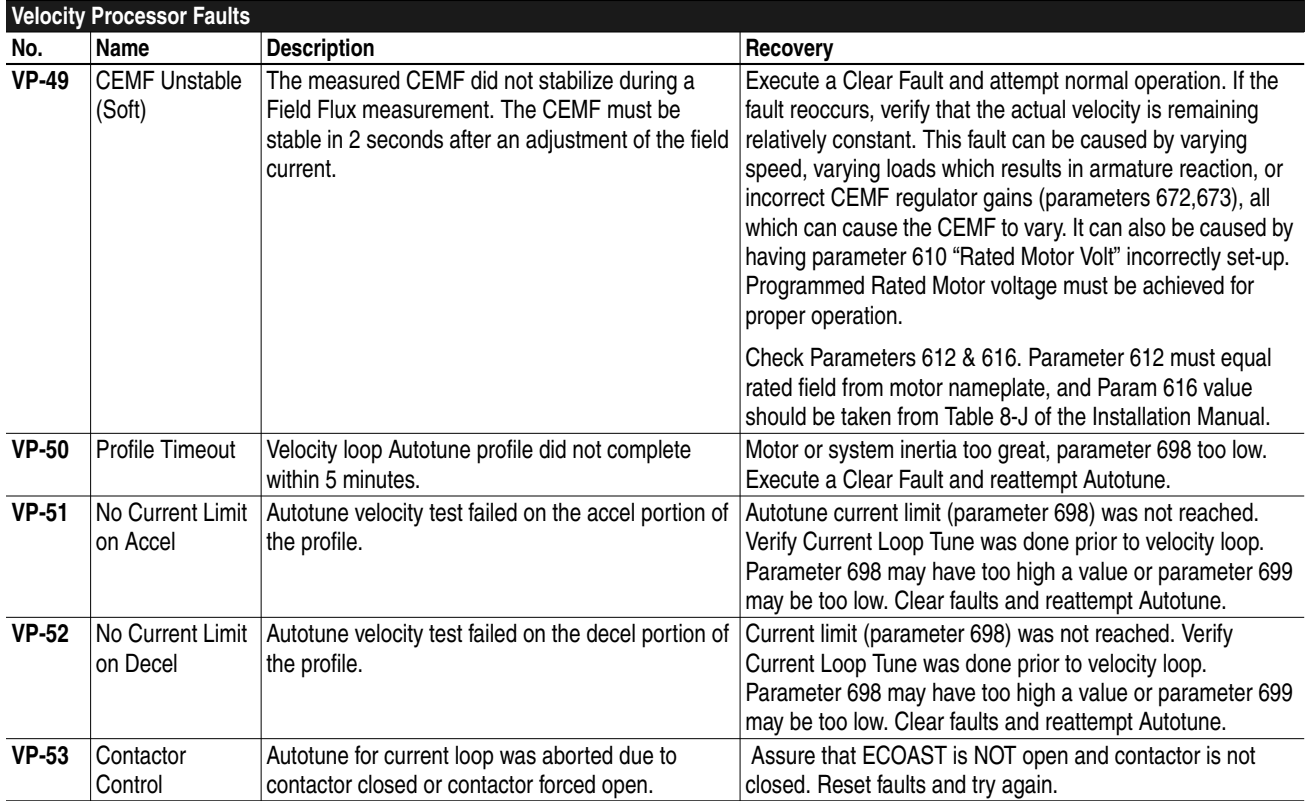

## <span id="page-29-0"></span>**Current Processor Faults (CP–XX)**

The Current Processor is responsible for fault monitoring of the armature and field bridges in the drive. This includes monitoring the armature and field currents to the motor, power components, incoming line synchronization, and communications to the Velocity Processor. These faults can be induced by problems external to the immediate drive such as incoming AC line variations, motor malfunction, etc. An attempt to identify and correct these conditions, if applicable, must be done prior to replacing components in the drive. Internal drive malfunctions are also monitored such as bridge component malfunctions, excessive currents, loss of power supplies, etc. These faults will try to indicate the cause of the problem so that it can corrected.

A test of the armature bridge components is made every time the power is cycled or the drive is RESET. This testing will alert the user to a shorted bridge component prior the start of normal operation, minimizing the possibility of further damage. A more comprehensive armature bridge test is performed during Autotune. This test verifies conduction capability as well as shorted or open power devices.

Internal processor faults that occur can be induced by Electrostatic Discharge (ESD), Electromagnetic Interference (EMI), excessive heat, contamination of printed circuit boards (PCB), improper connector connections, etc. An attempt should be made to correct any of these environmental conditions prior to replacing components in the drive. This can help reduce the possibility of reoccurrence. If board replacement is necessary, replace the board and any EPROMS that may reside on the board.

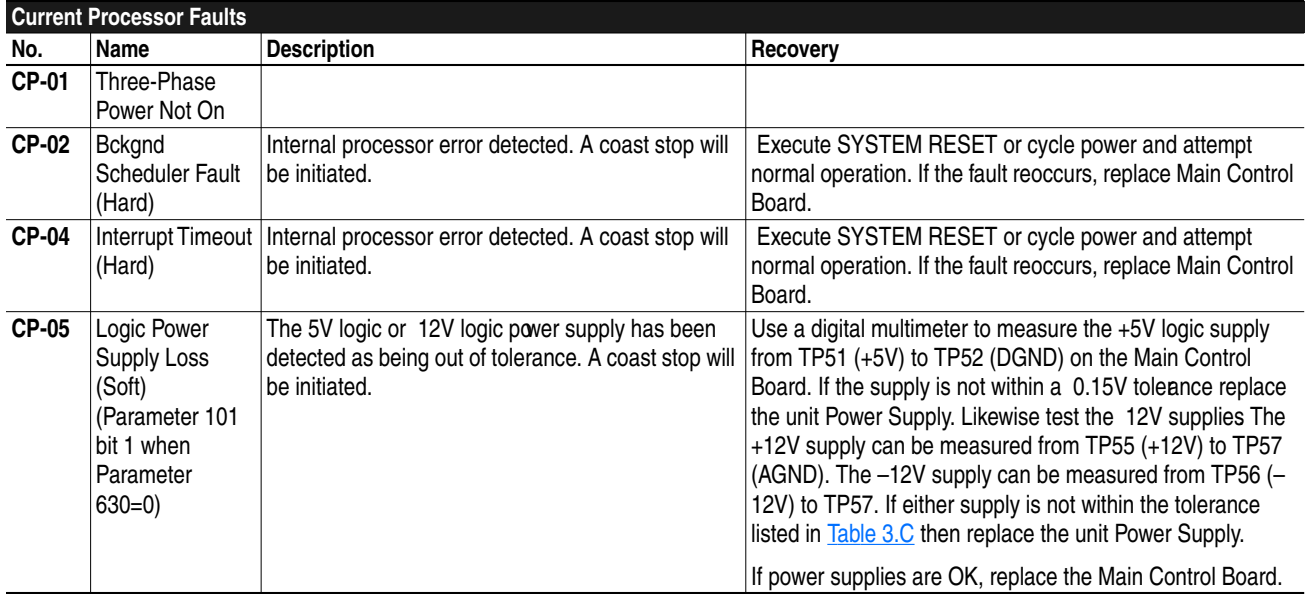

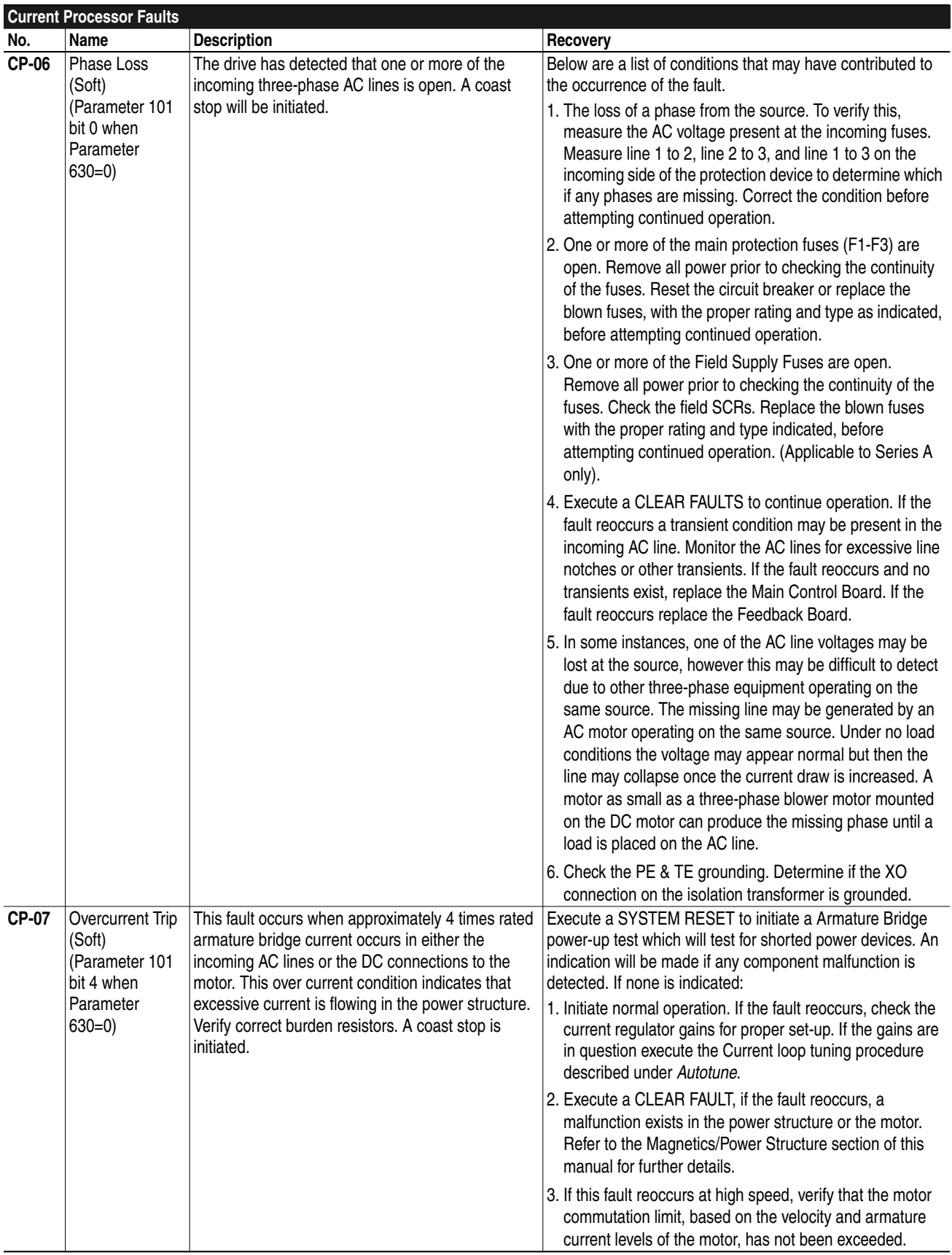

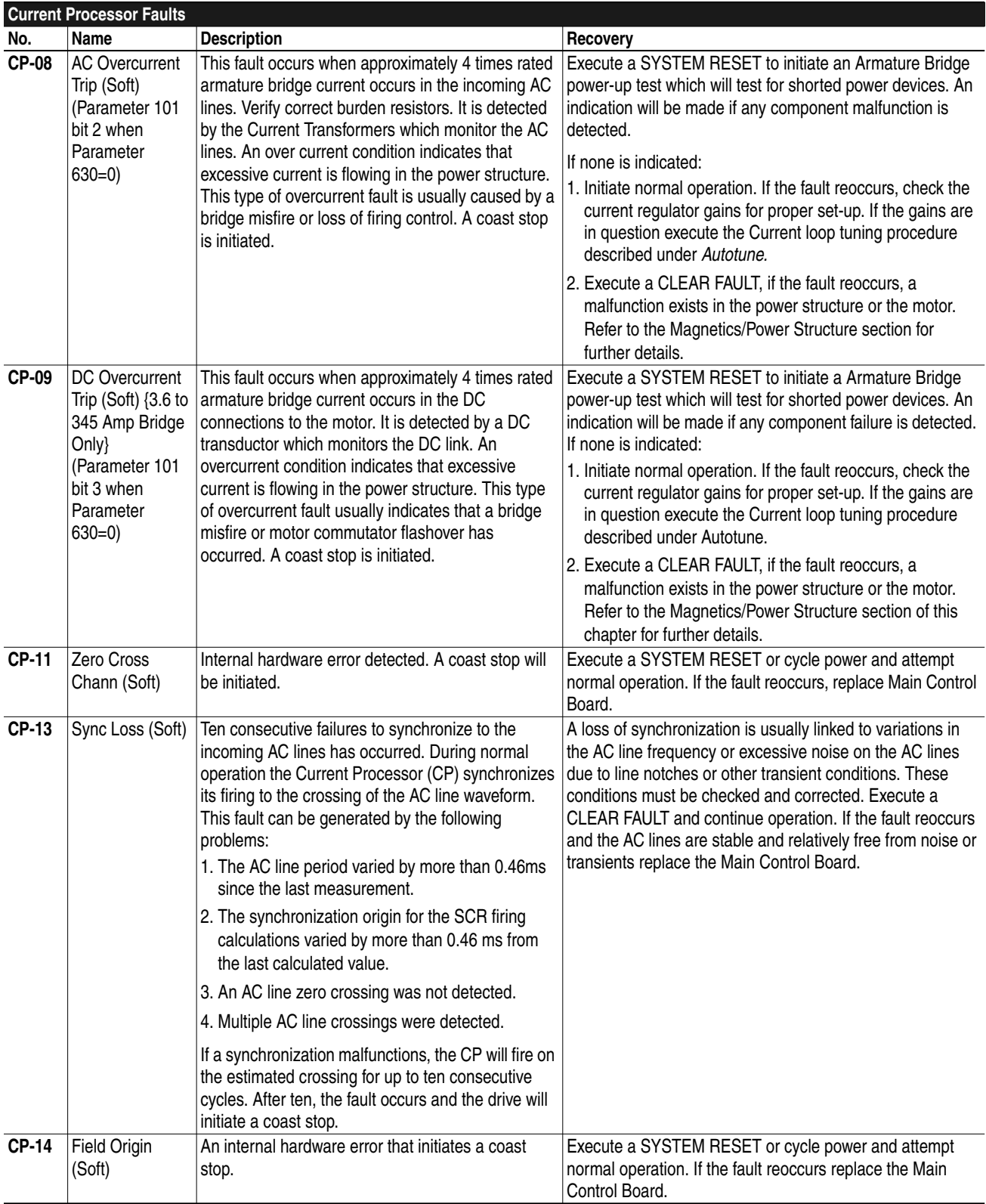

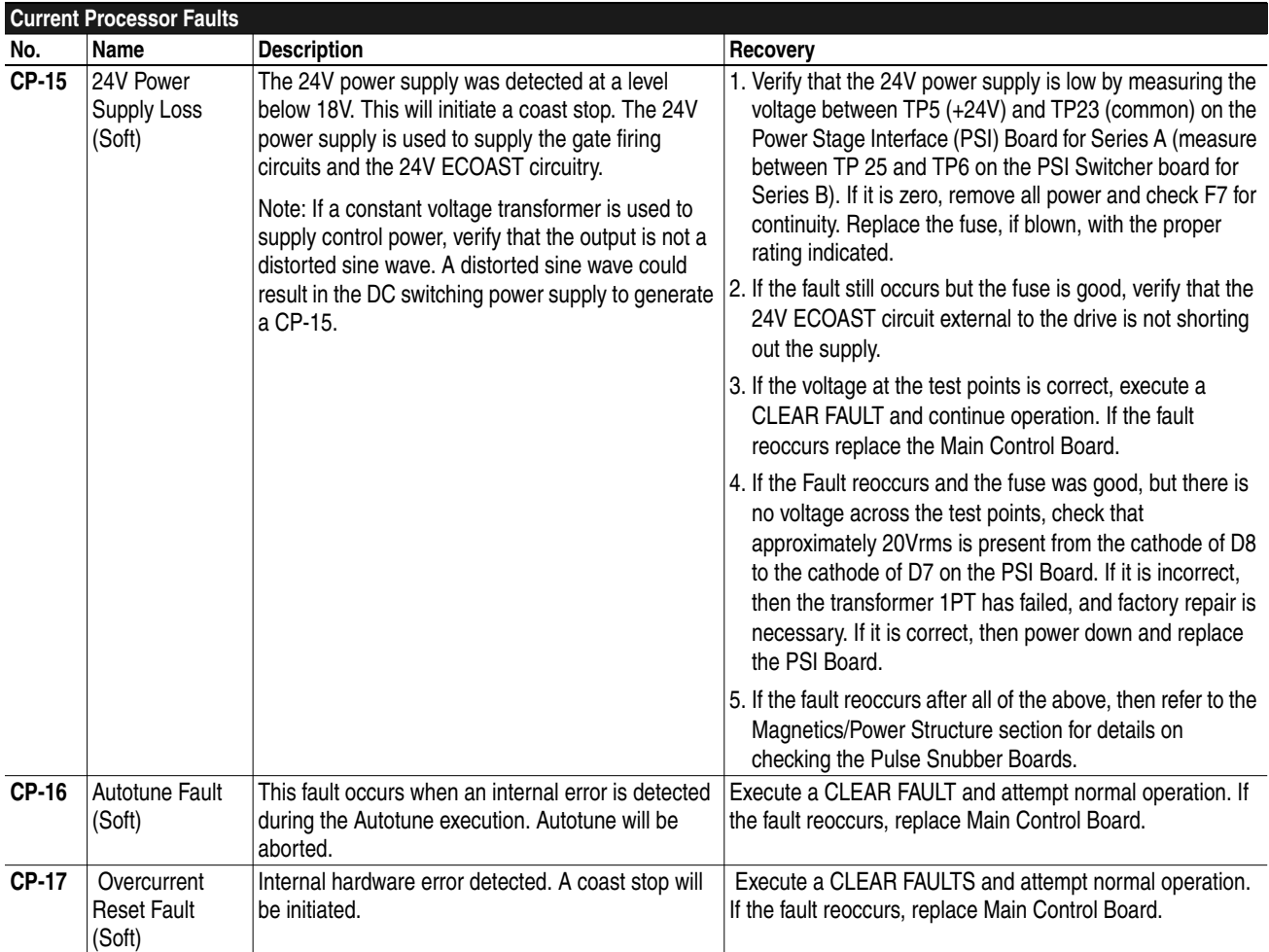

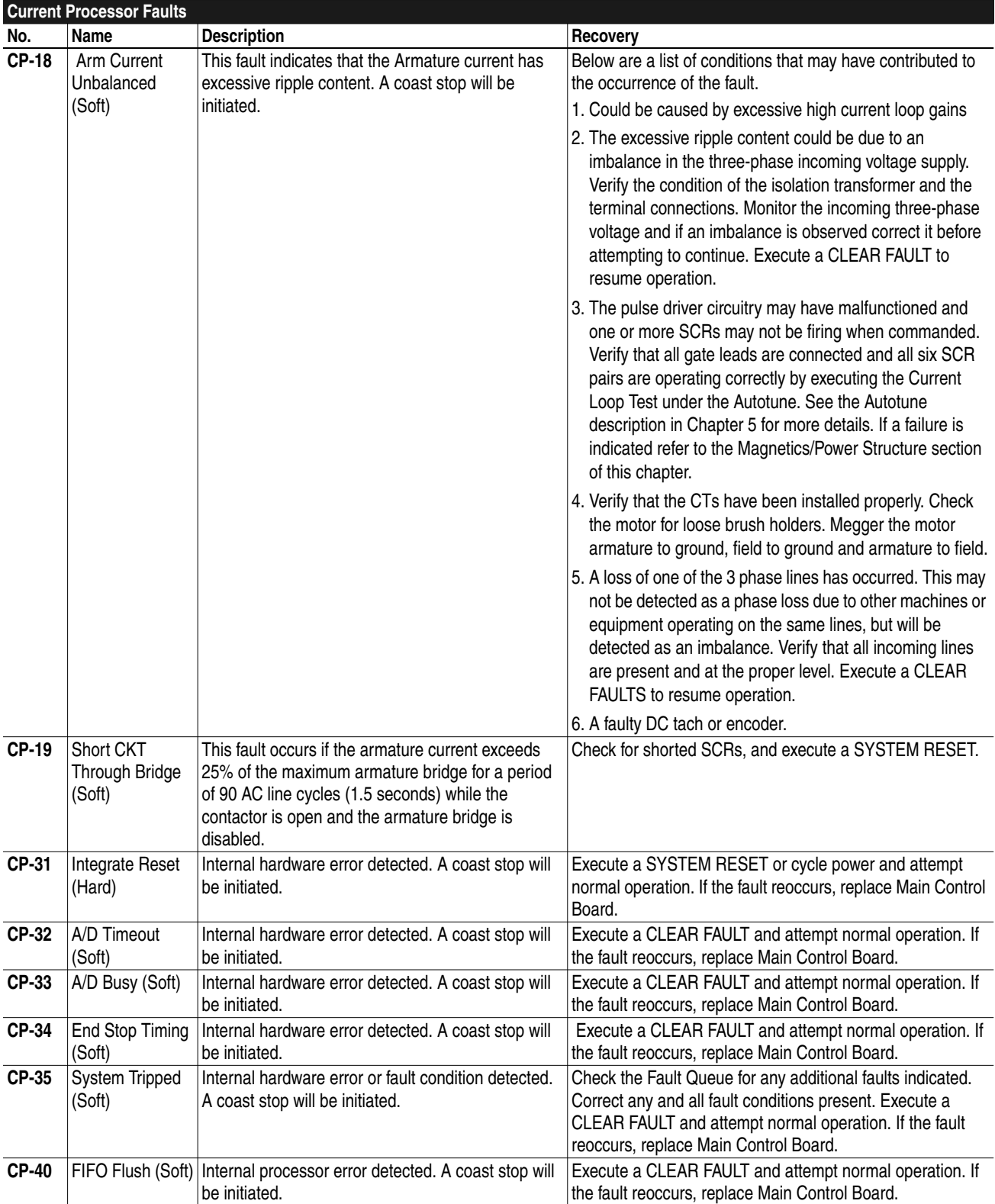

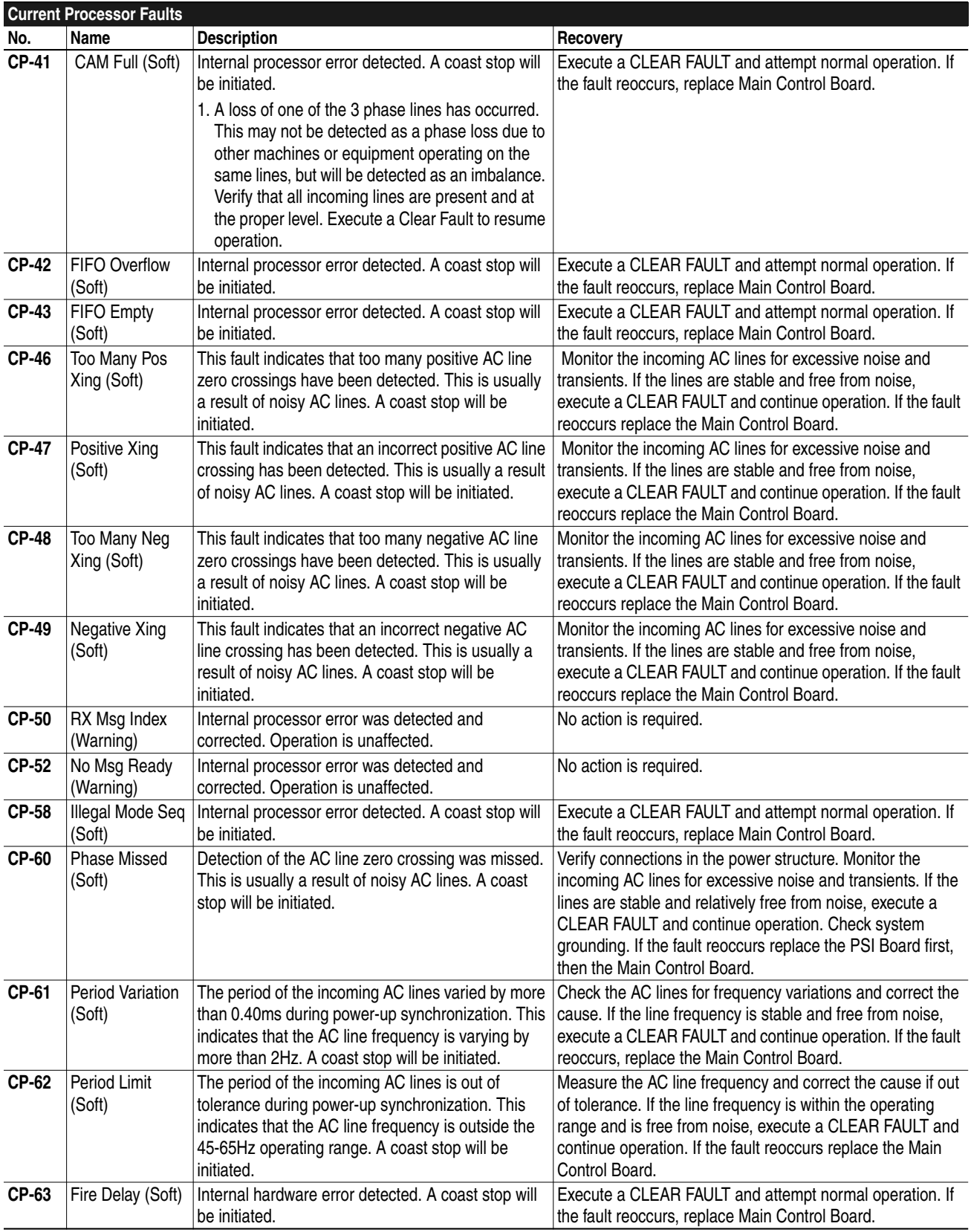
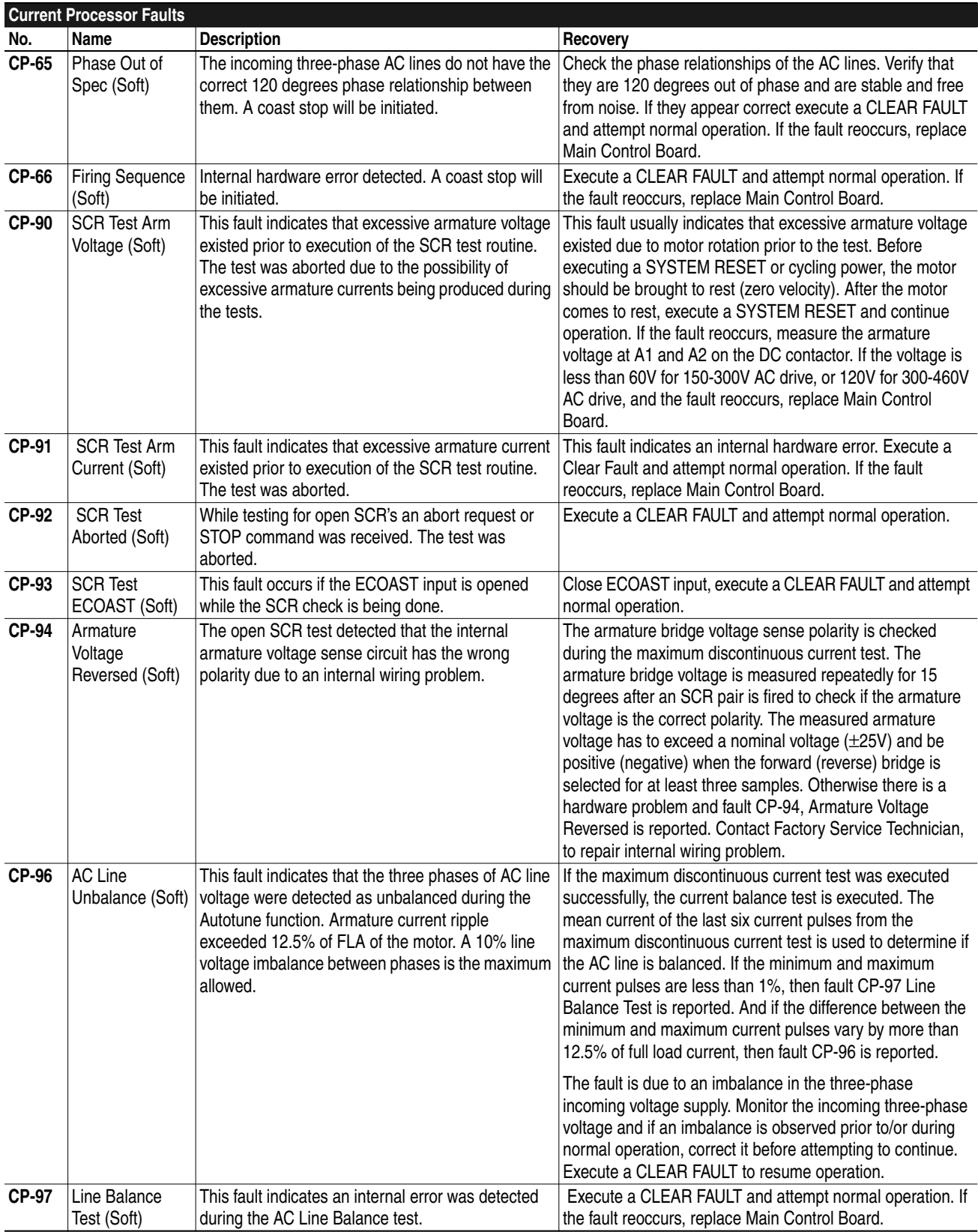

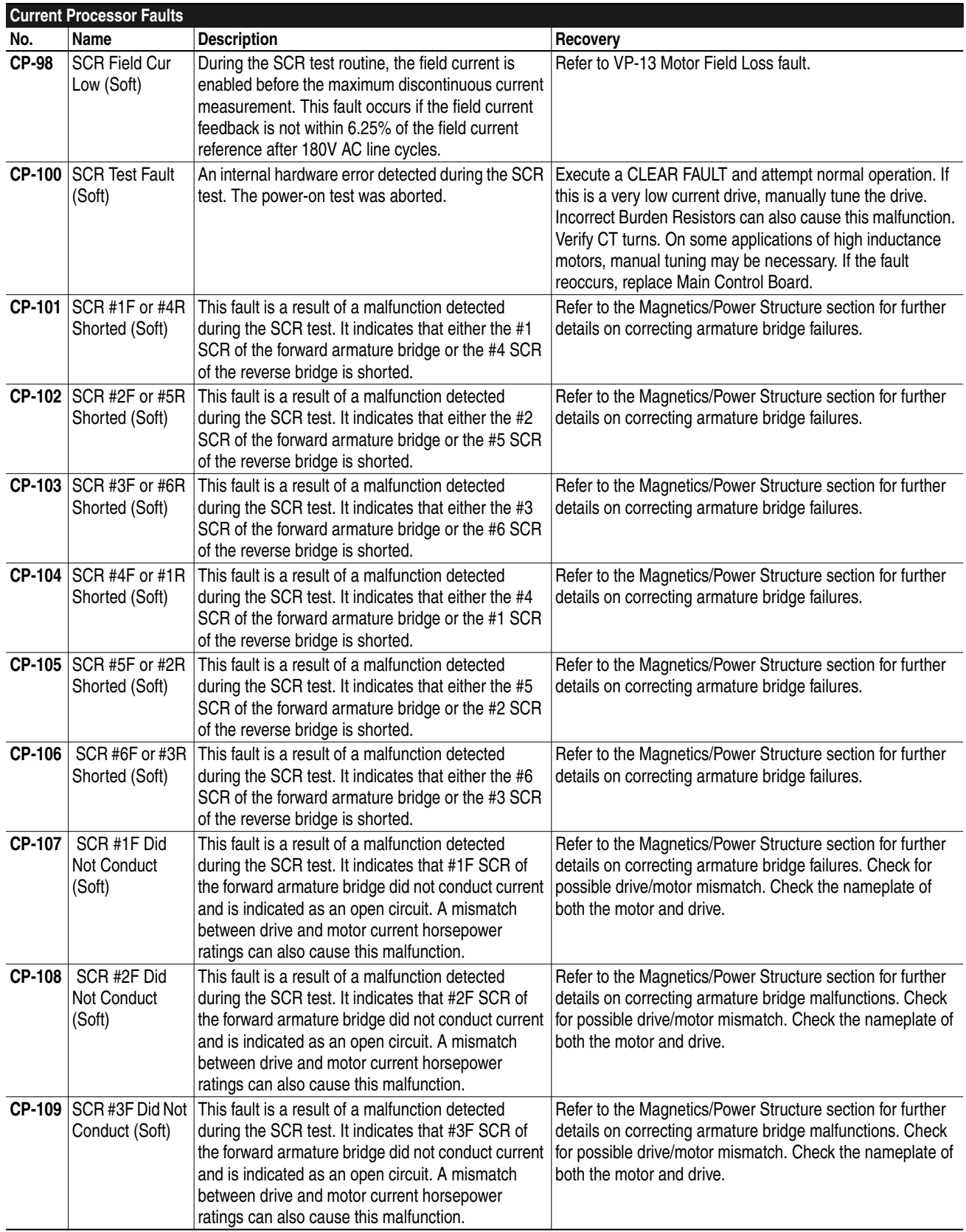

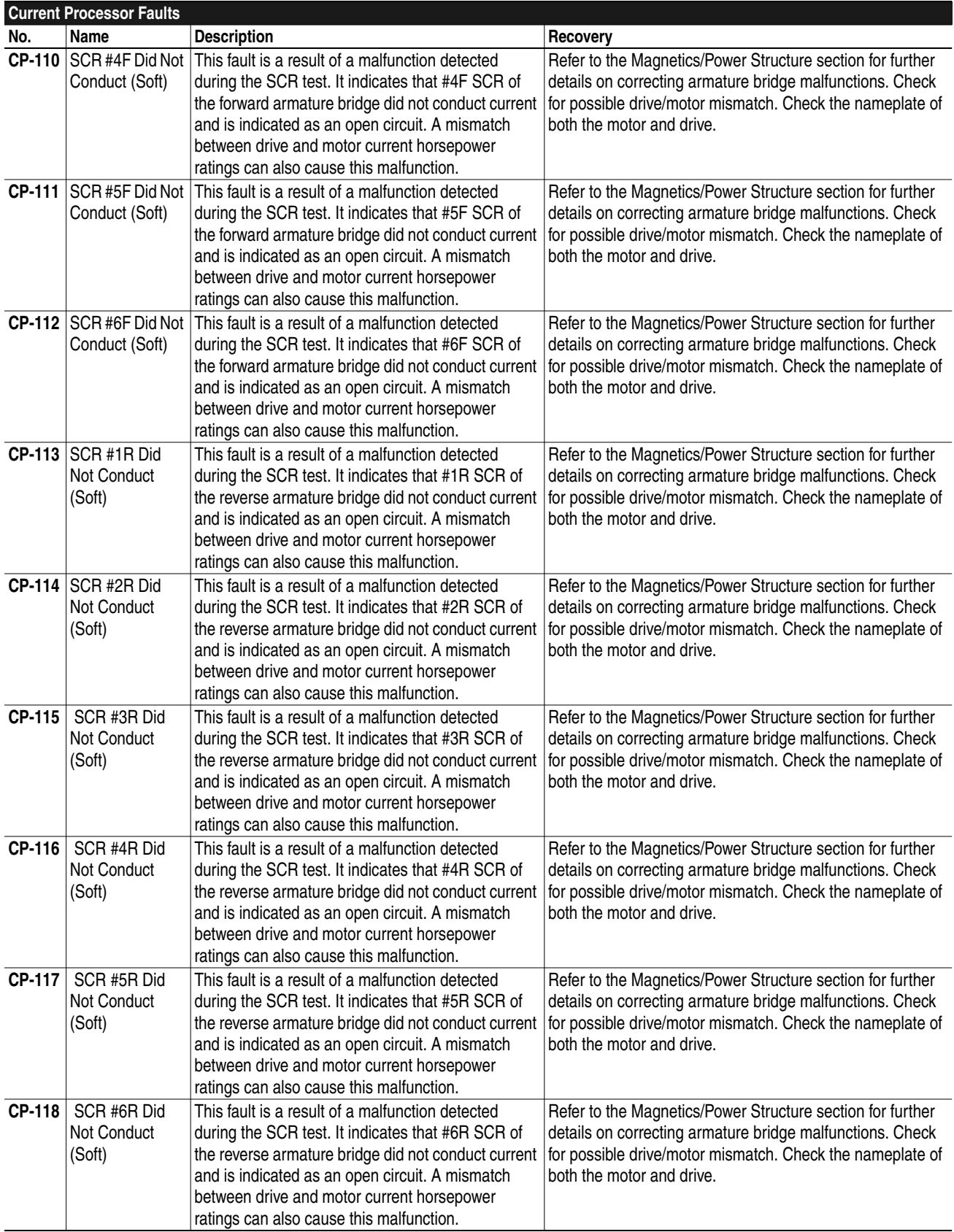

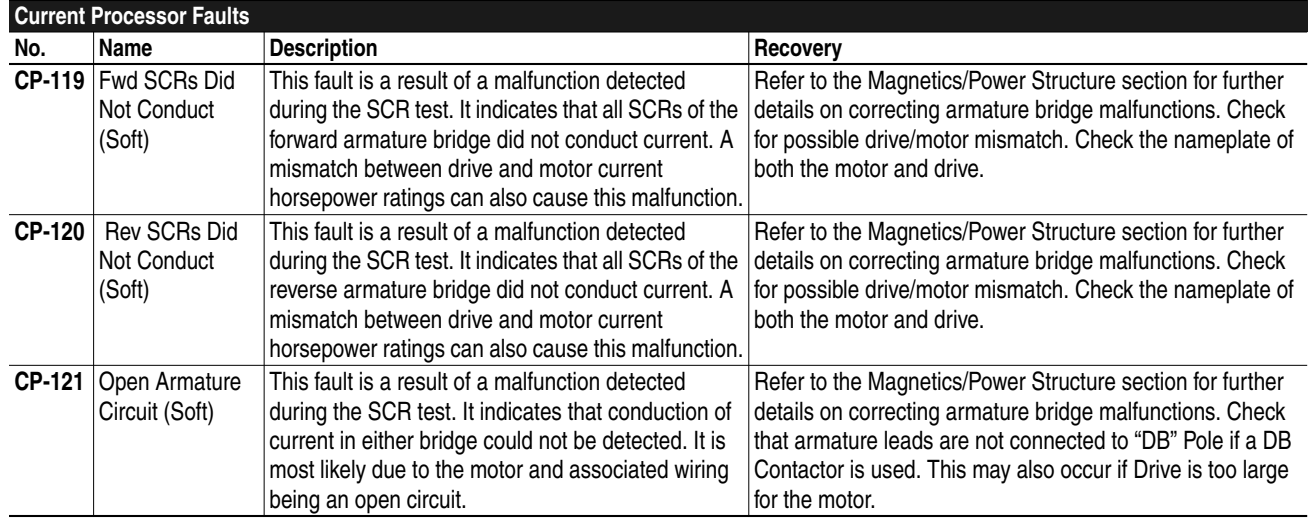

**Final Fault Recovery** In general the recovery procedures given for each fault will indicate the actions necessary to correct the fault condition. In some cases more extensive troubleshooting techniques are required to identify the cause of the malfunction. Every effort should be made to determine the cause of the malfunction before replacing components or circuit boards. The malfunction, if left uncorrected, could damage the replacement component.

> If the cause of the malfunction cannot be determined execute a SYSTEM RESET to allow the drive to execute its power-on diagnostic routines. These tests may be able to identify the problem present so it can be corrected. If this attempt to clear or identify the problem is unsuccessful, cycle power on the entire drive system. If this still does not give some insight to the problem then review the Malfunctions Not Indicated by a Fault section for additional descriptions of possible fault conditions.

Try to identify any external devices that may effect the operation of the drive. This may include PLC controllers, external relay logic, motion detectors, line monitors, other drives, etc. Assure that these devices are verified as fully operational and correctly applied prior to board replacement.

If everything else in the system appears to be functioning properly, board replacement may be necessary. Follow all ESD protective procedures to guard against damage from ESD. It is important that when changing the boards all firmware modules be replaced with the same part number that was previously installed. It is also very important that all data that was stored in any EEPROM devices be restored in the new board by reprogramming or moving EPROM chips to the new board. When a board is replaced it is suggested that the Start-up Procedure for the drive be repeated to assure correct setup and operation.

# **Malfunctions Not Indicated by a Fault**

<span id="page-40-0"></span>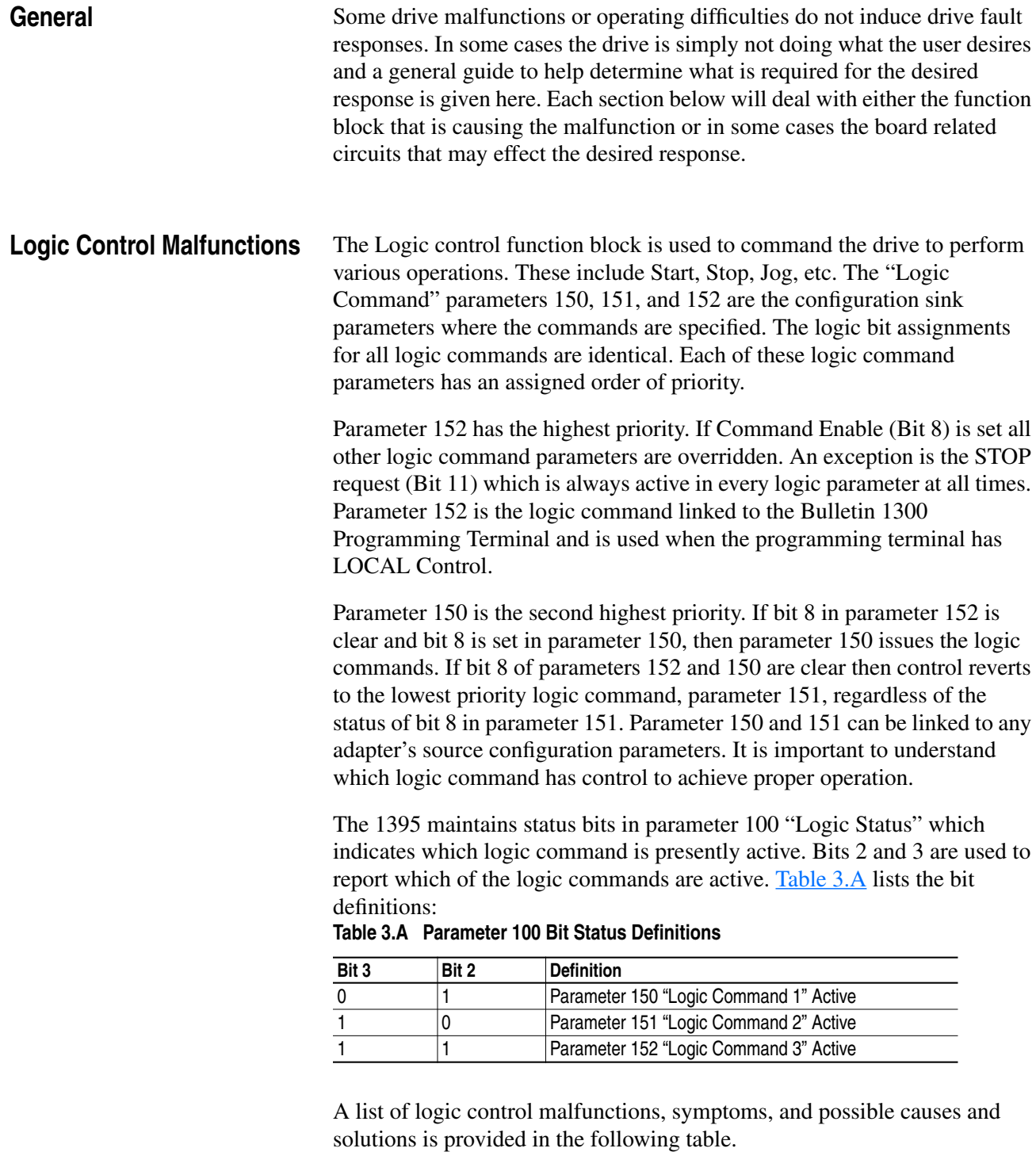

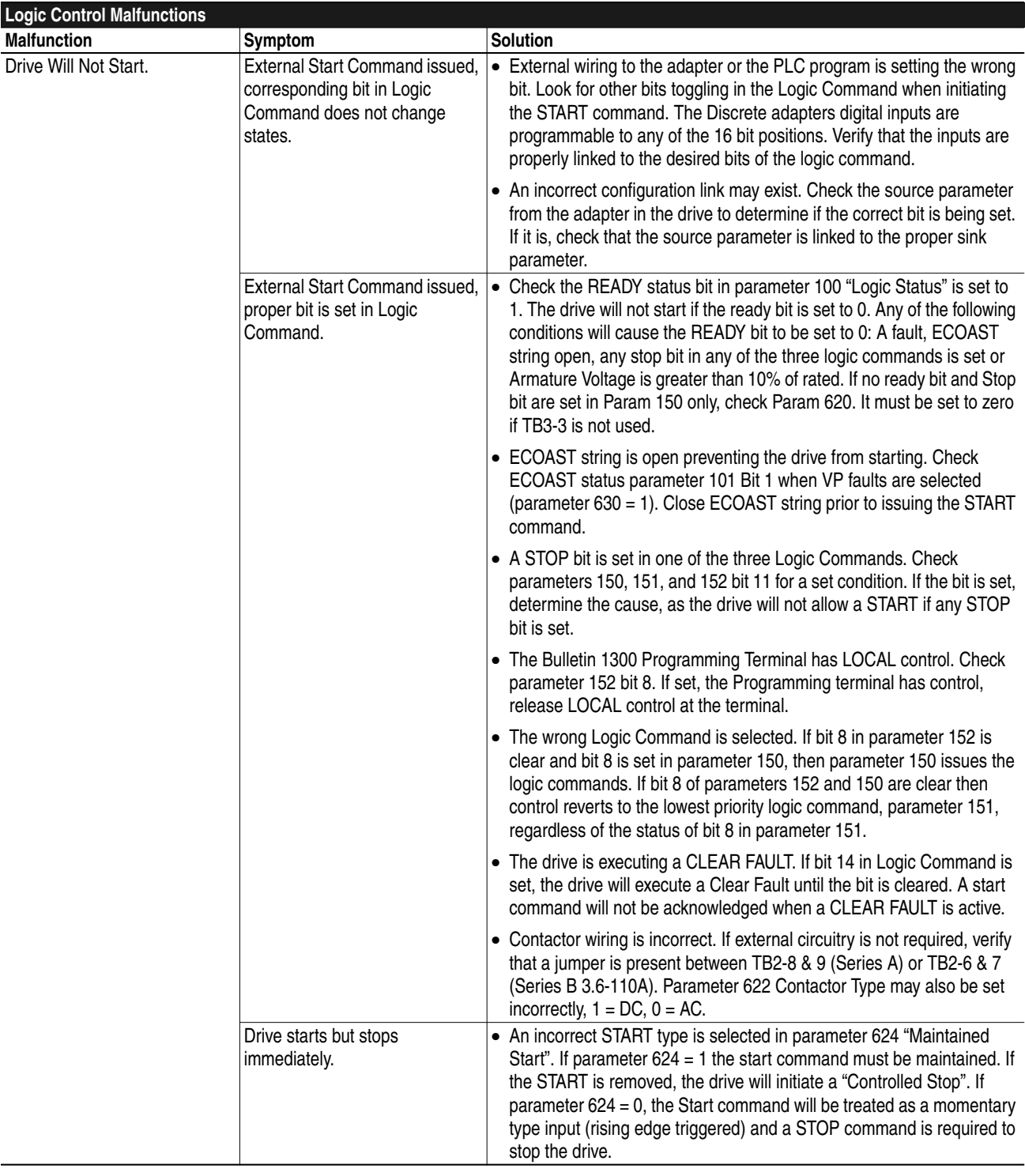

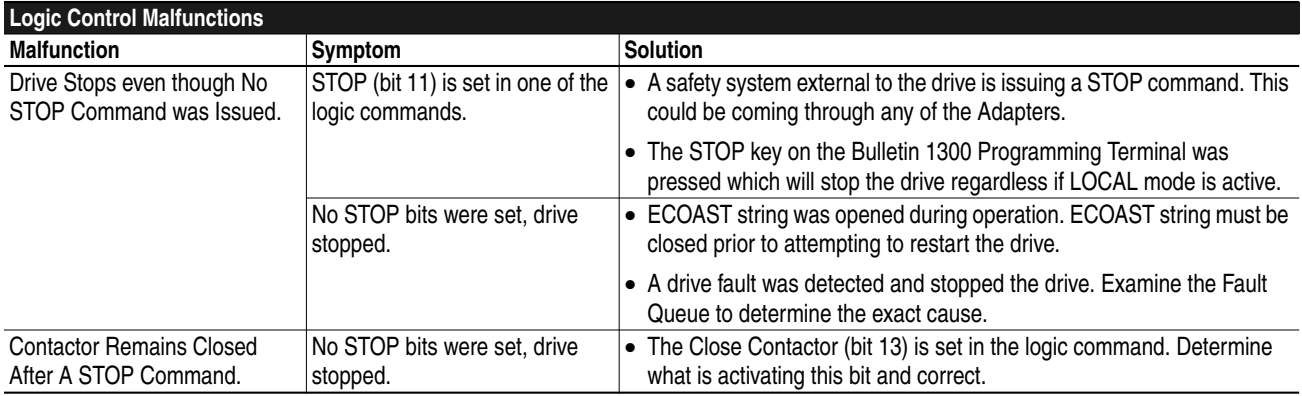

# **Link/Configuration Parameter Malfunctions**

The configuration parameters determine where and how the real–time Input and Output signals will be used by the 1395 drive. These types of problems can usually be avoided if the Start–up Procedure is closely followed and the application is well defined. Often the problem can be tracked to a parameter entry error during programming.

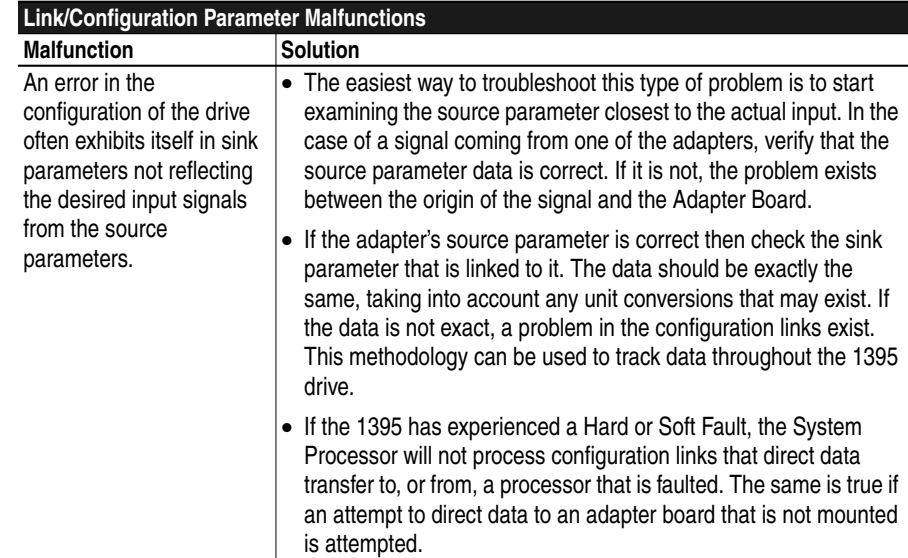

# **Velocity Control Malfunctions**

Velocity control is the function block which controls the direction and velocity of the motor. This function block has many set–up and configuration parameters which can affect the operation and performance of the drive. It deals not only with velocity regulation but with torque regulation and most motor related functions. It is important that the Start–up procedure has been properly performed before attempting these troubleshooting techniques.

The following table lists malfunctions, symptoms and possible solutions.

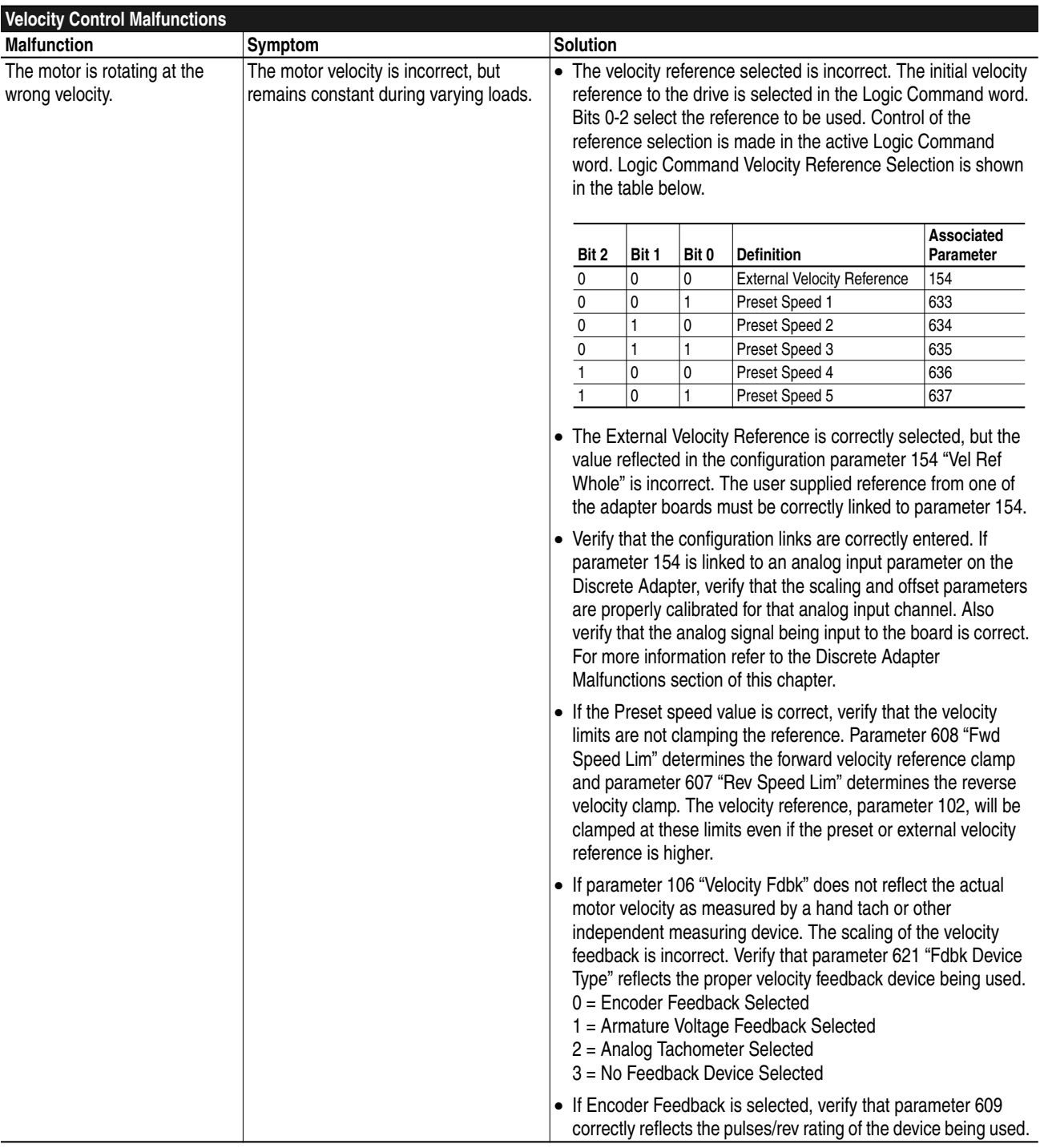

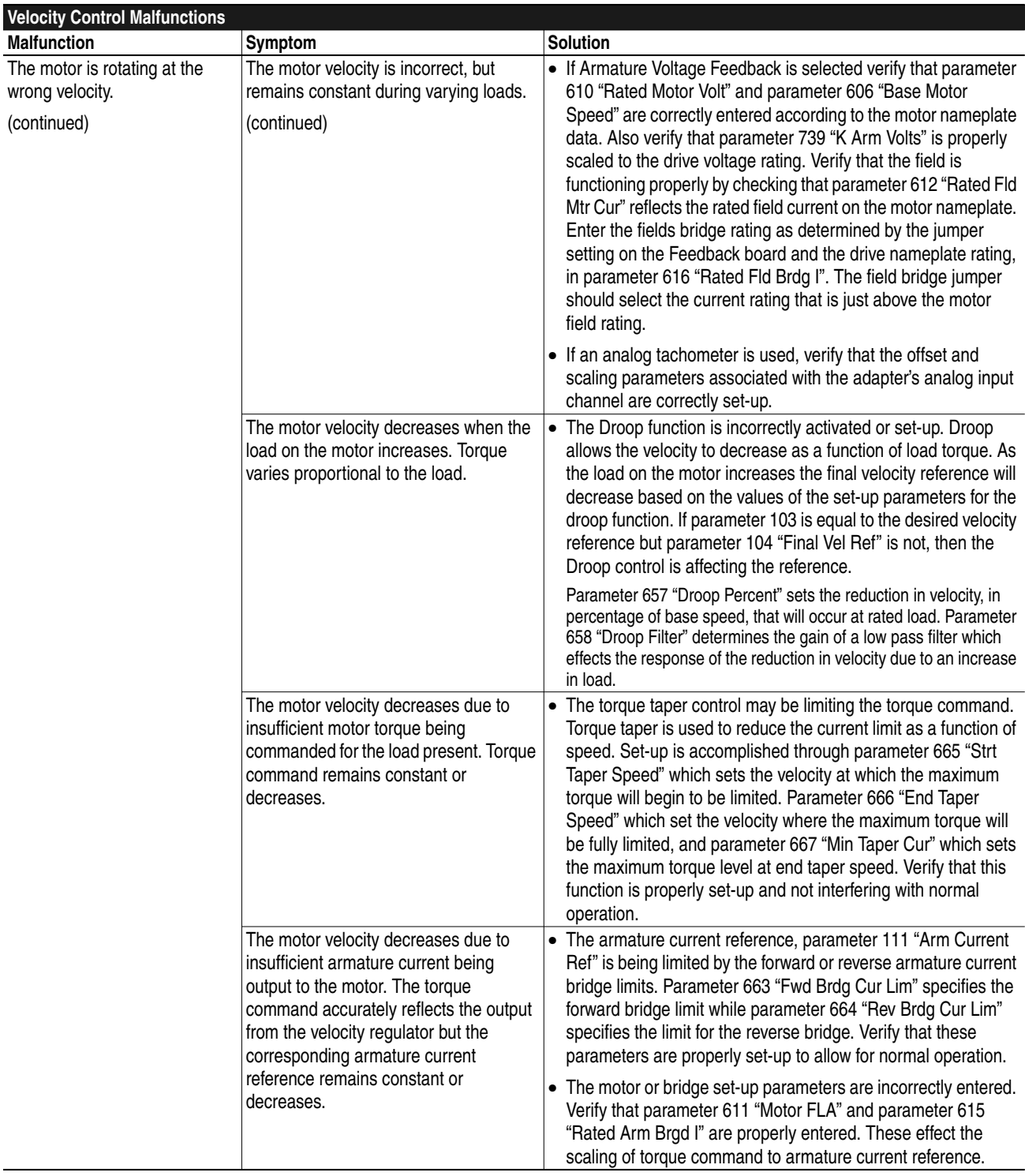

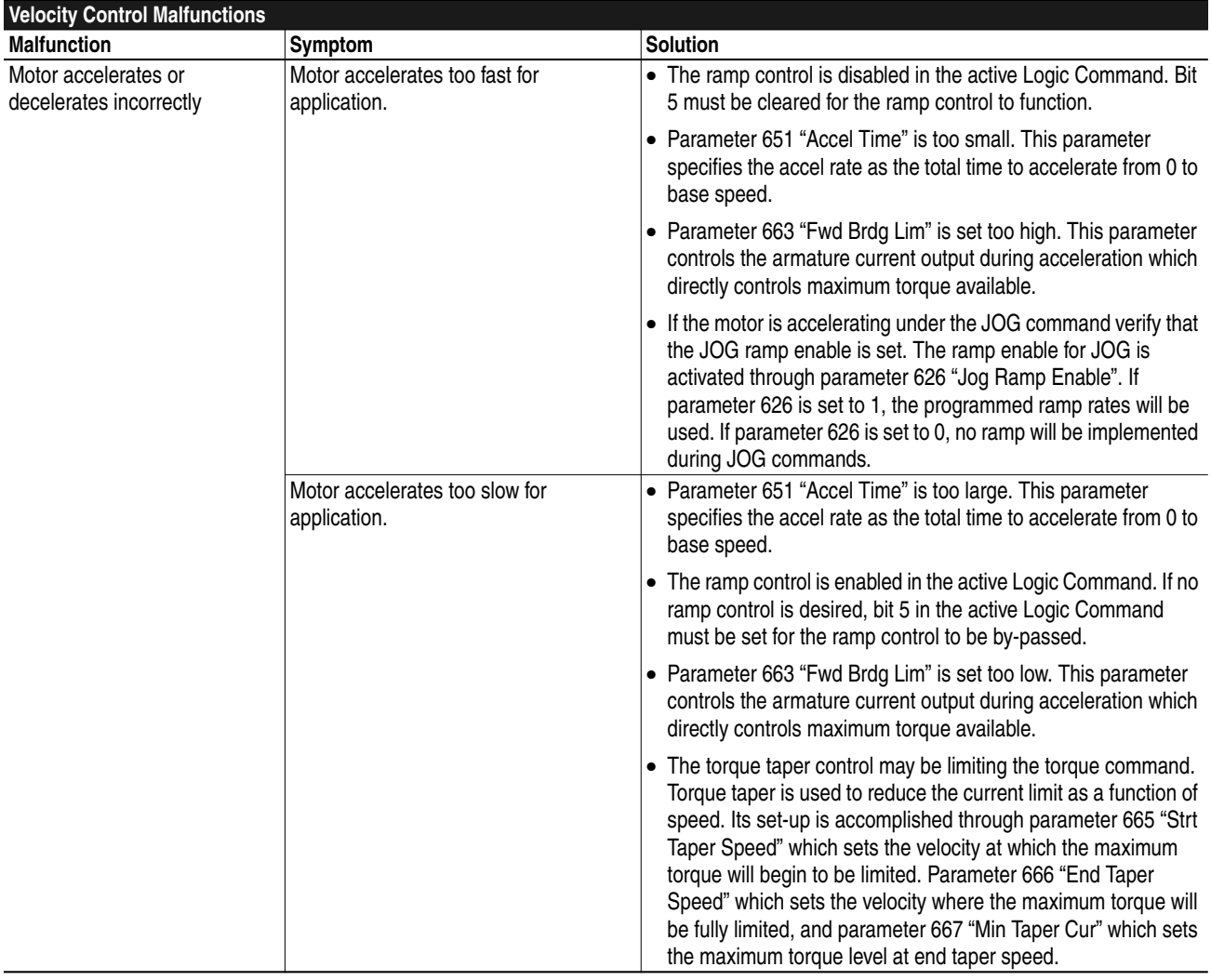

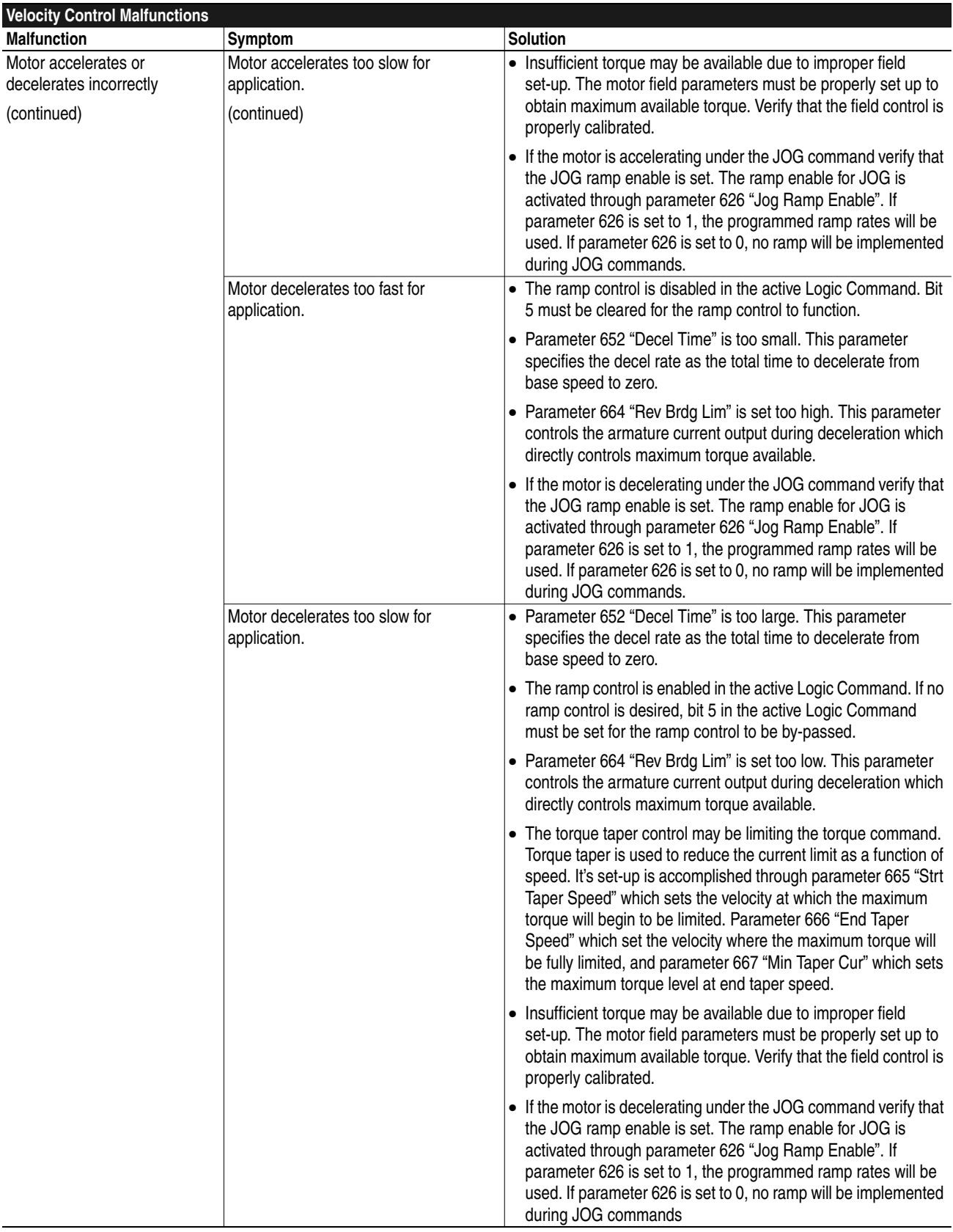

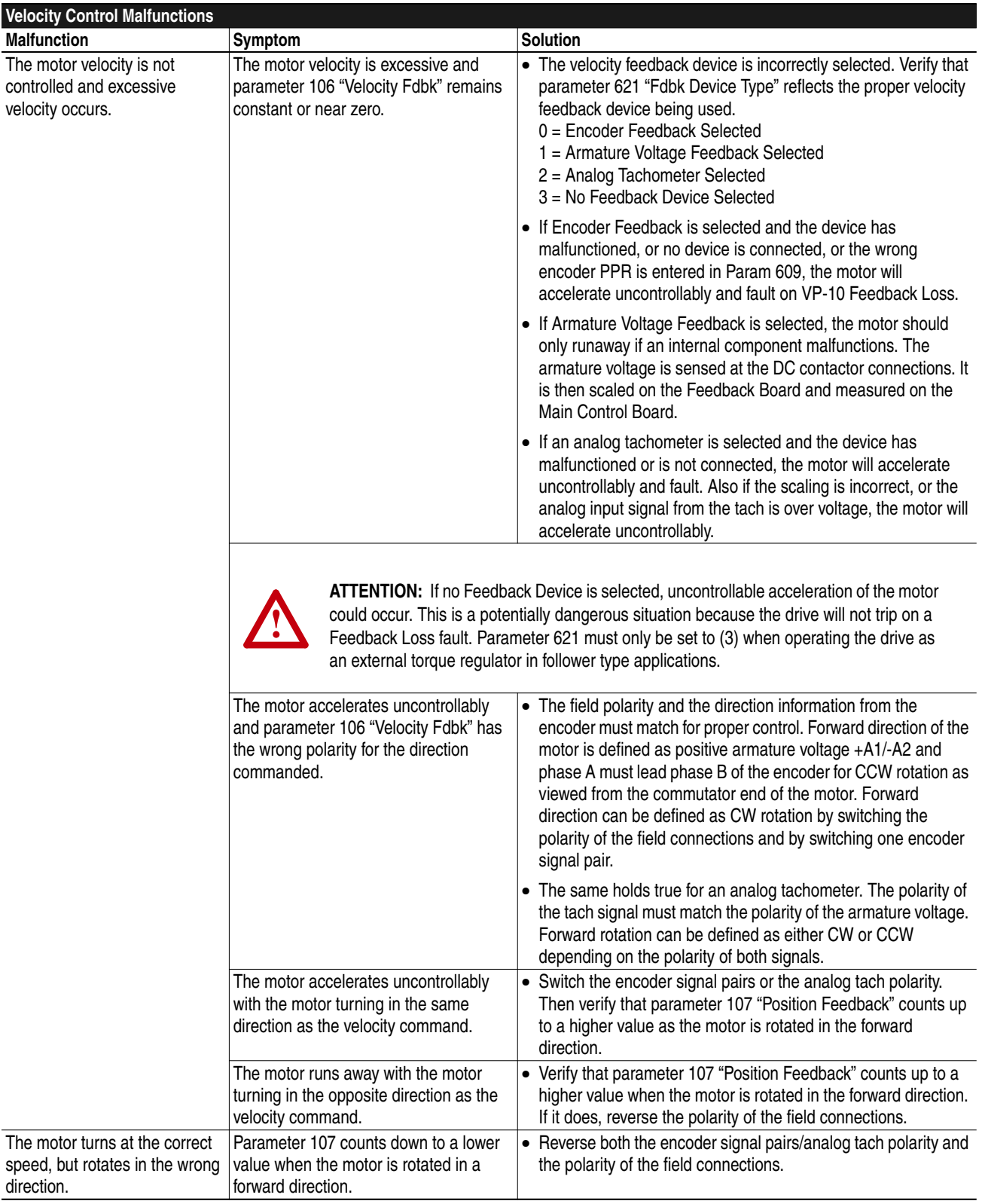

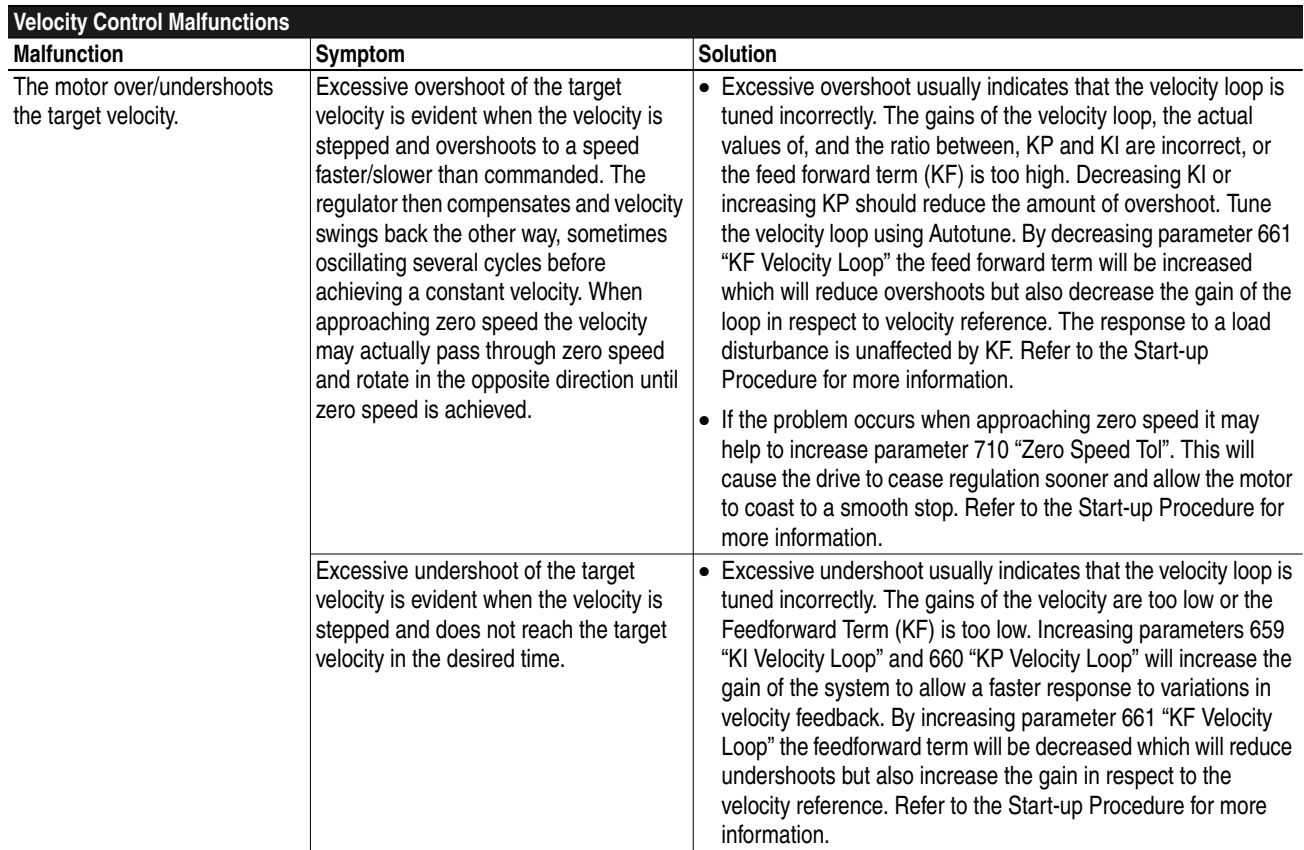

# **Velocity Feedback Device Malfunction**

Velocity Feedback Device malfunctions can be difficult to diagnose and correct. In this section troubleshooting techniques dealing with each type of velocity feedback device will be explained.

### **Encoder Device Malfunction**

The encoder feedback device is mounted on, or near the motor and is mechanically coupled to the motor shaft. It senses motor rotation and outputs a dual channel quadrature output waveform. The 1395 requires that the encoder output be differential line drivers at 5–12V signal levels. Channel A and Channel B are square wave type outputs that are 90 Degrees out of phase. When rotating in the CCW direction, as viewed from the commutator end, Channel A leads Channel B (Waveform 1). Each differential channel has an inverted and non–inverted signal, for example A and /A (Waveform 3).

The encoder requires a power supply. The 1395 provides a +12V isolated supply capable of 500mA of current with a current foldback feature that protects the power supply should the current draw exceed 500mA. If different power supply requirements exist for the chosen feedback device, the supply must be provided external to the 1395 drive. It is important that the Start–up Procedure has been properly performed before attempting these troubleshooting techniques.

Test points on the Main Control Board (TP12 – Encoder Phase B (ENCB) and TP15 – Encoder Phase A (ENCA)) can be used to monitor the frequency and phase relationships of the encoder. An oscilloscope should be used to monitor these signals with respect to AGND (TP57). The waveforms should be logic level signals, 0 to 5V square-waves.

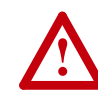

**ATTENTION:** Extreme care must be used when probing the test points on any board. Improper techniques may result in damage to the circuit and personal injury. Do Not attempt probe tests that are not listed here. Damage to extremely sensitive circuits may cause unpredictable drive operation and unintended motor rotation.

The frequency is proportional to speed and the pulse rate of the encoder, referred to as the "Pulse/Rev" rating on the nameplate. The speed of the motor can be calculated by: Speed  $(RPM) = [Frequency (Hz) x 60]/[Pulses/$ Revolution].

The direction of rotation is determined by the phase relationship of ENCA to ENCB. ENCA and ENCB should always be 90 Degrees out of phase with each other. If ENCA leads ENCB by 90 Degrees then the direction of rotation is defined as forward. If ENCB leads ENCA by 90 Degrees then the direction of rotation is defined as reverse. Waveform 1 shows forward rotation with ENCA as the top waveform. Waveform 2 is reverse rotation with ENCA as the top waveform.

The following table lists malfunctions, symptoms, and possible solutions.

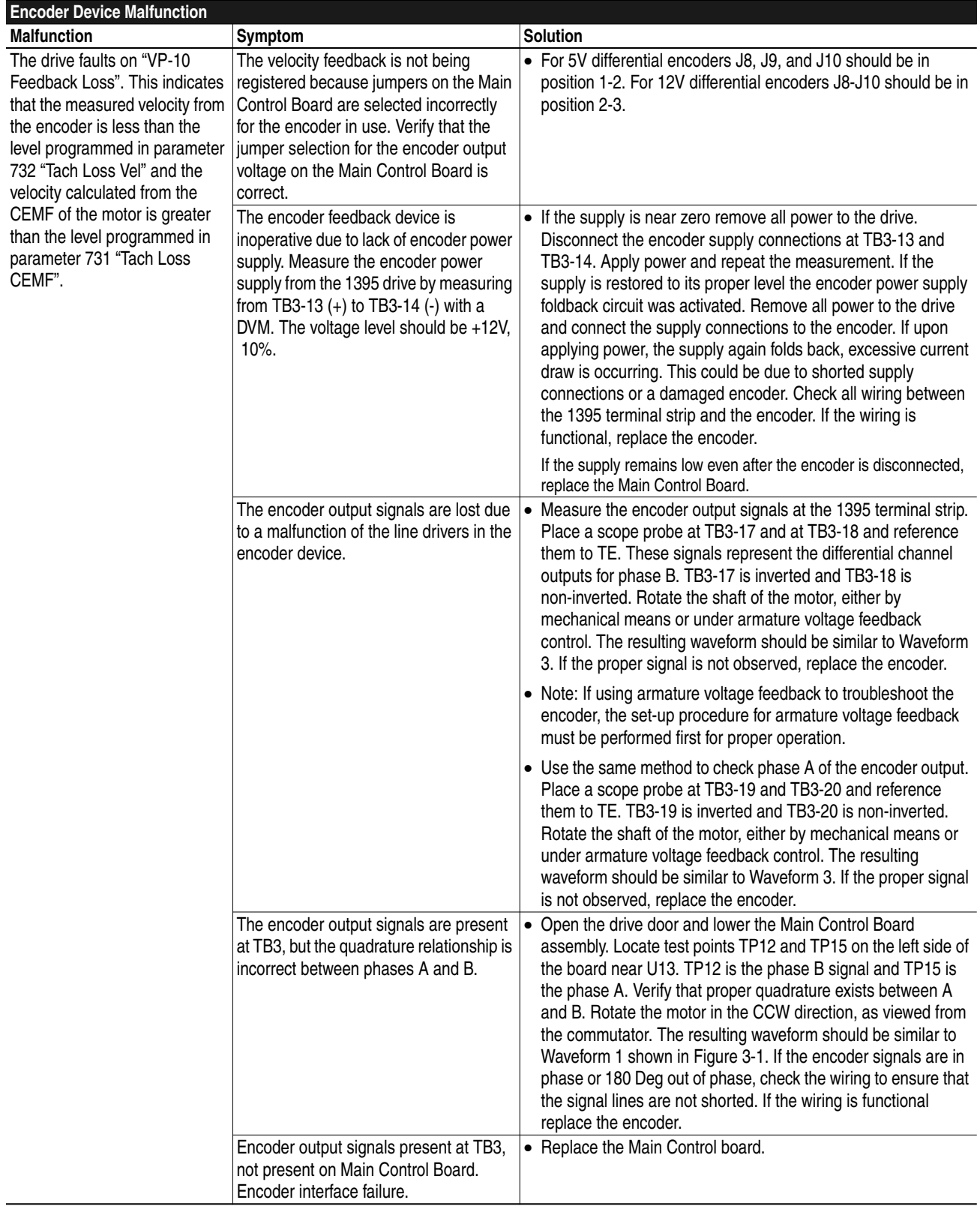

Į

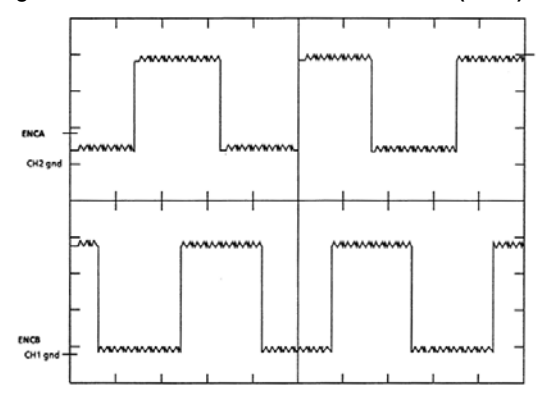

**Figure 3.1 Waveform 1 - Encoder Phases A (TP15) and B (TP12), Forward (CCW)**

**Figure 3.2 Waveform 2 - Encoder Phases A (TP15) and B (TP12), Reverse (CW)**

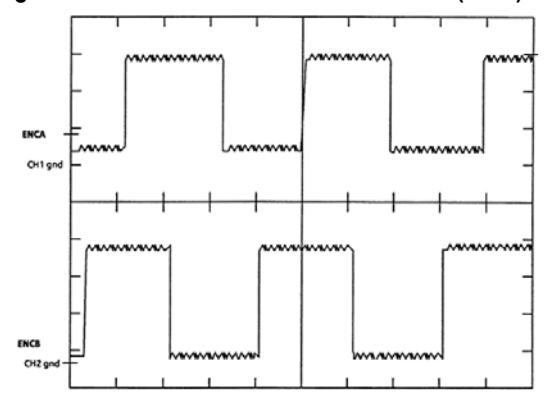

**Figure 3.3 Waveform 3 - Encoder Signals A (TB3–20) and A NOT (TB3–19)**

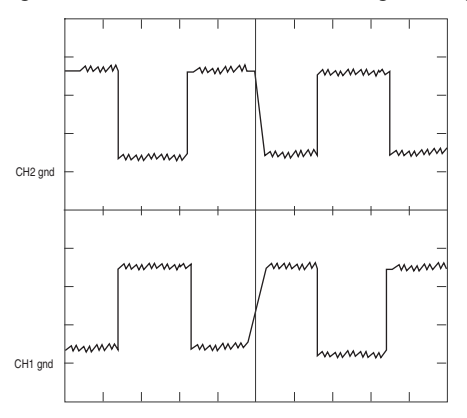

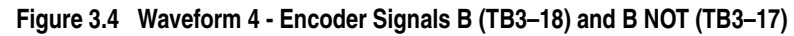

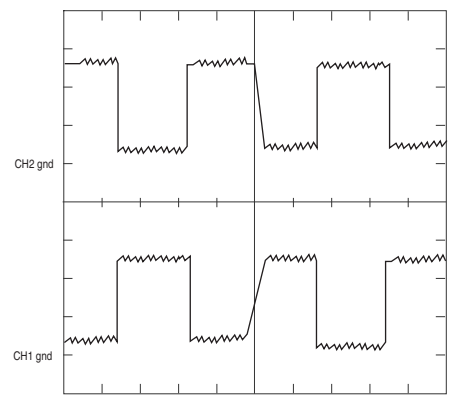

## **Analog Tachometer Malfunction**

The analog tachometer device generates a DC voltage that is direction sensitive and proportional to speed. The tach output must be connected to an analog input channel on the Discrete Adapter Board. Most industrial tachs have an output greater than the +/-10V range of the analog inputs. The tach output must be scaled down, by an external voltage divider network.

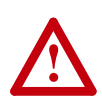

**ATTENTION:** Connecting a Tach which has an output range greater than +/-10V directly to the analog input channel can severely damage the adapter card.

The tach signal then must be scaled in the adapter card to determine the proper relationship of output voltage/motor velocity to Base Speed in Drive Units. This scaled configuration data must then be linked to Parameter 156 "Tach Velocity"

Many problems relate to the scaling of the tach signals. Below is a procedure for checking the scaling of the analog tach feedback for proper drive operation.

- **1.** Determine the Volts/RPM rating of the tach. It is usually on the tach nameplate. Multiply this rating times the absolute maximum speed the motor will be commanded to accelerate to. (This value should also be programmed in Parameter 607 "Rev Speed Lim" and 608 "Fwd Speed Lim" to ensure the velocity command will be properly clamped).
- **2.** This Max Volts output must be scaled to a level within the +/- 10V analog input channel range. This can be accomplished by using a voltage divider that will take the Max Volts output and scale it to a maximum 9V input. This allows for protection against 10% overshoot.

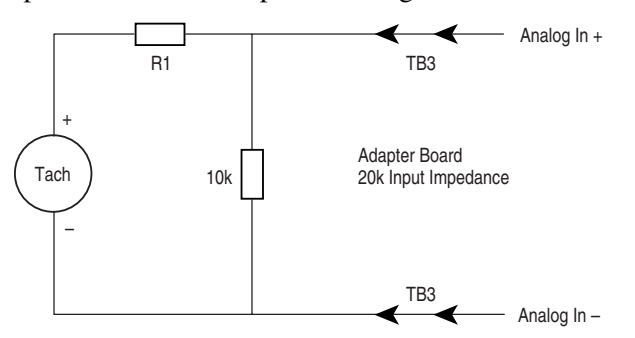

This circuit uses a 10k resistor across the input channel and R1 represents the dropping resistor for the scaling network. To determine the value of R1 use the following equation:

$$
\frac{\text{(Max Volts Output)} \times 6666}{9V} - 6666 = R1
$$

**3.** The analog input channel on the adapter board must now be scaled to represent an accurate velocity feedback signal. First determine the analog input signal for base speed. Parameter numbers are given in ( ) where applicable

$$
\frac{\text{Base Motor Speed (606) } \times 9 \text{V}}{\text{Max Speed}} = \text{Base Speed Input}
$$

**4.** This input voltage at base speed is then converted to raw Adapter units according to the equation given here.

 $\frac{\text{Base Speed Input} \times 2048}{10}$  = Raw Adapter Units

**5.** The Raw Adapter units are then used to determine the correct scaling parameter value according to the equation shown here

4096 Raw Adapter Units = Scaling Parameter Value

- **6.** The scaling parameter value should then be entered into the associated analog input scaling set-up parameter. This procedure should be correct to within 5%. Verify that the scaling is correct by measuring the actual motor velocity with a hand tachometer. Fine tune the scaling by adjusting the appropriate value to minimize any error.
- **7.** Any drift at zero speed can be virtually eliminated by adjusting the offset parameter associated with the channel in use.

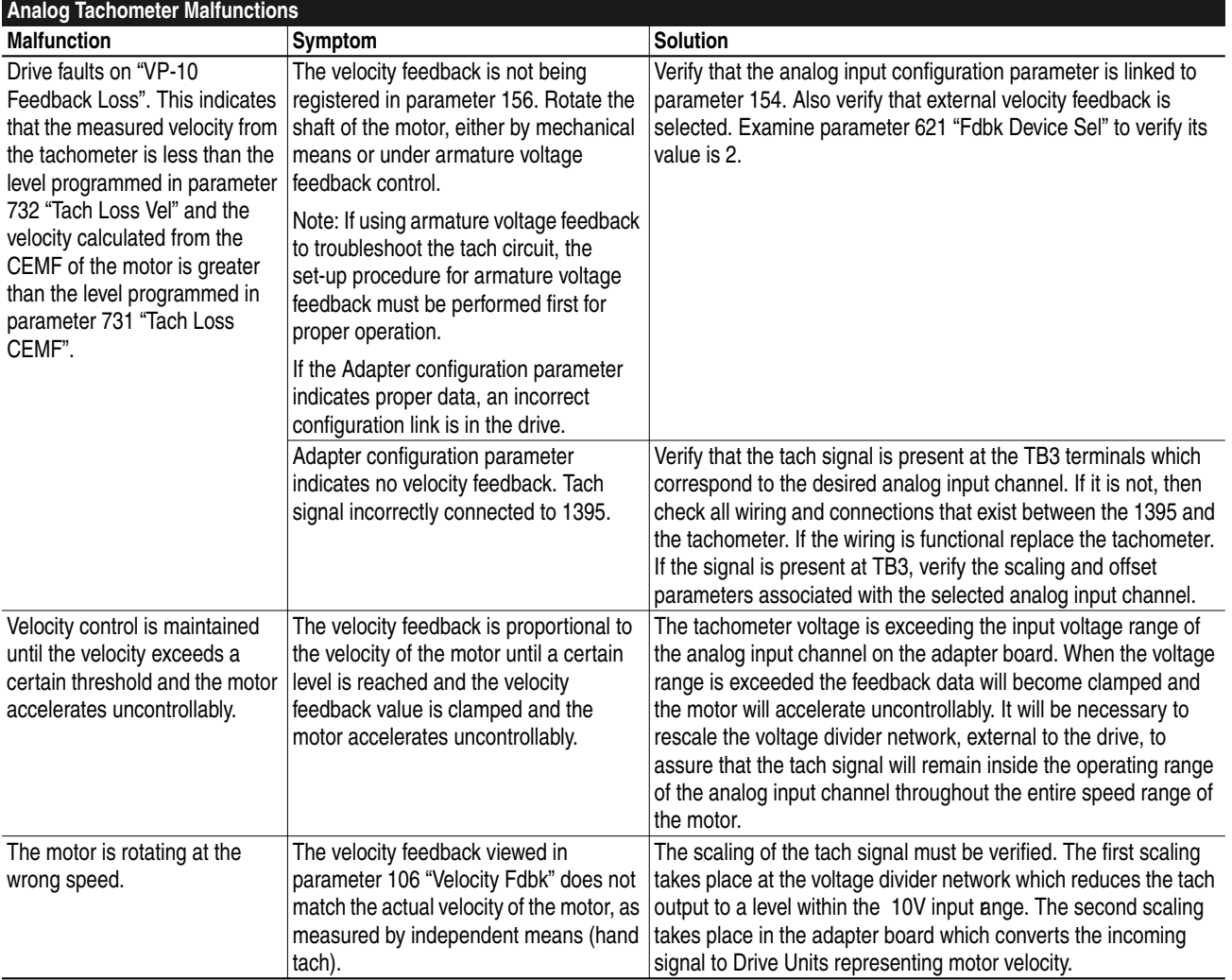

Below is a list of malfunctions, symptoms, and possible solutions.

**Armature Current Control** Armature current control is performed in the Current processor. Most of the malfunctions that occur produce fault responses that indicate the problem. In some cases improper tuning will cause nuisance faults and abnormal operation to occur. If the armature control parameters are improperly calibrated, malfunctions will occur and possible damage to the drive may occur. Most malfunctions described here will deal with the symptoms the drive will exhibit when the parameters are misadjusted.

Following is a list of malfunctions, symptoms, and possible solutions.

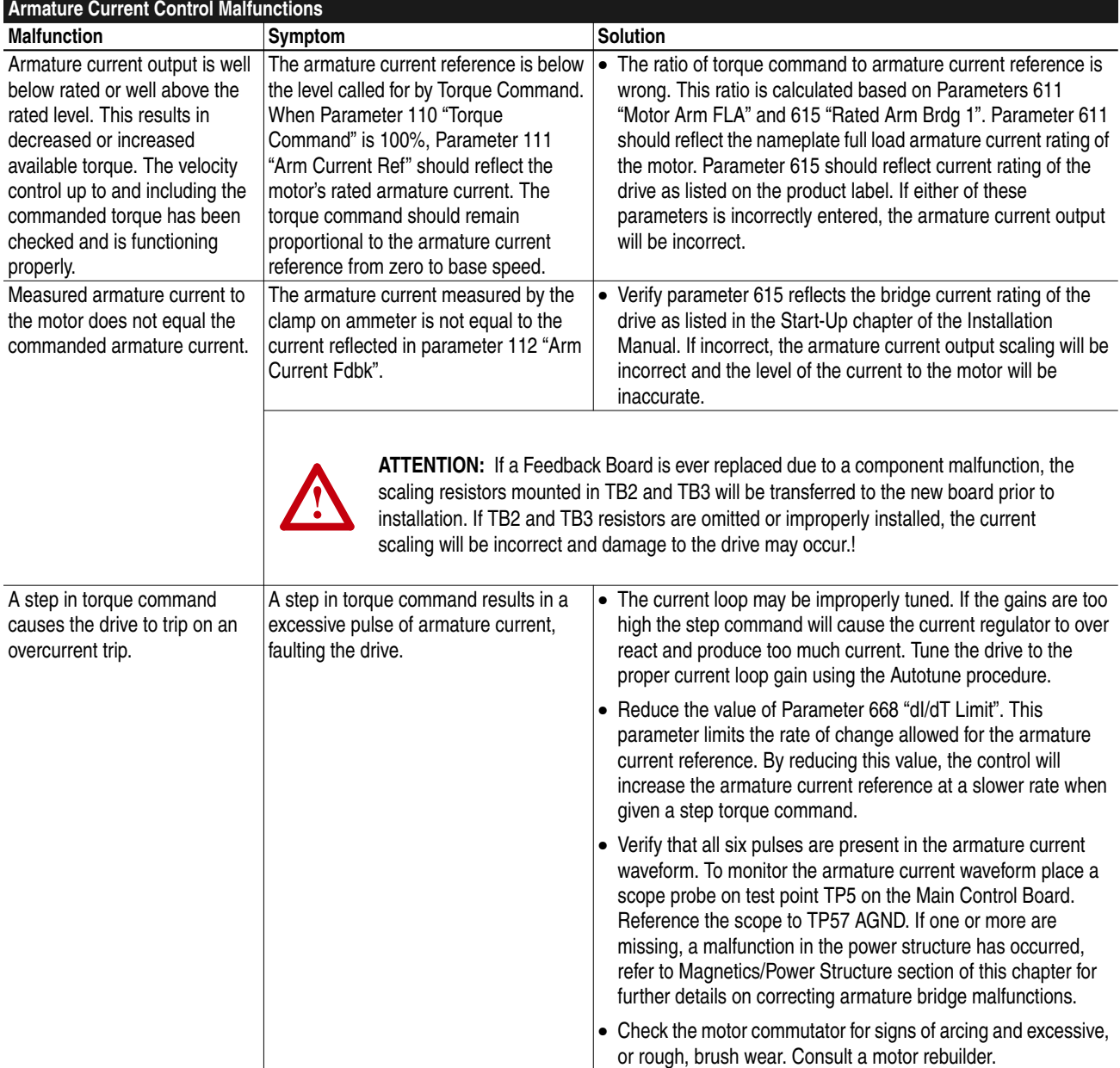

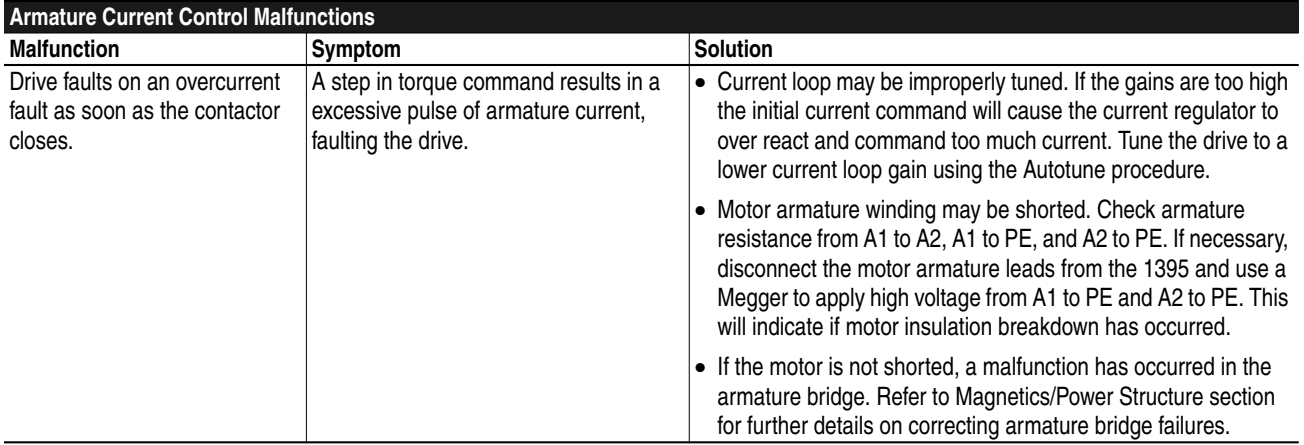

### **Main Control Board Test Points**

The following paragraphs describe test points on the Main Control Board that can be used to diagnose armature bridge malfunctions:

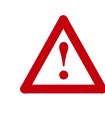

**ATTENTION:** Extreme care must be used when probing the test points on any board. Improper techniques may result in damage to the circuit and personal injury. Do Not attempt probe tests that are not listed here. Damage to extremely sensitive circuits may cause unpredictable drive operation and unintended motor rotation.

### **TP2**

Armature Current Feedback can be used to monitor the armature current as sensed by the current transformers in the AC lines. These signals are unipolar representations of the armature current. Conduction in either bridge results in a positive waveform in respect to AGND. Either an oscilloscope (preferred) or a DVM can be used to monitor this signal with respect to AGND (TP57). Scaling of the signal is  $2V =$  bridge rated current (drive nameplate rating).

The monitored waveform should have equally spaced pulses at a period of 2.7ms. Waveform 5 represents continuous current conduction. Waveform 6 is discontinuous current conduction.

#### **TP21**

Armature Voltage Feedback is sensed at the output side of the DC contactor. It is scaled down to a +/-10V signal and accurately reflects the voltage waveform across the motor armature. The waveform measured at TP21 is inverted in respect to the actual voltage across A1 to A2. Either an oscilloscope (preferred) or a DVM can be used to monitor this signal with respect to AGND (TP57). It is scaled on the low voltage drive (150-300V  $DC$ ) as 1V signal = 65V armature voltage. The high voltage drive  $(300-500V)$  is scaled as 1V signal = 125V armature voltage. The waveforms shown in Figures 3-5 through 3-11 represent the typical signal that occurs during the four quadrants of bridge operation.

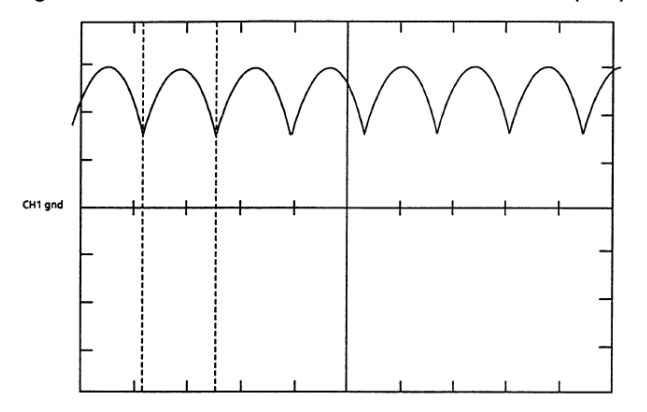

**Figure 3.5 Waveform 5 - Armature Current Feedback (TP2) - Continuous Current**

**Figure 3.6 Waveform 6 - Armature Current Feedback (TP2) - Discontinuous Current**

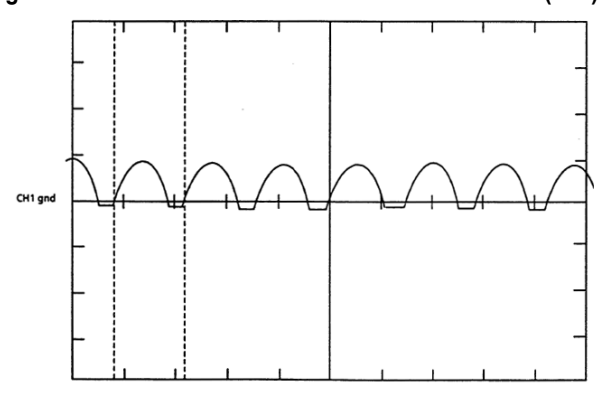

**Figure 3.7 Waveform 9 - Armature Voltage Feedback (TP21) - Motoring Forward**

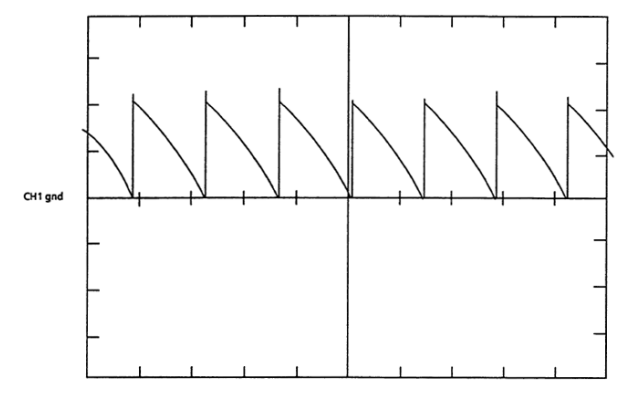

**Figure 3.8 Waveform 8 - Armature Voltage Feedback (TP21) - Regen Forward**

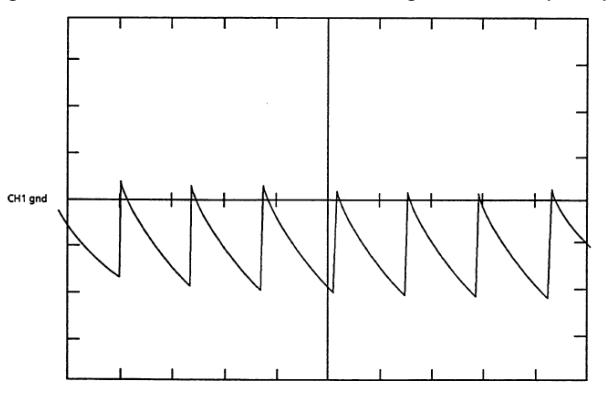

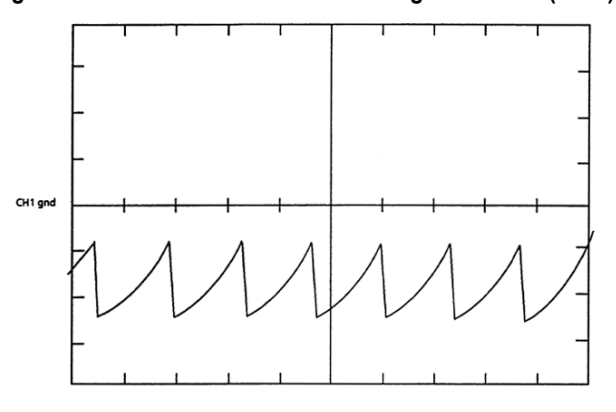

**Figure 3.9 Waveform 7 - Armature Voltage Feedback (TP21) - Motoring Reverse**

**Figure 3.10 Waveform 10 - Armature Voltage Feedback (TP21) - Regen Reverse**

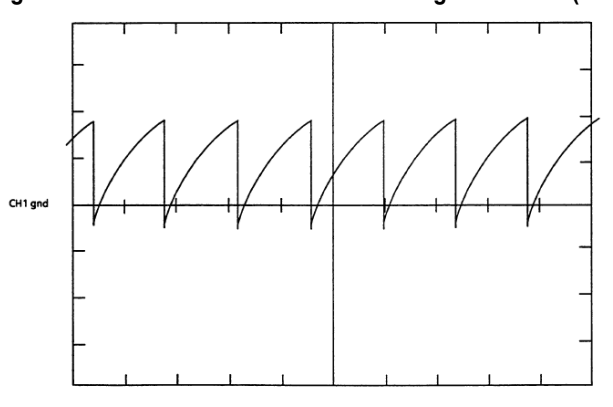

**Figure 3.11 Waveform 11 - Armature Voltage Feedback (TP21) - Constant Velocity w/ No Load**

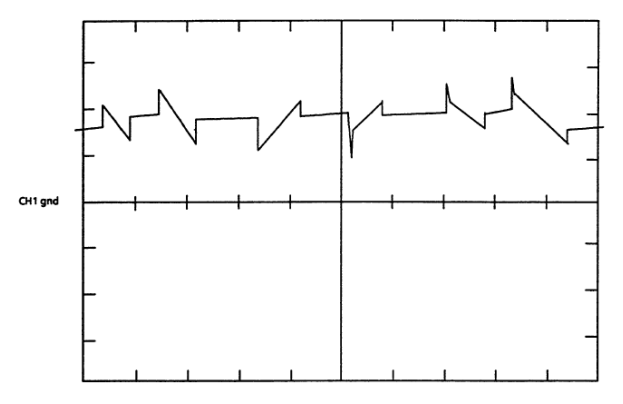

**Field Current Control** Field current control is performed in both the Velocity Processor and the Current Processor. The Velocity Processor controls the field current reference based on velocity, armature voltage, mode of operation, etc. The Current Processor performs the field current regulation based on the reference it receives from the Velocity Processor and the field current feedback measured by the Current Processor.

> Most control related malfunctions are experienced when initially calibrating the field control for operation below Base Speed. The field must be calibrated for operation in both constant Torque mode and constant Horsepower mode. Constant Torque mode occurs below base speed when the motor has full field current applied and maximum rated torque can be achieved. Constant Horsepower mode occurs above base speed. The field control reduces the field current reference to maintain a constant armature voltage as velocity increases. The torque output decreases with an increase in velocity to maintain a constant horsepower output. This functionality is commonly referred to as "Field Weakening".

The following is a list of malfunctions, symptoms, and possible solutions for the field control.

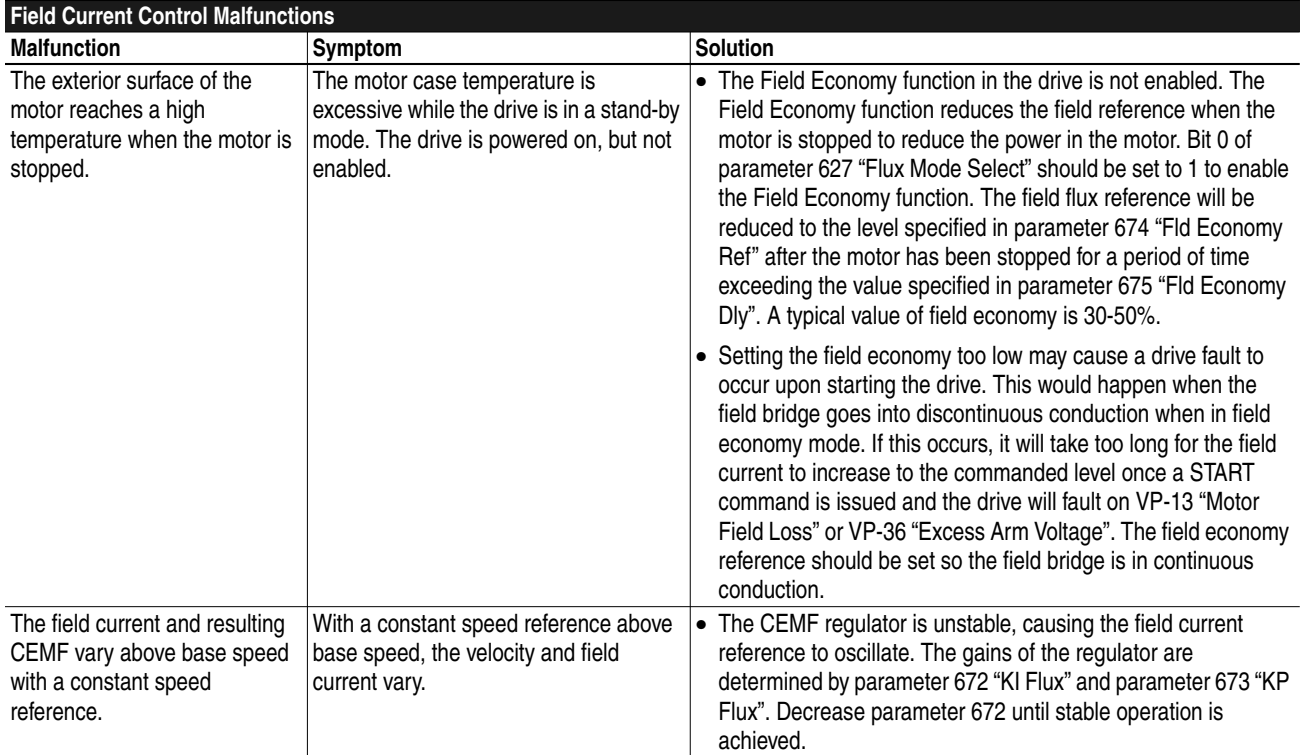

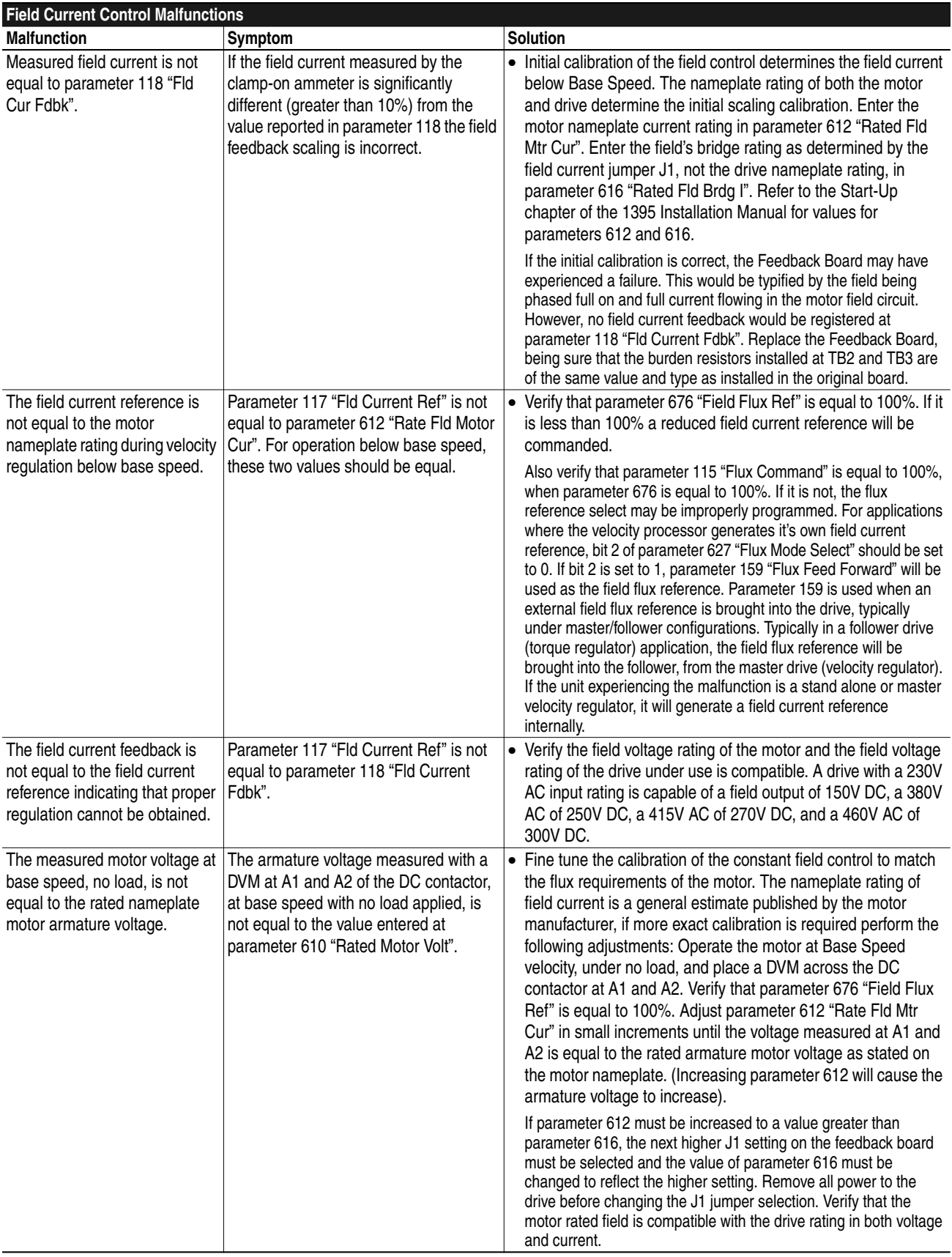

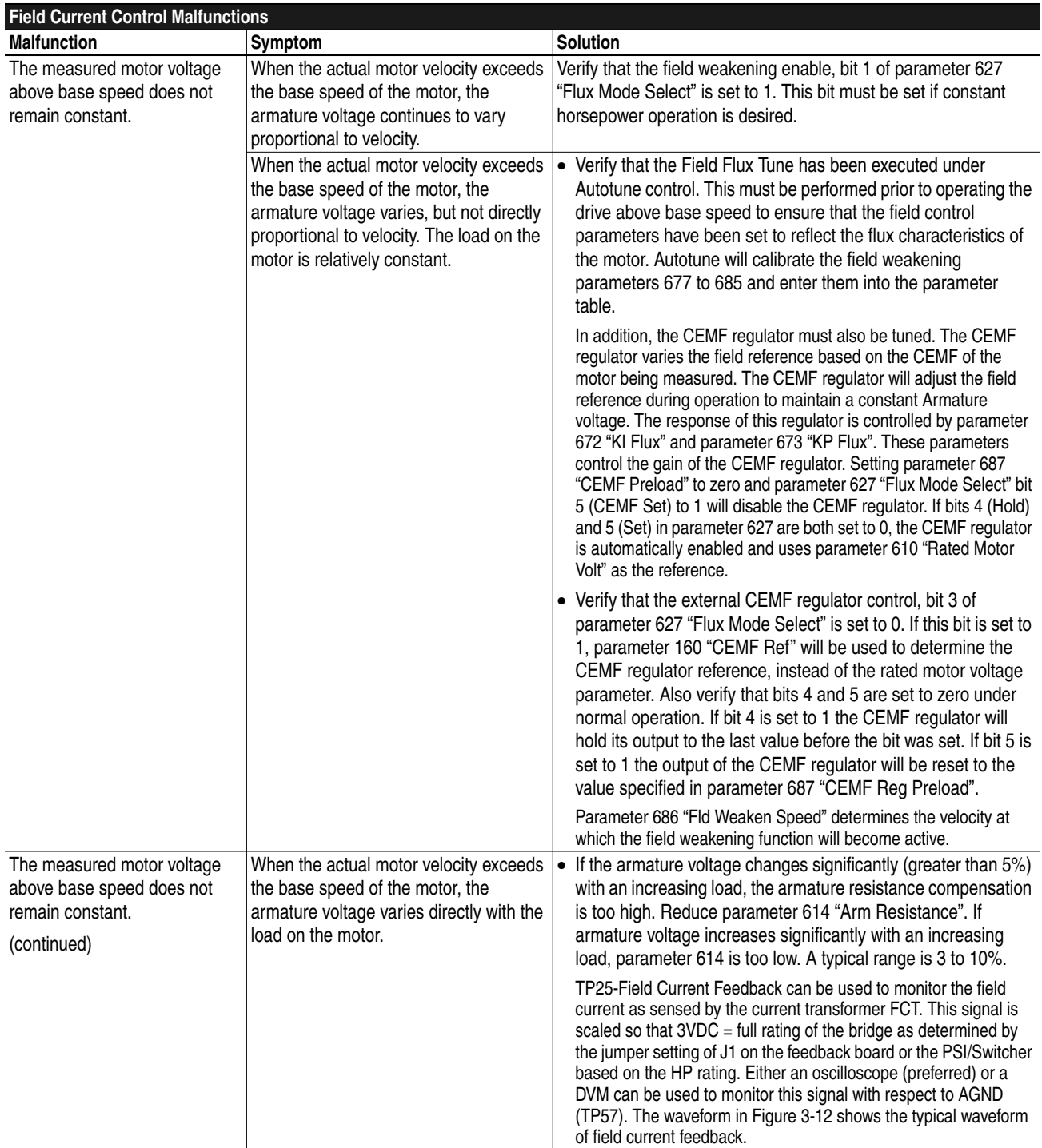

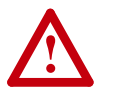

**ATTENTION:** Extreme care must be used when probing the test points on any board. Improper techniques may result in damage to the circuit and personal injury. Do Not attempt probe tests that are not listed here. Damage to extremely sensitive circuits may cause unpredictable drive operation and unintended motor rotation.

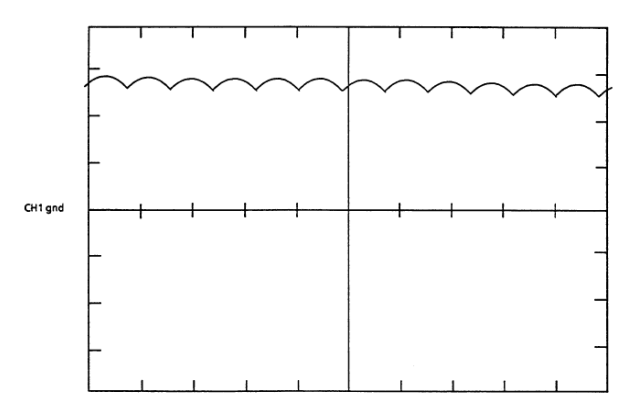

**Figure 3.12 Field Current Feedback (TP25) - Continuous Current**

**Magnetics/Power Structure** The 1395 drive contains a power structure that has an armature and field supply. The armature supply consists of a three–phase, full wave rectified, dual bridge, capable of four quadrant output. The field supply consists of single phase, full wave rectified bridge. Also associated with the power structure are the low voltage logic power supply and the 24V unregulated power supply, contactor control circuits, and incoming line protection devices. The procedures below are designed to identify damaged components by standard troubleshooting techniques. Note that the troubleshooting information in this section is divided into two sections. All Series A troubleshooting information precedes Series B troubleshooting.

#### **Series A**

1-100 HP, 230V AC 2-200 HP, 460V AC

Armature SCR's (Series A)

The 1395 (1-100 HP, 230V AC & 2-200 HP, 460V AC) armature supply consists of six dual pack SCR modules mounted on the main heatsink. A malfunction of any of these devices will show itself in either an overcurrent related fault, blown or tripped incoming protection devices, or erratic motor operation. The following procedure can be used if an armature bridge component malfunction is suspected.

- **1.** Disconnect and lock–out ALL incoming voltage sources. Verify that the three–phase high voltage is removed from the incoming protection devices, either F1 – F3 or the main circuit breaker CB1. Also verify that the 115V logic supply and contactor power is removed from TB2–3,4, and 5. If an external field supply is used, verify that it is also removed by checking TB1–1 and 5.
- **2.** Check the Anode to Cathode junction of each SCR module. With a DVM on the 1 Megohm scale, measure the resistance across the SCR modules as follows: (Note: Lead orientation is not critical).

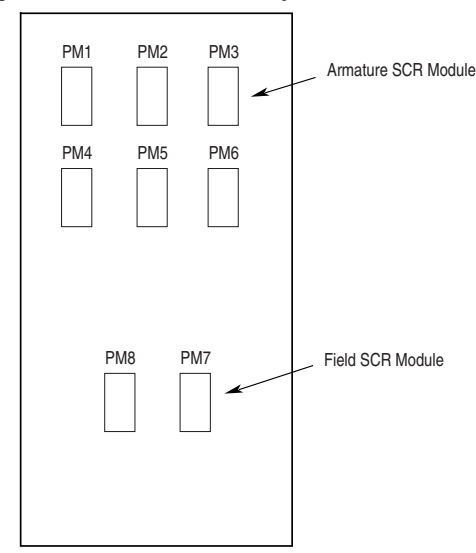

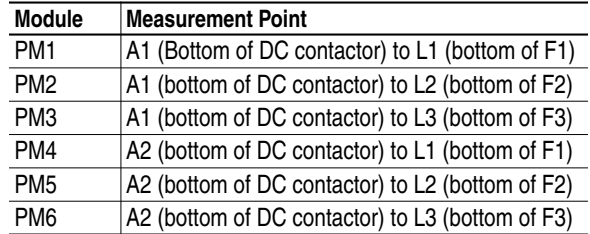

All resistances should be 100k ohms or greater. If a low resistance is detected replace the affected SCR pack.

**3.** Check the gate to cathode junction of each SCR module. With the DVM on the 1K ohm scale, measure resistance of each junction as follows: (lead orientation is not critical)

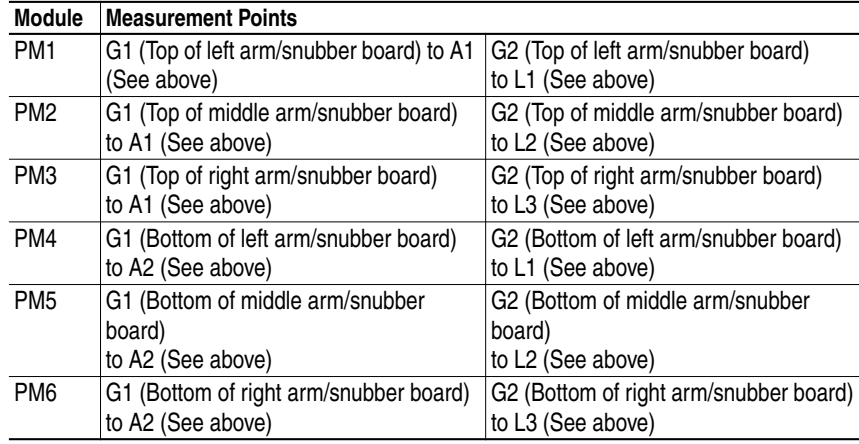

All resistances should be between 7 to 30 ohms. If a measurement is outside of this range or if one reading deviates significantly from the majority, then module replacement may be necessary.

**Figure 3.13 Series A SCR Layout**

#### Armature Pulse/Snubber Boards (Series A)

The Armature Pulse/Snubber Boards provide isolation of the gate pulse firing circuit and also provide DV/DT protection for the SCR modules. A malfunction of these devices will be evident in either an overcurrent related fault, blown or tripped incoming protection devices, or erratic motor operation. Follow the procedure below if a board malfunction is suspected.

- **1.** Disconnect and lock-out ALL incoming voltage sources.(See above)
- **2.** Remove all three Pulse Boards by disconnecting the ribbon cable at J1. Remove the upper and lower gate leads at G1 and G2. Loosen the captive thumb screws designated DCA1, AC, and DCA2. Measure the following resistances with the DVM on the 200 ohms scale. (lead orientation is not critical)

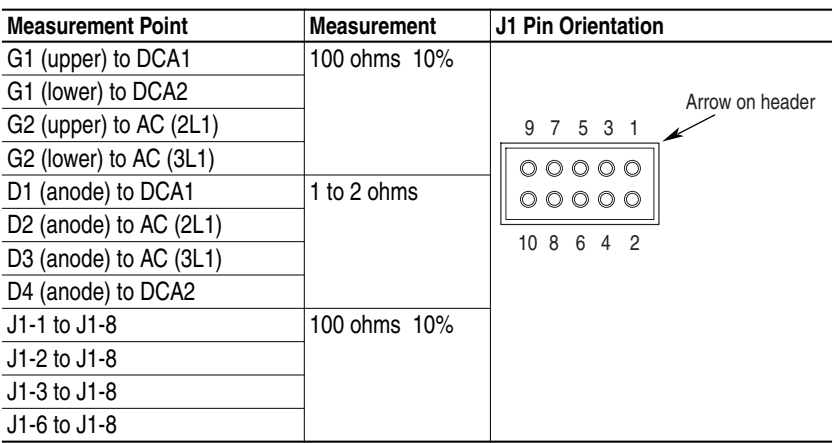

**3.** If any of these measurements (G1 through J6) are out of tolerance, replace the associated board. If these procedures check out and no apparent discrepancies are found, a potential problem could still exist. If a "breakdown path" has been established from the pulse transformer primary to secondary, it is possible that a malfunction could show itself when the line voltage potential is applied to the power structure. This condition can only be detected by "hi potting" the board at a level of 2500Vrms, and verifying less than 5mA from primary to secondary.

#### Field SCR's (Series A)

The 1395 field supply consists of two dual pack SCR modules arranged in a single–phase full wave rectifier configuration. Malfunction of any of these components may cause various responses including field and velocity related faults, or blown fuses at F4 and F6. The following procedures can be used if field bridge malfunctions are suspected.

**1.** Disconnect and lock–out ALL incoming voltage sources. Verify that the 3 phase high voltage is removed from the incoming protection devices, either F1 – F3 or the main circuit breaker CB1. Also verify that the 115V logic supply and contactor power is removed from TB2–3, 4, and 5. If an external field supply is used, verify that it is likewise removed by checking TB1–1 and 5.

**2.** Check the Anode to Cathode junction of each SCR module. With a DVM on the 1 Megohm scale, measure the resistance across the SCR modules as follows: (Note lead orientation is not critical). For Low kVA 1395

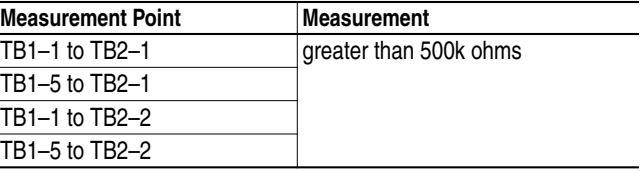

If a measurement results in an "infinity" reading, check F4 and F6 for blown fuses.

**3.** Check the gate to cathode junction of each SCR module. With the DVM on the 1K ohm scale, measure resistance of each junction as follows: (lead orientation is not critical)

Loosen the four captive thumb screws on the feedback board and lift the board to gain access to the field pulse/snubber board. Remove the gate leads to the SCR modules. Measure the following resistances:

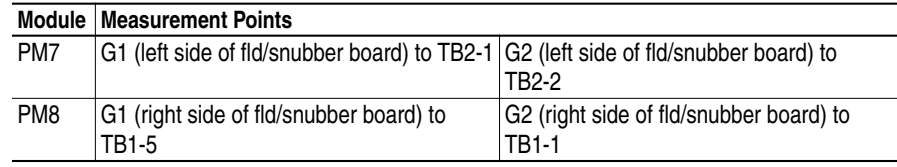

All resistance measurements should be between 15 to 60 ohms. If the measurement is outside of this range or if a significant deviation among devices is measured, module replacement may be necessary.

#### Field Pulse/Snubber Boards (Series A)

The field pulse/snubber boards provide isolation of the gate pulse firing circuit and also provide DV/DT protection for the SCR modules. A malfunction of these devices will be evident in either an overcurrent related fault, blown or tripped incoming protection devices, or erratic motor operation. Follow the procedure below if a board malfunction is suspected:

**1.** Disconnect and lock–out ALL incoming voltage sources.(See above)

**2.** Remove the pulse/snubber board by disconnecting the ribbon cable at J1 and remove the left and right gate leads at G1 and G2. Loosen the captive thumb screws and remove the printed circuit board. Measure the following resistances with the DVM on the 200 ohms scale. (Note lead orientation is not critical)

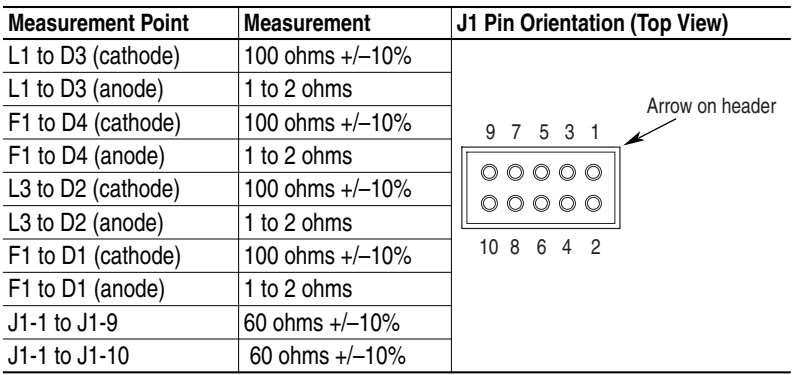

If any of these measurements are out of tolerance, replace the associated board. If the above procedure checks out and no apparent discrepancies are found, a potential problem could still exist. If a "breakdown path" has been established from the pulse transformer primary to the secondary, it is possible that a malfunction could show itself when the line voltage potential is applied to the power structure. This condition can only be detected by "hi potting" the board at a level of 2500V rms, and verifying less than 5 mA from primary to secondary.

#### 115V Unit Power Supply (Series A)

The 115V Unit Power Supply sources the +5V, +12V, and +12V ISO logic power supplies used on the 1395 printed circuit boards. It is located on the fold down steel bracket, next to the PSI Board. A malfunction of this device will exhibit loss of functionality due to low or non-existent logic supplies, drive fault responses, and erratic operation. Follow the procedure below if a unit power supply malfunction is suspected.

- **1.** Measure the 115V AC source for the power supply. With the DVM on the 200V AC range, measure the voltage across J1 -5 and J1-6 on the PSI Board. (No convenient test points exist on the unit power supply, most measurements will be performed on the PSI board). If 115V AC cannot be detected, check fuse F8 located on the top panel. Remove all power prior to checking the condition of F8.
- **2.** Measure the outputs of the unit power supply. With the DVM on the 20 V DC range, measure the logic supply levels shown in [Table 3.A](#page-40-0) referencing to TP5 (ground).
	- **Important:**If necessary, the 5V level can be adjusted with potentiometer R3, located on the Power Supply Board.

| <b>Test Point</b> | <b>Voltage</b> | <b>Low Limit</b> | Hiigh Limit  |
|-------------------|----------------|------------------|--------------|
| TP <sub>1</sub>   | $+12V$ DC      | +11.85V DC       | l+13.13V DC  |
| TP <sub>2</sub>   | $+5.00V$ DC    | +4.98V DC        | l+5.02V DC   |
| TP4               | $-12V$ DC      | $-11.85V$ DC     | $-13.13V$ DC |

**Table 3.B Logic Supply Levels**

If no logic voltages can be detected, check the condition of the fuse located on the unit power supply. Remove all power prior to checking the condition of the fuse. If the fuse is not open, replace the unit power supply.

- **3.** Before replacing the unit power supply, disconnect and lock-out ALL incoming voltage sources. Verify that the 3 phase high voltage is removed from the incoming protection devices, either F1-F3 or the main circuit breaker CB1. Also verify that the 115V logic supply and contactor power is removed from TB2-3, 4 and 5. If an external field supply is used, verify that it is likewise removed by checking TB1-1  $\&$  5.
- **4.** Verify that the logic supplies also exist on the Main Control Board at the following test points:

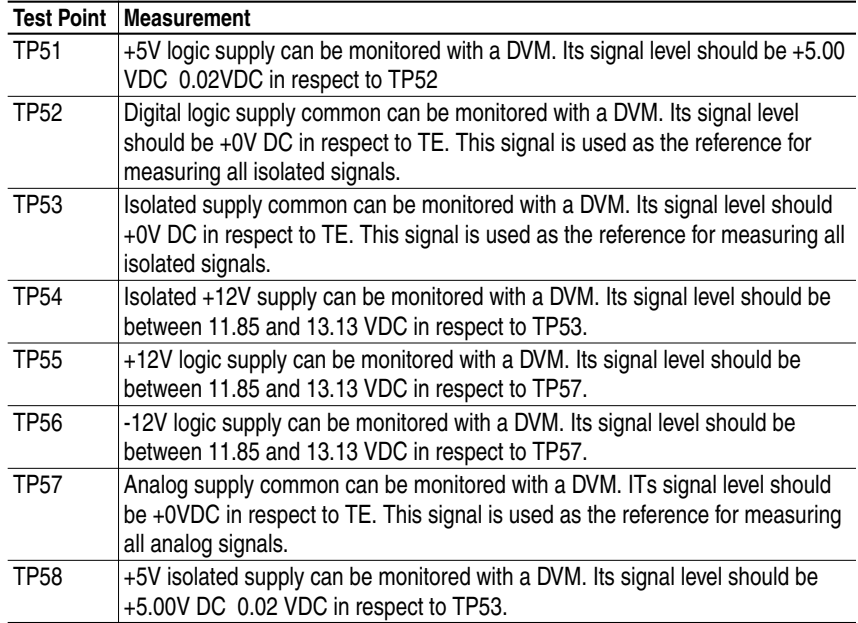

#### 24V Internal Unregulated Supply (Series A)

The 24V unregulated power supply is used to supply power for SCR gate firing signals, the 24V ECOAST string, the pre-pilot relay, and the "faulted" relay. The components include a step-down transformer located under the top magnetics bracket, the rectifier and filter capacitors that are located on The PSI Board. A failure will exhibit a drive fault CP-15 "24V Power Supply Loss". Follow the procedure below if a 24V power supply malfunction is suspected.

- **1.** Measure the +24V supply level on the PSI Board. With the DVM on the 200V DC range, measure the potential from TP5 to TP23. The voltage should be 24V DC 6.0 V.
- **2.** Measure the 20V AC source for the 24V supply. With the DVM on the 200V AC range, measure across J2-9 and J2-10 on the PSI Board. The measured potential should be 20V AC 30%. If no potential is measured, check fuse F7 on the top panel. Remove all power prior to checking the condition of the fuse. If the potential is correct, replace the PSI Board.
- **3.** If after replacing F7, the fuse still opens, replace the stepdown transformer 1PT. It is located on the back side of the magnetics bracket that mounts the incoming protection devices.

#### Magnetics Bracket Assembly Components

The magnetics bracket is located at the top of the drive. It includes TB1, TB2, F4 through F8, the pilot relay, 24V supply transformer, and 115V distribution block. The following procedures describe the remaining components, not already covered, and how to test them.

Disconnect and lock–out ALL incoming voltage sources prior to performing any of the tests below. Verify that the 3 phase high voltage is removed from the incoming protection devices, either  $F1 - F3$  or the main circuit breaker CB1. Also verify that the 115V logic supply and contactor power is removed from TB2–3,4, and 5. If an external field supply is used, verify that it is likewise removed by checking TB1–1 and 5.

- **1.** Fuses F4 through F6 are 25A rectifier type fuses. These fuses are a rejection style rectifier type fuse and are sensitive to their orientation in the fuse holders. The keyed end must be inserted downward in the fuse holder.
- **2.** Fuse F7 provides protection for the 24V supply transformer. This fuse is a fragile glass type and caution should be exercised when handling it.
- **3.** Fuse F8 provides protection for the 115V circuits. This fuse is a fragile glass type and caution should be exercised when handling it.
- **4.** The pilot relay is located on the backside of the magnetics panel. Remove the wire harness at J1 on the PSI Board. With the DVM on the 20k ohm range, measure the resistance of J1–1 and J1–2 in the harness. It should be 3.5K ohms 10%.

**5.** The thermal switch is mounted in the middle of the main heat sink. In a normal, cool ambient, measure the resistance between TB1–17 and 18 on the Feedback board. The resistance should be less than 2 ohms.

### **Series B**

1-30 HP, 230V AC 2-60 HP, 460V AC

#### Armature SCR's Series B

The 1395, 1-30 HP 230 VAC/ 2 - 60 HP 460VAC armature supply consists of six dual pack SCR modules mounted on the main heat sink. A malfunction of any of these devices will show itself in either an overcurrent related fault, blown or tripped incoming protection devices, or erratic motor operation. The following procedure can be used if an armature bridge component malfunction is suspected.

- **1.** Disconnect and lock–out ALL incoming voltage sources. Verify that the three–phase high voltage is removed from the incoming protection devices, either F1 – F3. Also verify that the 115V logic supply and contactor power is removed from TB2–1, 2, 3. To gain access to the Power Board, swing down and remove PSI/Switcher Board.
- **2.** Check the Anode to Cathode junction of each SCR module. With a DMM on the 1 Megohm scale, measure the resistance across the SCR modules as follows (refer to [Figure 3.14](#page-69-0)).

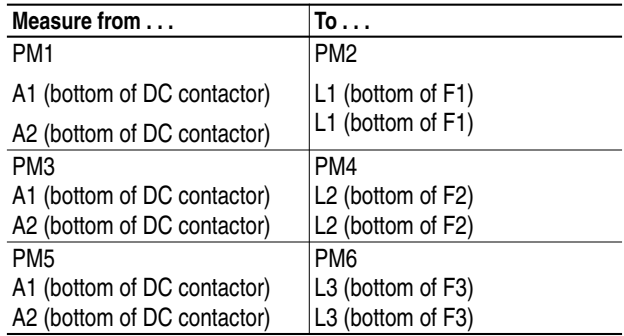

<span id="page-69-0"></span>**Figure 3.14 Series B SCR Layout**

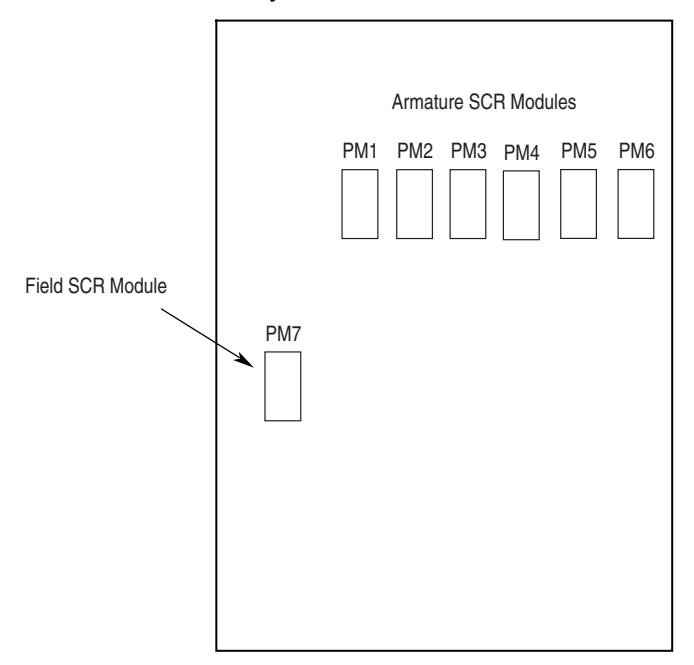

All resistances should be 100K ohm or greater. If a low resistance is detected, remove the power board and determine which of the power module pair is bad, replace it accordingly.

**3.** Check the Gate to Cathode junction of each SCR module. With a DMM on the 1K ohm scale, measure the resistance of each junction as follows:

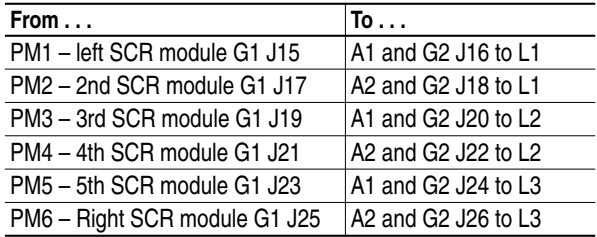

All resistances should be between 7 to 30 ohms. If measurement is outside of this range or one reading deviates significantly from the majority, module replacement may be necessary.

#### Armature Pulse/Snubber Circuits (Series B)

The Armature Pulse/Snubber Circuits located on the power board provide isolation of the gate firing circuit and also provide DV/DT protection for the SCR modules. A malfunction of these devices will be evident in either an overcurrent related fault, blown or tripped incoming protection devices or erratic motor operation. Use the following procedure if a malfunction in this circuitry is suspected.

**1.** Disconnect and lock out all incoming voltage sources. To Gain Access to the power board, swing down and remove PSI/Switcher Board.

**2.** Remove the armature gate leads J15 thru J26. Measure the following resistances with a DMM on the 200 ohm scale.

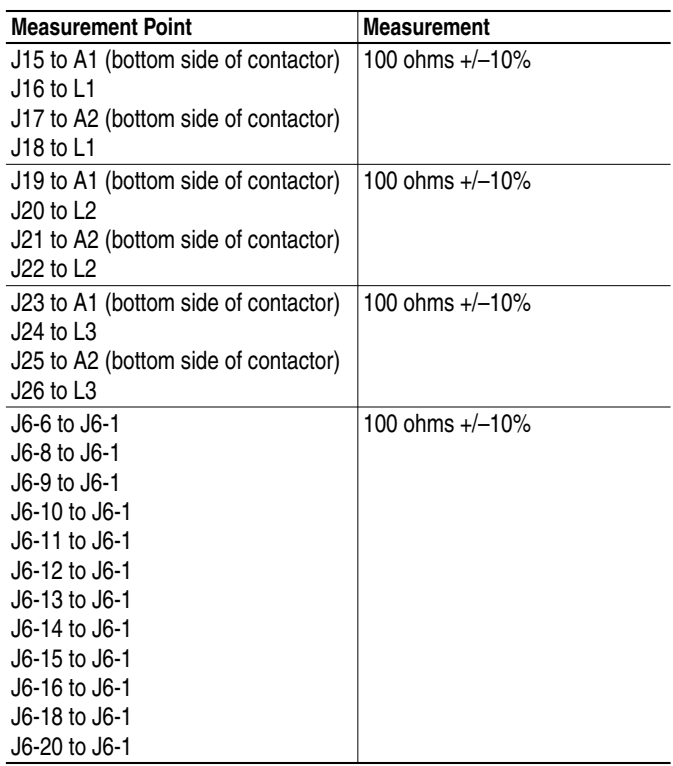

If any of these measurements are out of tolerance, replace the power board.

#### Field SCR Module (Series B)

The 1395 Series B field supply consists of a single quad pack SCR module arranged as a single phase full wave rectifier. Malfunction of this component may cause various reponses including field and velocity related faults, or blown F1 and F2 fuses. The following procedure can be used if field bridge malfunctions are suspected.

- **1.** Disconnect and lock out all incoming voltage sources. Verify the 3 phase high voltage is removed from the input fuses F1 - F3. Also verify the 115V logic and contactor power are removed from TB2 of the PSI/ Switcher board.
- **2.** To gain access to the power board, swing down and remove the PSI/ Switcher board.
- **3.** Remove all interconnects to the field bridge.

**4.** Check the gate to cathode junction of each SCR of the module as follows: Pin 6 to Pin 3 Pin 7 to Pin 2 Pin 8 to Pin 4 Pin 9 to Pin 2

All resistance measurements should be between 15 and 60 ohms. If outside of this range or if significant deviation between SCR's is measured, module replacement may be necessary.

**5.** With the DMM on the 2 megohm range, check the anode to cathode junction of each SCR as follows:

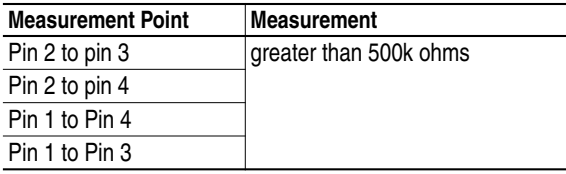

Field Pulse/Snubber Circuits (Series B)

The field pulse/snubber circuits, located on the power board, provide isolation of the gate firing circuit and also provide DV/DT protection for the SCR modules. A malfunction of these devices will be evident in either an overcurrent related fault, blown or tripped incoming protection devices or erratic motor operation. Follow the procedure below:

- **1.** Disconnect and lock out all incoming voltage sources.
- **2.** To gain access to the power board, swing down and remove the PSI/ Switcher board.
- **3.** Remove the gate interconnects between the PCB and field SCR module (J11, J12, J13, J14).
- **4.** Measure the following resistances with a DMM on the 200 ohm scale.

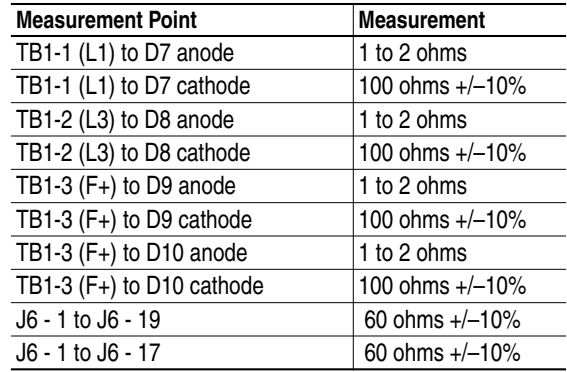
#### <span id="page-72-2"></span>115V Switching Power Supply (Series B)

The 115V switching power supply sources the +5V, +/-12V, and the +12V ISO logic supplies used on the 1395 printed circuit boards. The power supply circuitry is located on the right side of the PSI/Switcher board. Failure of this circuitry will exhibit loss of functionality due to low or non existent logic supplies, drive fault responses, and erratic operation. Follow the procedure below if a switching power supply malfunction is suspected:

- **1.** Measure the 115VAC source for the power supply. With a DMM on the 200VAC range, measure the voltage across pins 2 and 3 of TB2 on the PSI/Switcher board. If 115V is not detected, check AC source. If 115V is detected, check the condition of F1, in the upper left hand corner of the PSI/Switcher board, and F3, to the left of TB2.
- **2.** Measure the outputs of the supply on the test points located on the right side of the PSI/Switcher board. With a DMM on the 20VDC range, measure the logic supply levels shown in [Table 3.C](#page-72-0) with reference to TP6.

<span id="page-72-1"></span><span id="page-72-0"></span>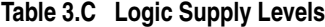

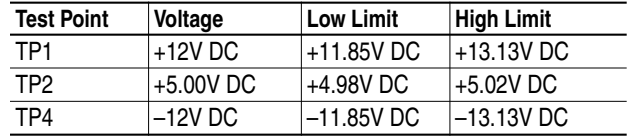

If the +5V is outside of the tolerance, adjust the trimmer potentiometer labeled R8 or 5V ADJ until it is inside specified tolerances. No independent adjustment is available for the other outputs.

**3.** Verify that the logic supplies also exist on the Main Control Board at the following test points:

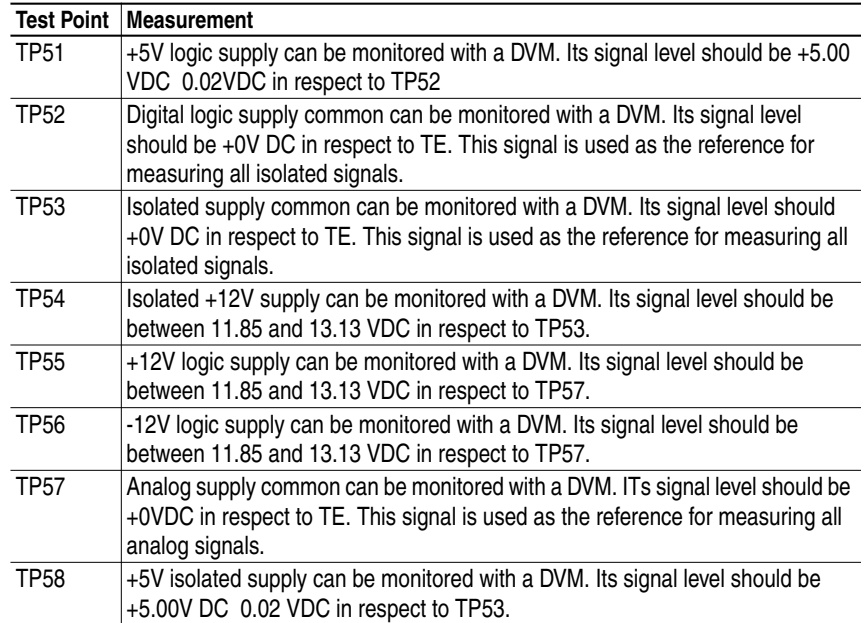

#### <span id="page-73-0"></span>24V Unregulated Supply

The 24V unregulated power supply is used to supply power for SCR gate firing signals, the 24V ECOAST string, the pre–pilot relay, and the "faulted" relay. The components include a step–down transformer, rectifiers and filter capacitors located on the upper left side of the PSI/Switcher board. A failure will exhibit a drive fault CP–15 "24V Power Supply Loss". Follow the procedure below if a 24V power supply malfunction is suspected.

- **1.** Measure the +24V supply level on the PSI/Switcher Board. With a DMM on the 200 VDC range, measure the potential from TP25 to TP6. The voltage should be 24V DC 6.0V
- **2.** Measure the 20 VAC source for the 24V supply. With a DMM on the 200 VAC range, measure from cathode of D12 to the cathode of D13. The measured potential should be 20 VAC 6VAC. If no potential is measured check fuse F2 on the PSI/Switcher board. If the AC potential is correct and there was no voltage measured in step 1, replace the PSI/Switcher board.
- **3.** If after replacing F2, the fuse opens again, board replacement may be necessary.

### <span id="page-73-1"></span>**Auto Tuning Malfunctions (Series A & B)**

The Autotune function of the 1395 allows the user to tune the current and velocity loops in a minimum amount of time and effort. The Autotune function is executed using the Bulletin 1300 Programming Terminal and the standard logic control, dictated by the application. Most malfunctions that occur are indicated with a fault response from the 1395. The fault messages that are associated with Autotuning are VP–40 through VP–49 and CP–16, CP–18, CP–90 through CP–121. These fault messages are fully explained in Velocity Processor and Current Processor fault description sections.

Autotune measurement tests require the same considerations that normal operation does. Control of the drive ultimately is executed from the selected Logic Command. The parameters associated with Autotune must be properly programmed. The drive set–up parameters must be accurately programmed (i.e. Base Speed, Rated Armature Current Levels, Rated Field Current Levels, etc.) to allow for controlled and safe operation. All ECOAST and other related protective type circuits must be fully operational before attempting to use Autotune.

# <span id="page-74-0"></span>**Using Trending to Aid Troubleshooting**

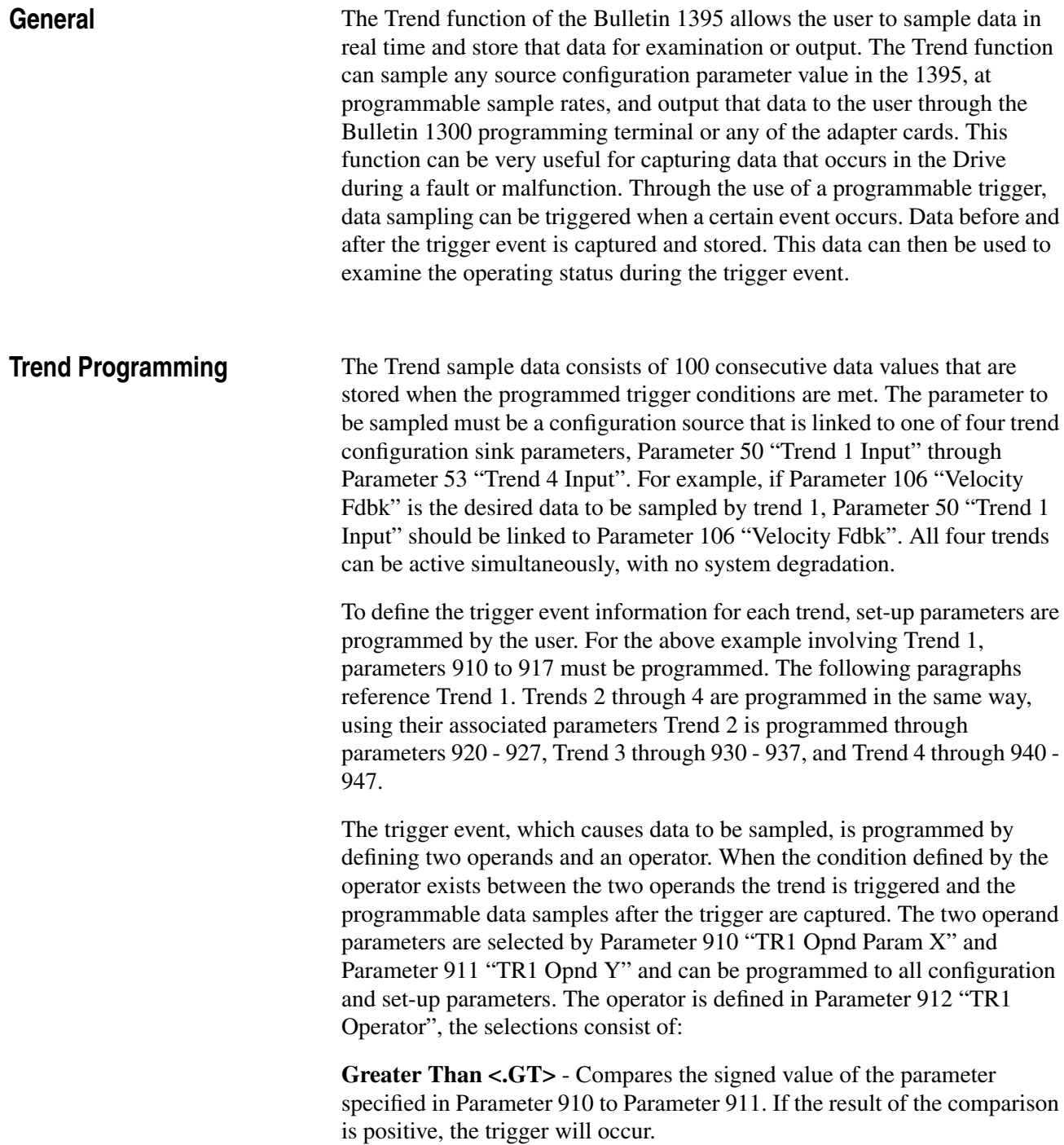

Less Than <**.LT>** - Compares the signed value of the parameter specified in Parameter 910 to the signed value of the parameter specified in Parameter 911. If the result of the comparison is negative, the trigger will occur.

**Equal <.EQ.>** - Compares the signed value of the parameter specified in Parameter 910 to the signed value of the parameter specified in Parameter 911. If the result of the comparison is zero, the trigger will occur.

Not Equal <.N E.> - Compares the signed value of the parameter specified in Parameter 910 to the signed value of the parameter specified in Parameter 911. If the result of the comparison is a non-zero value, the trigger will occur.

**And <.AND.>** - Compares the bit(s) of a 16 bit parameter specified in Parameter 910 to the 16 bit(s) of the parameter specified in Parameter 911. If all of the SAME bit(s) are set to one in BOTH parameters, the trigger will occur. This is useful for triggering the trend based on the status bits of bit coded parameters such as Parameter 100 "Logic Status", Parameter 101 "Drive Fault", etc.

**Negated And <.NAND.>** - Compares the bit(s) of a 16 bit parameter specified in Parameter 910 to the 16 bit(s) of the parameter specified in Parameter 911. If all of the SAME bit(s) are set to zero in BOTH parameters, the trigger will occur. This is useful for triggering the trend based on the status bits of bit coded parameters such as Parameter 100 "Logic Status", Parameter 101 "Drive Fault", etc.

**Or <.OR.>** - Compares the bit(s) of a 16 bit parameter specified in Parameter 910 to the 16 bit(s) of the parameter specified in Parameter 911. If any or all of the same bit(s) are set to one in BOTH parameters, the trigger will occur. This is useful for triggering the trend based on the status bits of bit coded parameters such as Parameter 100 "Logic Status", Parameter 101 "Drive Fault", etc.

Nor <NOR.> - Compares the bit(s) of a 16 bit parameter specified in Parameter 910 to the 16 bit(s) of the parameter specified in Parameter 911. If any or all of the same  $bit(s)$  are set to zero in BOTH parameters, the trigger will occur. This is useful for triggering the trend based on the status bits of bit coded parameters such as Parameter 100 "Logic Status", Parameter 101 "Drive Fault", etc.

Parameters 900 to 909 provide a convenient place to program trigger operand values. Signed values are programmed in parameters 900 to 903 "Trend Sign Val" and can range from 0 to +/-32767. Parameters 904 to 907 "Trend Logic Val" provide a bit adjustable parameter field for use with 16 bit parameter values. Parameters 908 and 909 "Trend Unsign Val" can range from 0 to 65535 for use in unsigned operations.

The sample rate for data sampling can be programmed through Parameter 913 "Tr1 Sample Rate". It is programmable from 4ms to 30 seconds. The sample rate and the rate at which the trigger is evaluated are the same, up to 40ms. If the sample rate is longer than 40ms, the trigger will be evaluated every 40ms, but the data will be captured based on the sample rate.

The number of data samples taken after the trigger event is defined in Parameter 914 "TR1 Post Samples". This parameter can be programmed from 0 to 99. Each trend always consists of 100 data values. If the number of post samples is less than 99, the remaining samples, minus 1 for the trigger sample, will be taken before the trigger event occurs. For example, if parameter 914 is programmed to 40 data samples, 59 samples will be taken prior to the trigger event, the trigger event will be one data sample, and 40 data samples will be sampled after the trigger.

The trend function can be programmed to trigger once and hold that data until the trend is enabled again, or it can be defined to capture data every time the trigger occurs. This selection is made in Parameter 915 "TR1 Cont Trigger". If OFF is selected, the trend will be executed only once, upon the first trigger event. The trend will then be automatically disabled. The user must enable the trend for another trigger to be allowed. If ON is selected, multiple triggers will be allowed. Data sampling will occur with every trigger until the trend is disabled. Previous data will be overwritten.

Before the trend can be executed, it must be enabled. If Parameter 916 "TR1 Enable" is programmed ON, the trigger event will be honored and data will be sampled. If it is programmed to OFF, no data sample will occur. If no links have been made to the "Trend X Input" configuration parameters, the enable parameter will not allow ON to be programmed because no source for the trend has been defined.

Data gathered via a trend can be examined in various ways including the Bulletin 1300 Programming Terminal, PLC Block Transfer, PLC single I/O transfer, and the Discrete analog output channel.

**Examining Trend Data With a Program Terminal** The Bulletin 1300 Programming Terminal uses main menu selection "8 Trend Files" to examine all data contained in a trend file. The next menu allows selection of the desired trend file. After selecting the trend file desired, the 1300 will retrieve the trend file information from the Bulletin 1395.

> Under the "View Trend" menu header, the actual trend data values can be examined by selecting "1 - Trend Data". The trend data is listed as data elements numbered 0-99. The value of the sampled data appears to the right of the data element number, and the time relative to the trigger, appears on the top of the display. Moving through the data list is accomplished by using various keys on the 1300 Programming Terminal.

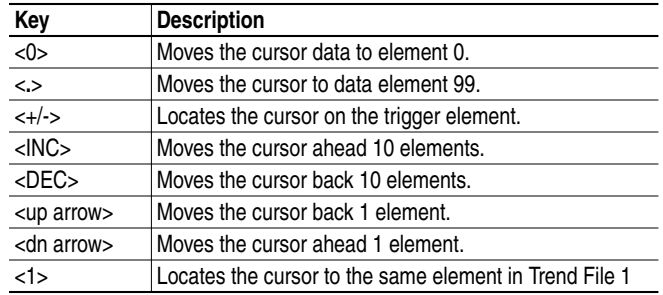

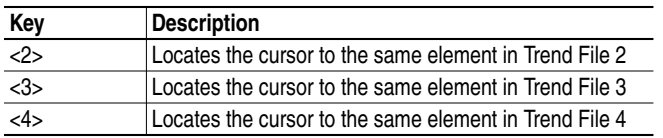

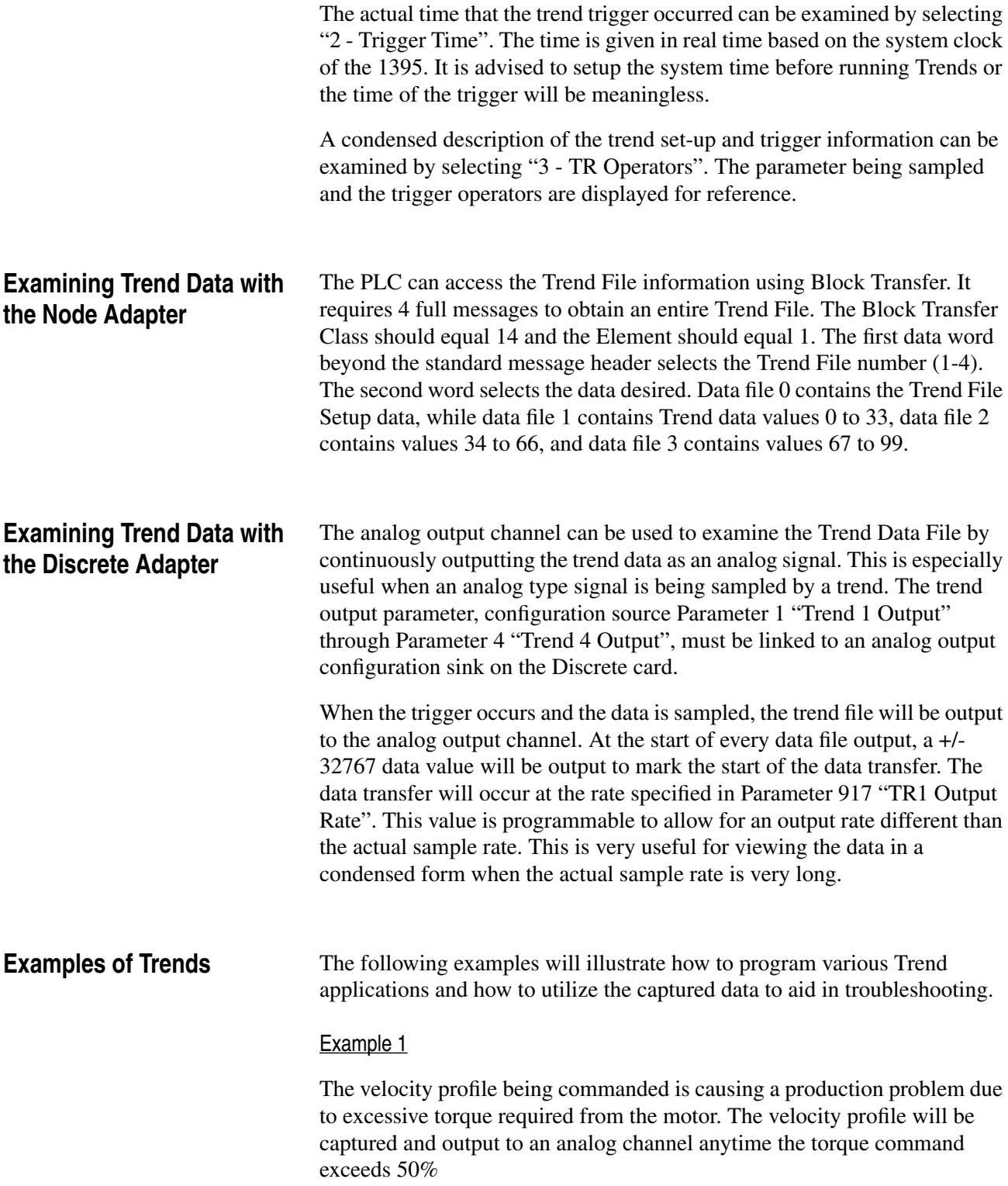

The necessary links for this application are:

Parameter 50 "Trend 1 Input" to Parameter 106 "Velocity Fdbk" Parameter 451 "Analog Out 1" to Parameter 001 "Trend 1 Output".

The sample period for the trend file will be programmed to 8 ms per data point. The trigger will be programmed to occur when Parameter 110 "Torque Command" exceeds 50%. 50 data samples will be taken after the trigger. The necessary set-up parameter values for Trend File 1 are:

Parameter 901 "Trend Signed Val" = 2048 (50% per unit value) Parameter 910 "TR1 Opnd Param X" = 110 (test operand) Parameter 911 "TR1 Opnd Param Y" = 901 (constant operand) Parameter 912 "TR1 Operator" = .GT. (110 greater than 901) Parameter 913 "TR1 Sample Rate" = 0.008 (sample rate in sec.) Parameter 914 "TR1 Post Samples" = 50 (# samples after trig) Parameter 915 "TR1 Mult Trigger" = ON (multiple trig) Parameter 916 "TR1 Enable" = ON (enable trend)

Every time the torque command exceeds the 50% level, the velocity profile will be output to analog output channel 1 on the Discrete Card. This will allow the operator to identify the velocity profile sections that need to be reevaluated.

#### Example 2

The motor velocity exceeds the target velocity during acceleration to base speed. It cannot be determined if the reference is overshooting, or the gains of the velocity loop are causing the overshoot. A trend file will sample the final velocity reference and another trend will sample the velocity feedback. The necessary links for this application are:

Parameter 50 "Trend 1 Input" to Parameter 104 "Final Vel Ref" Parameter 51 "Trend 2 Input" to Parameter 106 "Velocity Fdbk"

The data will be sampled at the fastest rate of 4ms to capture the velocity profile. This sampling rate will produce a 400 ms window of the Drives parameters. The trigger will be programmed to occur when the velocity reference exceeds base speed. The data samples will be set to capture 80 data values after the trigger and 19 before. The necessary links for this application are:

Parameter 900 "Trend Sign Val" = 4096 (per unit values) Parameter 910 "Tr1 Opnd Param X" = 104 (test operand) Parameter 911 "Tr1 Opnd Param Y " = 900 (constant operand) Parameter 912 "Tr1 Operator" = .GT. (104 greater than 900) Parameter 913 "Tr1 Sample Rate" = 0.004 (sample rate in sec) Parameter 914 "Tr1 Post Samples" = 80 (# samples after trig) Parameter 915 "Tr1 Mult Trigger" = OFF (single shot) Parameter 916 "Tr1 Enable" = ON (enable trend)

The set-up parameters for the second trend will be identical to the first to allow real time comparison between the data samples. The necessary set-up parameter values for Trend File 2 are.

Parameter 900 "Trend Sign Val" = 4096 (per unit values) Parameter 920 "Tr2 Opnd Param X" = 104 (test operand) Parameter 921 "Tr2 Opnd Param Y" = 900 (constant operand) Parameter 922 "Tr2 Operator" = .GT. (104 greater than 900) Parameter 923 "Tr2 Sample Rate" = 0.004 (sample rate in sec) Parameter 924 "Tr2 Post Samples" = 80 (# samples after trig) Parameter 925 "Tr2 Mult Trigger" = OFF (single shot) Parameter 926 "Tr2 Enable" = ON (enable trend)

When the Drive is accelerated to base speed the trend will trigger and the data will be captured. Use the Bulletin 1300 programming terminal to examine the data to determine which parameter exceeded the target velocity.

#### Example 3

Occasionally, the Drive faults on VP-15 "External Overtemp". The Drive's output at the time of the fault is unknown Trending will be used to determine what the operating conditions of the Drive were when the fault occurred. Motor velocity, torque command, and field flux effect the power and subsequent heat These parameters will be monitored and output to the Discrete Adapter analog output channels to examine the motor parameters prior to the fault. The necessary links for this application are:

Parameter 50 "Trend 1 Input" to Parameter 106 "Velocity Fdbk". Parameter 51 "Trend 2 input" to Parameter 112 "Arm Current fdbk". Parameter 52 "Trend 3 Input" to Parameter 118 "Fld Current Fdbk" Parameter 451 "Analog Out 1" to Parameter 001 "Trend 1 Output" Parameter 452 "Analog Out 2" to Parameter 002 "Trend 2 Output" Parameter 453 "Analog Out 3" to Parameter 003 "Trend 3 Output"

The sample period for the trend files will be programmed to 10 secs per data point. The thermal time constant of most motors is quite large, the operating parameters will be captured for 16 minutes prior to the occurrence of the fault. The trigger will be programmed to occur when the fault occurs, the fault will be reported in Parameter 101 "Drive Fault" bit 5. All 100 data samples will be taken prior to the trigger. The necessary set-up parameter values for Trend File 1 Are:

Parameter 904 "Trend Logic Val" = 00000000000100000 (bit sel) Parameter 910 "Tr1 Opnd Param X" = 104 (test operand) Parameter 911 "Tr1 Opnd Param Y" = 904 (constant operand) Parameter 912 "Tr1 Operator" = .EQ. (operator for bit 5) Parameter 913 "Tr1 Sample Rate" = 10 (sample rate in sec) Parameter 914 "Tr1 Post Samples" = 0 (# samples after trig) Parameter 915 "Tr1 Mult Trigger" = OFF (single shot) Parameter 916 "Tr1 Enable" = ON (enable trend)

The set-up parameters for the second and third trends will be identical to the first to allow real time comparison between the data samples. The necessary set-up parameter values for Trend File 2 and 3 are:

Parameter 904 "Trend Logic Val" = 00000000000100000 (bit sel) Parameter 920 "Tr2 Opnd Param X" = 101 (test operand) Parameter 921 "Tr2 Opnd Param Y" = 904 (constant operand) Parameter 922 "Tr2 Operator" = .EQ. (operator for bit 5) Parameter 923 "Tr2 Sample Rate" = 10 (sample rate in sec) Parameter 924 "Tr2 Post Samples" = 0 (# samples after trig) Parameter 925 "Tr2 Mult Trigger" = OFF (single shot) Parameter 926 "Tr2 Enable" = ON (enable trend) Parameter 904"Trend Logic Val" = 00000000000100000 (bit sel) Parameter 930 "Tr3 Opnd Param X" = 101 (test operand) Parameter 931 "Tr3 Opnd Param Y" = 904 (constant operand) Parameter 932 "Tr3 Operator" = .EQ. (operator for bit 5) Parameter 933 "Tr3 Sample Rate" = 10 (sample rate in sec) Parameter 934 "Tr3 Post Samples" = 0 (# samples after trig) Parameter 935 "Tr3 Mult Trigger" = OFF (single shot) Parameter 936 "Tr3 Enable" = ON (enable trend)

When the fault occurs the sampled data will be output to the analog channels. Analog Channel 1 will output the velocity feedback, analog channel 2 will output armature current feedback, and analog channel 3 will output field current feedback The data can also be examined with the programming terminal.

**System Considerations** When applying the 1395 Drive in system applications, certain precautions and good design practices should be followed. Special ground considerations must be taken to provide a low noise environment that reduces Drive malfunctions and enhances the reliability of the system. Likewise the Drive should be kept clean and free from foreign material contamination. Air flow around the Drive and system cabinet should not be restricted, but be allowed to circulate clean air from proper cooling. By following these considerations system malfunctions can be minimized.

**Ground Network Considerations** Several ground connections are provided on the 1395 controller and each serves a specific function. Overall the grounding should be configured in a Star type arrangement. All devices in the system should be directly tied to a central low impedance point source. Avoid daisy chained ground connections where ground connections are run from device to device before it is connected to the low impedance source. For specific grounding information for your drive, refer to the Hardware and Installation chapters in the 1395 Installation Manual.

<span id="page-81-0"></span>**Electrical Noise Control** The system grounding configuration largely effects the integrity, and quality of the controllers logic and low level analog signals. Other factors which effect signal quality, and thus the integrity of the entire system, must also be considered when troubleshooting 1395 systems.

> Separation of low level control and high level switching / power conductors must be maintained. Analog Reference signals, feedback signals (either analog or digital), and serial communication wiring must be separated from 115V AC relay logic and any power wiring (brake, armature, field, external relay wires, etc.). When wiring both inside and outside the 1395 system cabinets it is desirable that low level signals be run in separate conduits from power wiring. Shielded conductors must be used for all low level analog signals, serial communication, and digital feedback signals (encoder). This shielded cable should be of twisted pair type construction with the shield tied to ground at the source end of the cable. The 1395 provides a shield bus connection TB4 at the bottom of the controller for shield connections.

All inductive switching devices should be suppressed, at the device, to decrease the DV/DT noise that is generated. A high rate of voltage change in a conductor will induce a current in an adjoining coupler through capacitive coupling. Two factors effect the amount of current induced:

**1.** The rate of change in voltage.

**2.** The relative distance between conductors.

By controlling both of these factors, induced system noise should be minimized. This should help guard against nuisance faults and reduce stress on CMOS devices used in the 1395 controller.

# <span id="page-82-0"></span>**Manually Tuning the 1395 Drive**

**Introduction** This chapter provides the basic guidelines for manually tuning the 1395 Drive. Procedures performed in this chapter include the following:

- Current loop tuning
- Velocity loop tuning
- Field Flux tuning

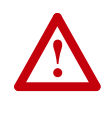

**ATTENTION:** Only qualified Allen-Bradley Personnel familiar with the Bulletin 1395 Drive system and the associated machinery should attempt to manually tune the Drive. Failure to comply may result in personal injury and/or equipment damage.

**Tools & Test Equipment** In addition to a Bulletin 1300 Programming Terminal the following should be available before attempting to manually tune the Drive:

- Digital Volt Meter
- Discrete Adapter Board
- Oscilloscope A digital storage scope is preferred, but an analog scope can be used.

**Current Loop Tuning** The following steps command an armature current reference in order to determine the level at which armature current just reaches continuous conduction. This value is then used to calculate Kp (proportional gain) and Ki (integral gain) of the current loop. The following instructions are provided to "fine tune" the AC line and Armature voltage sensing.

> This procedure assumes that a Discrete Adapter Board is located in the left port (port A). If the Discrete board is in Port B, parameters must be adjusted accordingly.

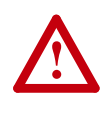

**ATTENTION:** As a safety precaution, have available an "ECOAST" switch to disable the drive in the event of inadvertent motor rotation. If possible, disconnect or disengage the motor shaft from the machine and "lock" the motor shaft.

- **1.** Monitor TP2 Current Feedback
- **2.** Set Accel & Decel rates to 0.1 sec.
- **3.** Set FWD & REV Current Limits to 15%
- **4.** Start Drive & Accel to Base Speed while observing current feedback on the oscilloscope.
- **5.** Increment or Decrement the current limit values until just continuous current is observed. Continuous current is the point where the current feedback does not sit at zero for any period of time between current pulses. Once continuous current is reached, note the value of parameter 110 (Torque Command) and stop the Drive. Note the value of parameter 110.
- **6.** Take the value from Step #5 and multiply it by the ratio of the values of parameter 611 and 615 and then multiply by 1024.

Parameter 110 x (Parameter 611/Param615) x 1024.

This decimal number will represent the percentage of rated motor current where continuous current is reached. Enter this number in Parameter 734K\_Discontinuous.

**7.** Calculate: Kp parameter 735 = 746000/K Disc. Enter this value in the Programming Terminal.

Calculate: Ki parameter  $736 = 137000/K$  Disc. Enter this value in the Programming Terminal.

**8.** Initial values must be entered for the armature voltage and A.C. line sensing scaling.

For 150-300 Input Voltage:

Parameter 739 (K ARM Volts) =  $6414$ 

Parameter 740 (K AC Volts) =  $7473$ 

With line voltage applied, monitor the incoming voltage with a DVM and fine tune parameter 740. Parameter 740 should be trimmed so parameter 116 (AC Line Voltage) matches the value read on the DVM.

With the drive running the motor at some constant speed (preferably greater than 1/2 of base speed), monitor the armature voltage with a DVM and fine tune parameter 739 so parameter 105 (Arm Voltage Fdbk) matches the value read on the DVM.

**9.** With the Drive in a stopped state, delete any changes to the Drive configuration (through Drive set-up) and return the Drive set-up to its original configuration (torque mode parameter 625 and external torque reference, link 157 to 401).

Perform an EEPROM burn and verify the above parameter changes have been successfully stored.

<span id="page-84-0"></span>**Velocity Loop Tuning** The three parameters which are used to tune the Velocity Loop include:

- Parameter 659 (KI Velocity Loop) Integral gain term; This parameter is scaled so that a value of 8 represents a gain of 1. This value will effect the time recovery response to a velocity disturbance or reference change so that, a reference change of 1 per unit will produce 1 per unit velocity error.
- Parameter 660 (KP Velocity Loop) Proportional gain term; This parameter is scaled so that a value of 8 represents a gain of 1. This value will effect the magnitude response to a velocity disturbance or reference change, so that a reference change of 1 per unit will produce 1 per unit velocity error.
- Parameter 661 KF Velocity Loop Velocity reference proportional trim term; This parameter represents some level of attenuation to the velocity reference used in the proportional gain calculation. 65365 is a gain of 1, and 0 is a gain of 0. The portion of KF specified will cause the velocity regulation to be "finished" by the integral term only, this can be seen in the following formula:

(Pos Ref - Pos Fdbk) x KI + (Vref x KF - Vfdbk) x KP = Vel Error.

Where: Pos Ref = > Position Reference (integrated velocity reference) Pos Fdbk = > Position Feedback (integrated velocity feedback) Vref = > Velocity reference Vfdbk = >Velocity Feedback Vel Error = > Velocity error (current loop reference)

If  $KF = 0.7 = 45874$ ; as velocity feedback reaches 70% of velocity reference, KP begins to have a negative feedback effect, causing the Integral term KI to be responsible for finishing the regulation. The net effect of this activity is to cause an overdamped response, ie: No Overshoot.

Practical value range and initial settings: Armature Voltage Feedback

 $KP = 20$  to 100 Initial setting 15  $KI = >30$  to 500, Initial setting 60  $KF = > 32767$  to 65535, Initial setting 45874

D.C. Tachometer Feedback

 $KP = 50$  to 250. Initial setting 64  $KI = >100$  to 2500, Initial setting 256  $KF = > 32767$  to 65535, Initial setting 45874

Encoder Feedback

 $KP = 50$  to 350, Initial setting 100  $KI = > 250$  to 10,000, Initial setting 400  $KF = >32767$  to 65535, Initial setting 65535

These values and ranges represent typical values, and actual system requirements will vary greatly depending on influences such as system inertia, system friction, smoothness of load and "noise" on the feedback signal. In general, the values can be set at these initial settings depending on the feedback device, and can be tuned as follows:

<span id="page-85-0"></span>**KP** - KP can be adjusted by observing the drives current feedback signal at Test Point 2 on the Main Control Board. With the system running at set speed, adjust KP until uneven current pulses are observed (greater than 250mv variance in pulse to pulse height). **KI/KF** - KI can be adjusted by making small step response tests to the system. If machine dynamics require a prescribed accel/decel rate, 'run the drive from zero speed to about 1/4 speed and vice versa.If possible, link parameter 106 (velocity feedback) to an analog output and observe the machine or motor shaft for movement.If overshoot exists or an excessively long period is required for the shaft to stop, adjust KI until minimal overshoot exists. If overshoot cannot be totally removed, adjust KF to attain the desired response. **Field Flux Tuning** This procedure involves setting up the Field Flux Table (parameters 677 through 684) and the rated motor field current (parameter 612) based on the actual motor characteristics. **1.** Record the value of the field flux reference (parameter 676) and the field economy reference (Parameter 674) below: Parameter 674 Parameter 676 **2.** Set the field flux reference and the field economy reference to 100% **Important:**The drive start command must remain true for the entire time the test is being performed. If a stop command is issued anytime during the test, the motor will stop and the test will be aborted. Check parameter 624 (maintain start) to determine if the start command is latched or momentary. **3.** Start the Drive and run it at the same speed as specified by parameter 699. **4.** Select the Field Flux Tune option using the programming terminal. **5.** The Field Flux tuning will begin. It takes approximately 5 to 60 seconds for the test to complete, at which time the program terminal will indicate that the test has been completed. **6.** Set the field flux reference and the field economy reference back to their original values as recorded in step 1. **! ATTENTION:** Failure to set the field economy reference back to its original value may cause damage to the motor field. Certain motors will not tolerate full field while at zero speed for

prolonged periods of time.

# **Test Points**

**General** This chapter is intended to define the 1395 test points on the major boards to help you troubleshoot the drive. A table of normal values for each test point on each board is provided.

**Main Control Board** The 1395 Main Control Board test points are common to all drive ratings.

<span id="page-86-0"></span>**Table 6.A Main Control Board Test Points**

| <b>Test</b><br>Point | <b>Normal Value</b>                                                                                                    | <b>Description</b>                                                                                                    |  |  |
|----------------------|----------------------------------------------------------------------------------------------------|----------------------------------------------------------------------------------------------------|--|--|
| 1                    | Not Used                                                                                                    | Not Used                                                                                                    |  |  |
| $\overline{c}$       | Full-wave rectified waveform from<br>Power Stage Interface Board, 2 volts =<br>Rated Armature Bridge Current (refer<br>to parameter 615). | ABSIA signal from Power Stage Interface<br>representing armature current feedback as sensed by<br>CTs on incoming 3 phase AC line.                                                                                                    |  |  |
| 3                    | Not Used                                                                                                    | Not Used                                                                                                    |  |  |
| $\overline{4}$       | DC Voltage between 0 and +5V DC.                                                                                                    | Three-phase supply signal derived from half-wave<br>rectification of the 3 phase line to line voltages.                                                                                                    |  |  |
| 5                    | DC volts between 0 and +5V DC. Full<br>wave rectified three-phase waveform.                                                               | DC voltage representing armature current feedback<br>derived from the ABSIA signal. DC voltage is scaled<br>so that 4V DC represents 2 times full rated DC output<br>bridge current. See parameter 615, Rated Armature<br>Bridge Current.                                          |  |  |
| 6                    | OV DC when armature current is zero,<br>+5V DC when armature current is not<br>zero.                                                      | CURRZERO (NOT) signal used as a logic input to the<br>current control firmware for zero current detection.<br>This is a latched signal.                                                                                                    |  |  |
| $\overline{7}$       | Not Used                                                                                                    | Not Used                                                                                                    |  |  |
| $\overline{8}$       | 0V DC when phase loss detected, +5V<br>DC otherwise.                                                                                      | PHASE LOSS (NOT) signal used as a logic input to<br>the current control firmware for phase loss detection.<br>This is a latched signal.                                                                                                    |  |  |
| 9                    | 0V DC when no DC overcurrent exists,<br>+5V DC when a DC overcurrent exists.                                                              | Output from overcurrent logic for DC current fault<br>detection.                                                                                                    |  |  |
| 10                   | Sawtooth type waveform varying<br>between 0 and +5V DC.                                                                                   | ARMCURRINTG signal representing the output of<br>the Charge Balance current feedback circuit used to<br>provide armature current feedback information for<br>control of armature current.                                                                                          |  |  |
| 11                   | Not Used                                                                                                    | Not Used                                                                                                    |  |  |
| 12                   | 0 to +5V square-wave                                                                                                    | ENCB signal indicating the frequency of the B<br>channel encoder feedback.                                                                                                    |  |  |
| 13                   | 0 when encoder test is enabled, +5V<br>DC when encoder test is disabled (+5V<br>DC for normal operation).                                 | ENCEN signal used to enable the injection of an<br>encoder test signal to the encoder feedback circuit.<br>ENCEN is logic 1 when the test operation is disabled<br>and the normal operation of the encoder feedback<br>signal is enabled.                                          |  |  |
| 14                   | DC voltage between 0 and +10V DC.                                                                                                    | DC voltage representing DC armature current as<br>sensed by the DC current sensing device. DC voltage<br>scaling is set so that 8V DC represents 4 times full<br>rating of the armature bridge (this is the trip level).<br>This signal is used only for DC overcurrent detection. |  |  |

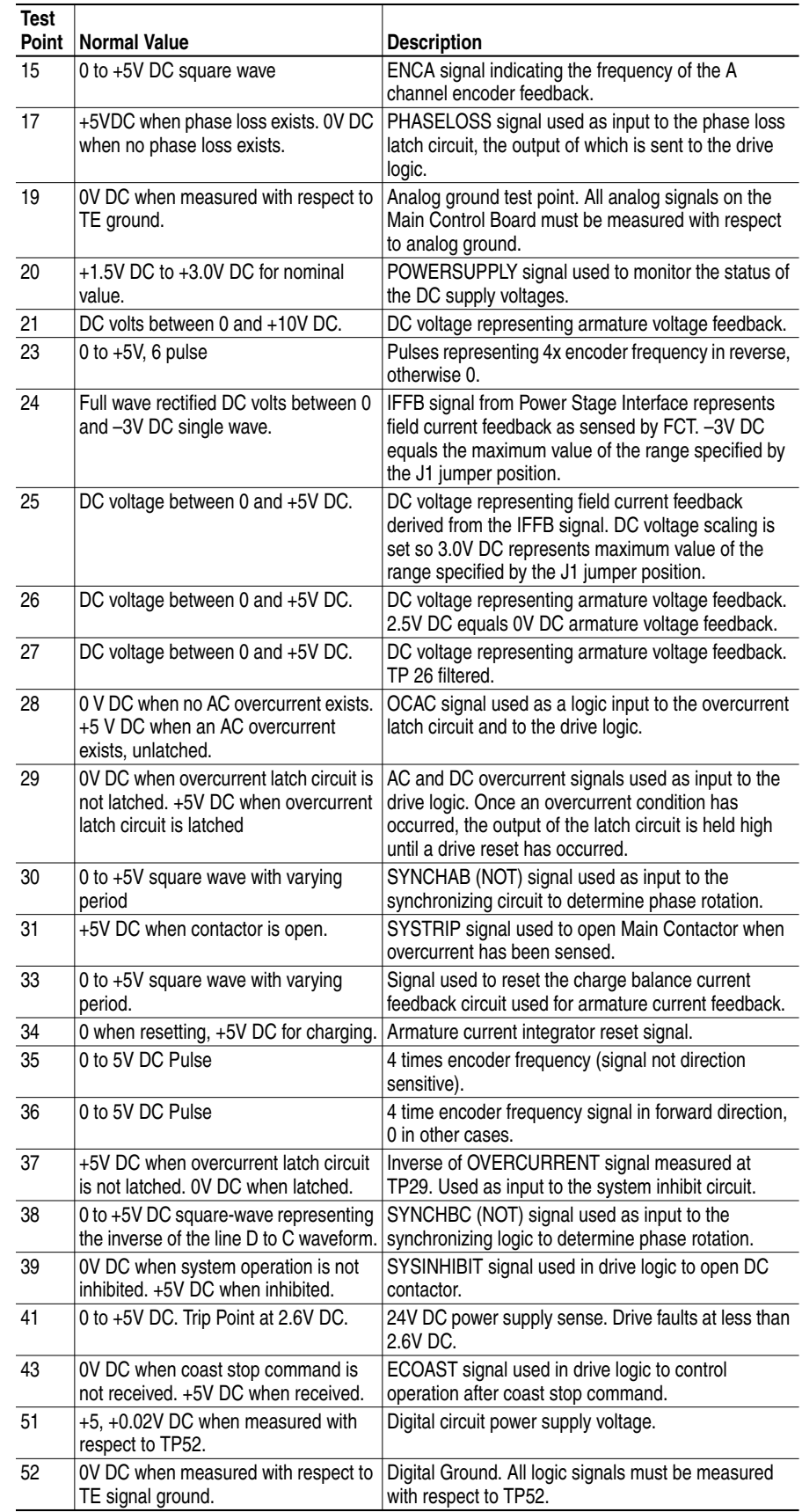

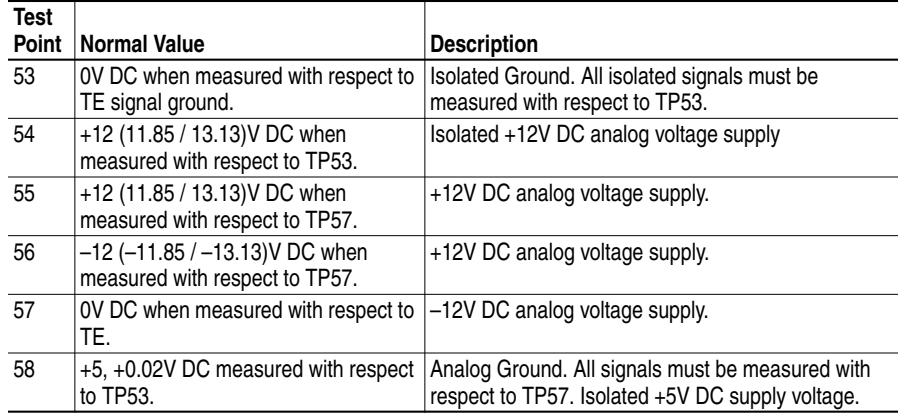

# <span id="page-88-0"></span>**Power Stage Interface/ Switcher Board**

#### **Table 6.B Series B Drives Rated 1-30 HP, 230V AC & 2-60 HP, 460V AC.**

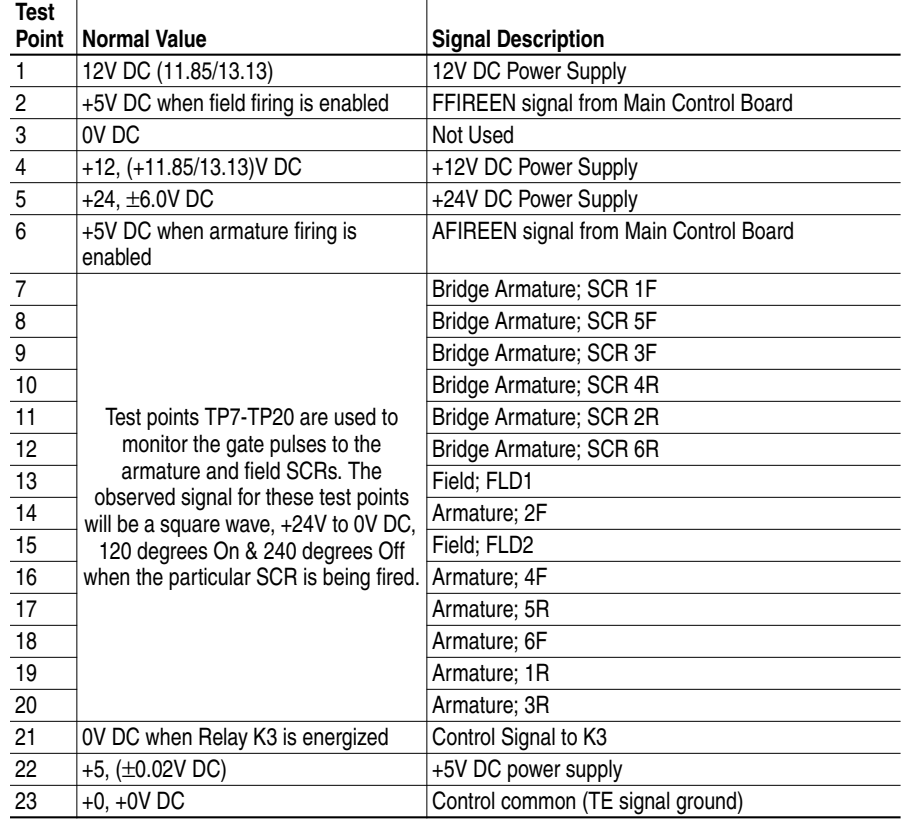

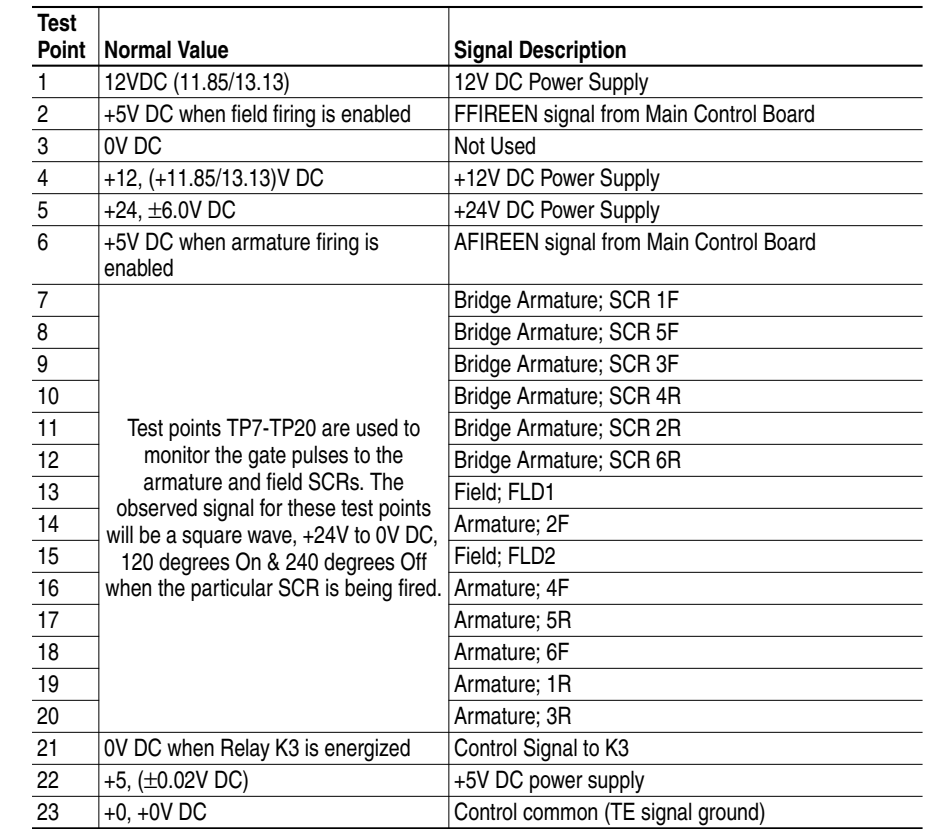

# **Power Stage Interface Board Table 6.C Series A Drives Rated 40-100 HP, 230V AC & 75-200 HP, 460V AC**

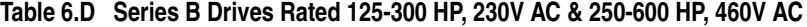

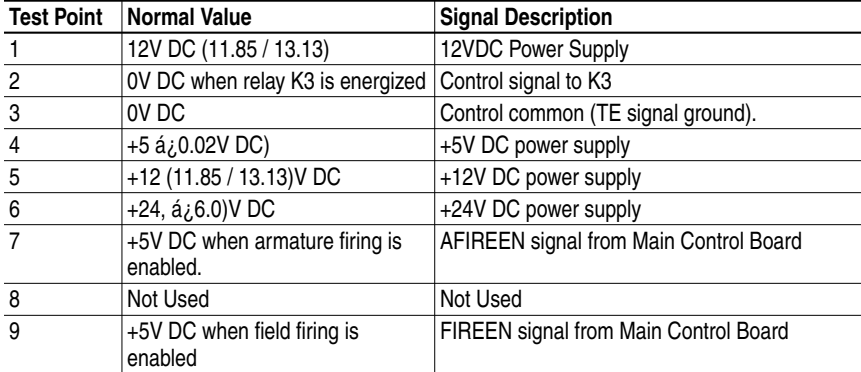

#### **Power Supply Board Table 6.E Series A Drives Rated 40-100 HP, 230V AC & 75-200 HP, 460V AC or Series B Drives Rated 125-300 HP, 230V AC & 250-600 HP, 460V AC**

<span id="page-89-0"></span>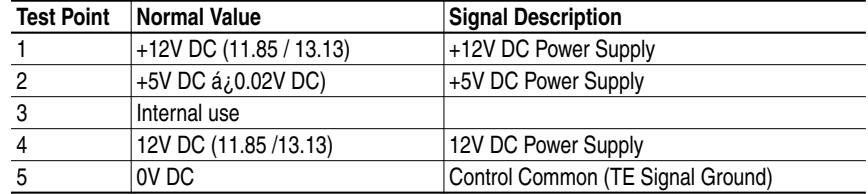

# **Parameter List/Record**

## **General Checklist Drive Nameplate Data**

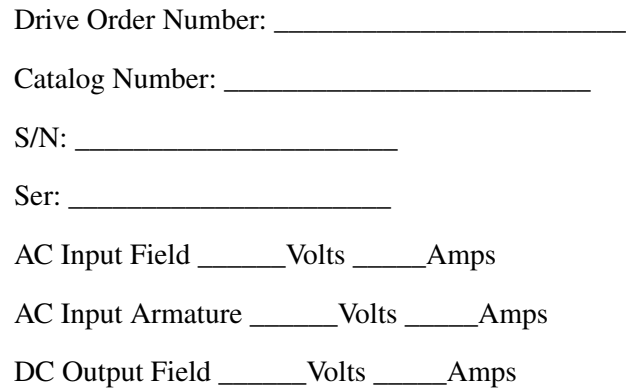

## **Wiring and Control Board Checks**

- ❏ All wiring and cabinets are properly grounded.
- ❏ If used, isolation transformer is properly installed, wired and grounded.
- ❏ All standard drive control wiring is correct per the figures in Chapter 5 of the 1395 Installation & Maintenance Manual.
- ❏ All control board jumpers are in correct position per the tables in Chapter 5 of the 1395 Installation & Maintenance Manual.
- ❏ All peripheral control devices are wired correctly per instructions in the appropriate Adapter Board I&O Manual.

**Measurement Record Important:**Record any values that are changed or modified.

## **Table A.A Voltage Measurements**

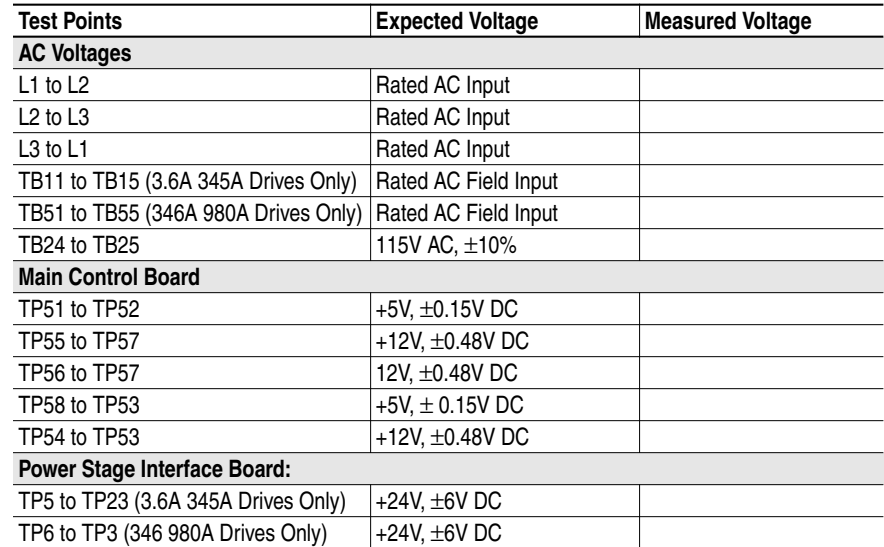

## **Parameter Record Table A.B Fast Source Parameter List**

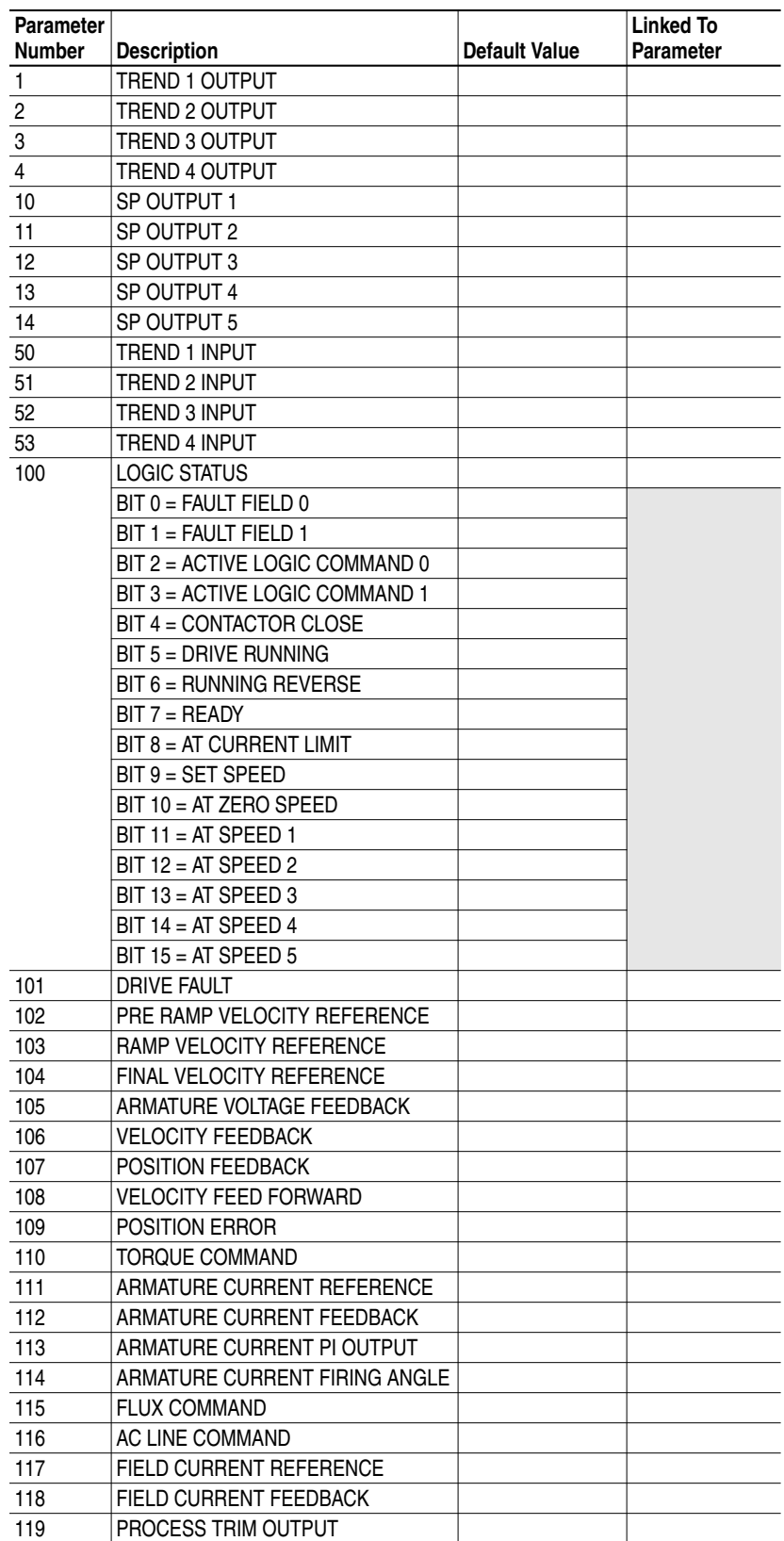

| <b>Parameter</b> |                                                      |                      | <b>Linked To</b>     |
|------------------|------------------------------------------------------|----------------------|----------------------|
| Number           | <b>Description</b>                                   | <b>Default Value</b> | Parameter            |
| 150              | LOGIC COMMAND 1                                      |                      |                      |
|                  | BIT 0 = RUN REFERENCE A                              |                      |                      |
|                  | BIT 1 = RUN REFERENCE B                              |                      |                      |
|                  | BIT 2 = RUN REFERENCE C                              |                      |                      |
|                  | BIT 3 = MOP INCREMENT                                |                      |                      |
|                  | BIT 4 = MOP DECREMENT                                |                      |                      |
|                  | $BIT 5 = RAMP DISABLE$                               |                      |                      |
|                  | $BIT 6 = MOP$ RATE 1                                 |                      |                      |
|                  | $BIT 7 = MOP$ RATE 2                                 |                      |                      |
|                  | $BIT 8 = AUTO/MANUAL$                                |                      |                      |
|                  | $BIT 9 = JOG 2$                                      |                      |                      |
|                  | $BIT 10 = JOG 1$                                     |                      |                      |
|                  | BIT 11 = NORMAL STOP                                 |                      |                      |
|                  | $BIT 12 = STATE$                                     |                      |                      |
|                  | BIT 13 = CLOSE CONTACTOR                             |                      |                      |
|                  | BIT 14 = CLEAR FAULT                                 |                      |                      |
|                  | BIT 15 = PROCESS TRIM                                |                      |                      |
| 151              | LOGIC COMMAND 2                                      |                      |                      |
|                  | BIT 0 = RUN REFERENCE A                              |                      |                      |
|                  | BIT 1 = RUN REFERENCE B                              |                      |                      |
|                  | BIT 2 = RUN REFERENCE C                              |                      |                      |
|                  | BIT 3 = MOP INCREMENT                                |                      |                      |
|                  | BIT 4 = MOP DECREMENT                                |                      |                      |
|                  | $BIT 5 = RAMP DISABLE$                               |                      |                      |
|                  | $BIT 6 = MOP$ RATE 1                                 |                      |                      |
|                  | $BIT 7 = MOP$ RATE 2                                 |                      |                      |
|                  | $BIT 8 = AUTO/MANUAL$                                |                      |                      |
|                  | $BIT 9 = JOG 2$                                      |                      |                      |
|                  | $BIT 10 = JOG 1$                                     |                      |                      |
|                  | BIT 11 = NORMAL STOP                                 |                      |                      |
|                  | $BIT 12 = STATE$                                     |                      |                      |
|                  | BIT 13 = CLOSE CONTACTOR                             |                      |                      |
|                  | BIT 14 = CLEAR FAULT                                 |                      |                      |
|                  | BIT 15 = PROCESS TRIM                                |                      |                      |
| 152              | LOGIC COMMAND 3                                      |                      | 200                  |
|                  |                                                      |                      |                      |
|                  | BIT 0 = RUN REFERENCE A<br>$BIT 1 = RUN REFERENCE B$ |                      |                      |
|                  |                                                      |                      |                      |
|                  | $BIT 2 = RUN REFERENCE C$                            |                      |                      |
|                  | $BIT 3 = MOP INCREMENT$                              |                      |                      |
|                  | BIT 4 = MOP DECREMENT                                |                      |                      |
|                  | $BIT 5 = RAMP DISABLE$                               |                      | <b>DHT Parameter</b> |
|                  |                                                      |                      | 200 Hard Linked      |
|                  | $BIT 6 = MOP$ RATE 1                                 |                      |                      |
|                  | $BIT 7 = MOP$ RATE 2                                 |                      |                      |
|                  | $BIT 8 = AUTO/MANUAL$                                |                      |                      |
|                  | $BIT 9 = JOG 2$                                      |                      |                      |
|                  | $BIT 10 = JOG 1$                                     |                      |                      |
|                  | BIT 11 = NORMAL STOP                                 |                      |                      |
| 153              | LOGIC COMMAND 1                                      |                      |                      |
| 154              | BIT 0 = RUN REFERENCE A                              |                      |                      |

**Table A.C Fast Sink Parameters**

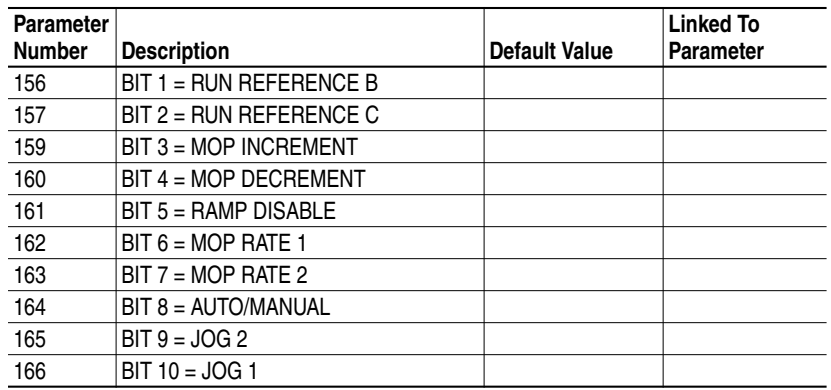

#### **Table A.D Parameter Values**

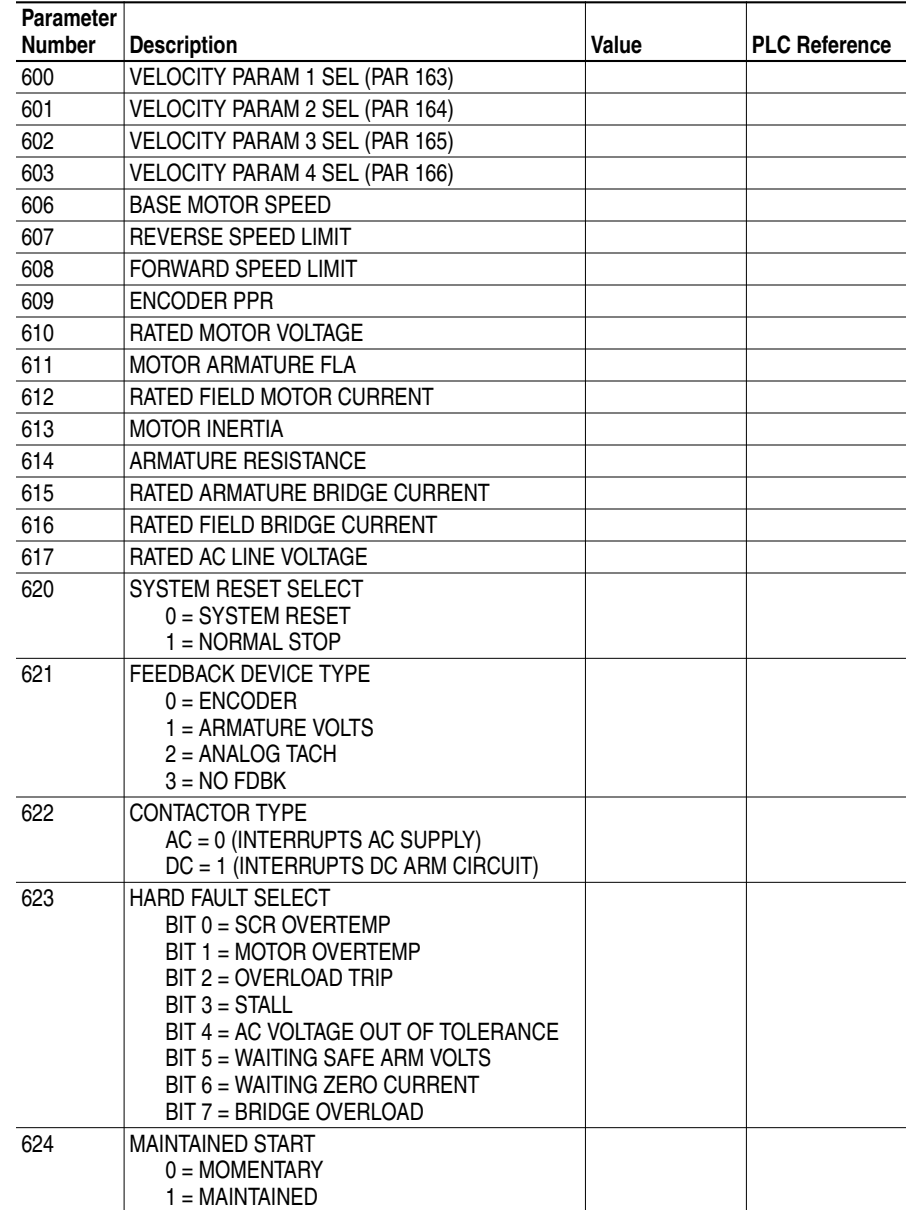

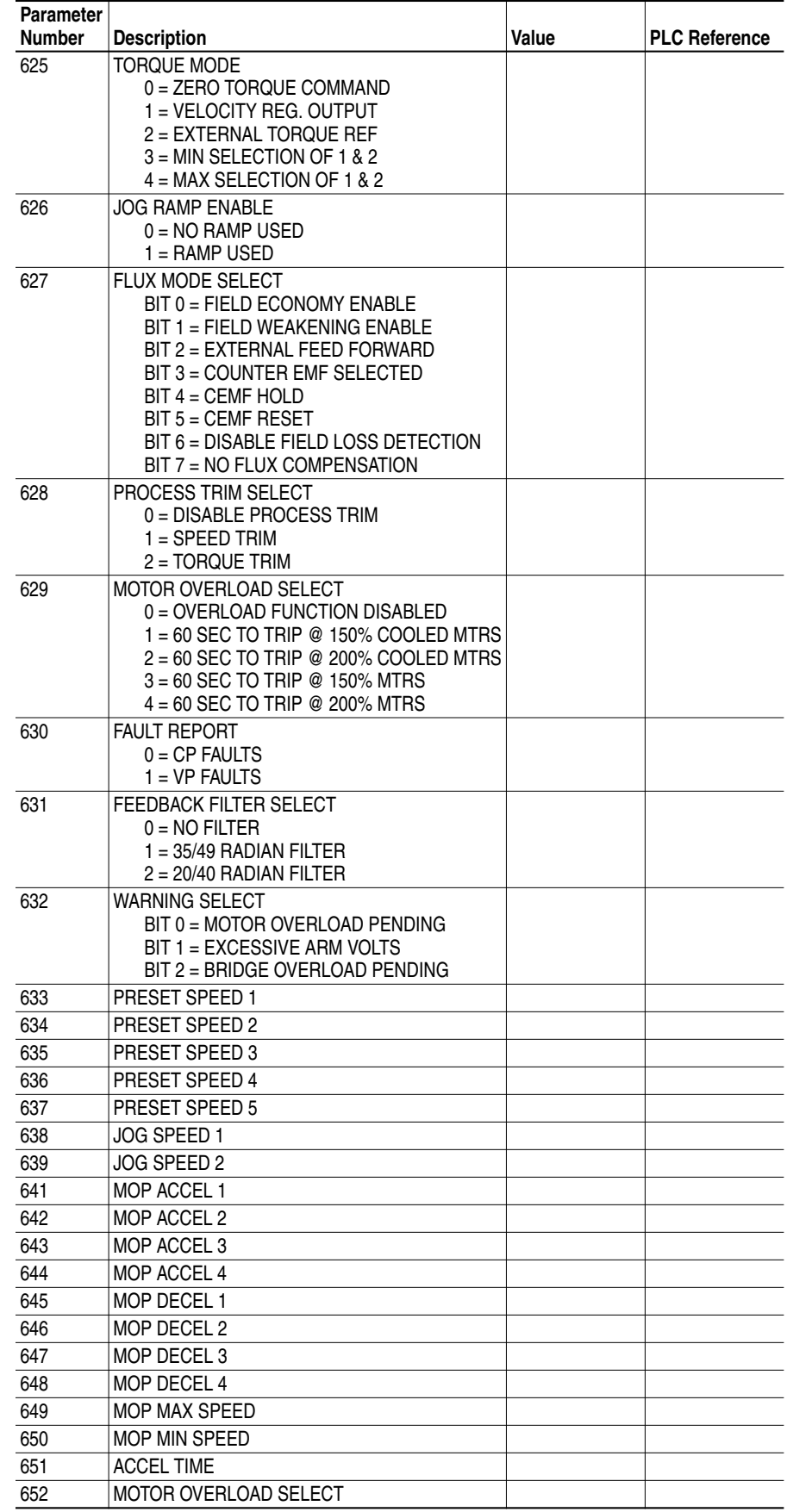

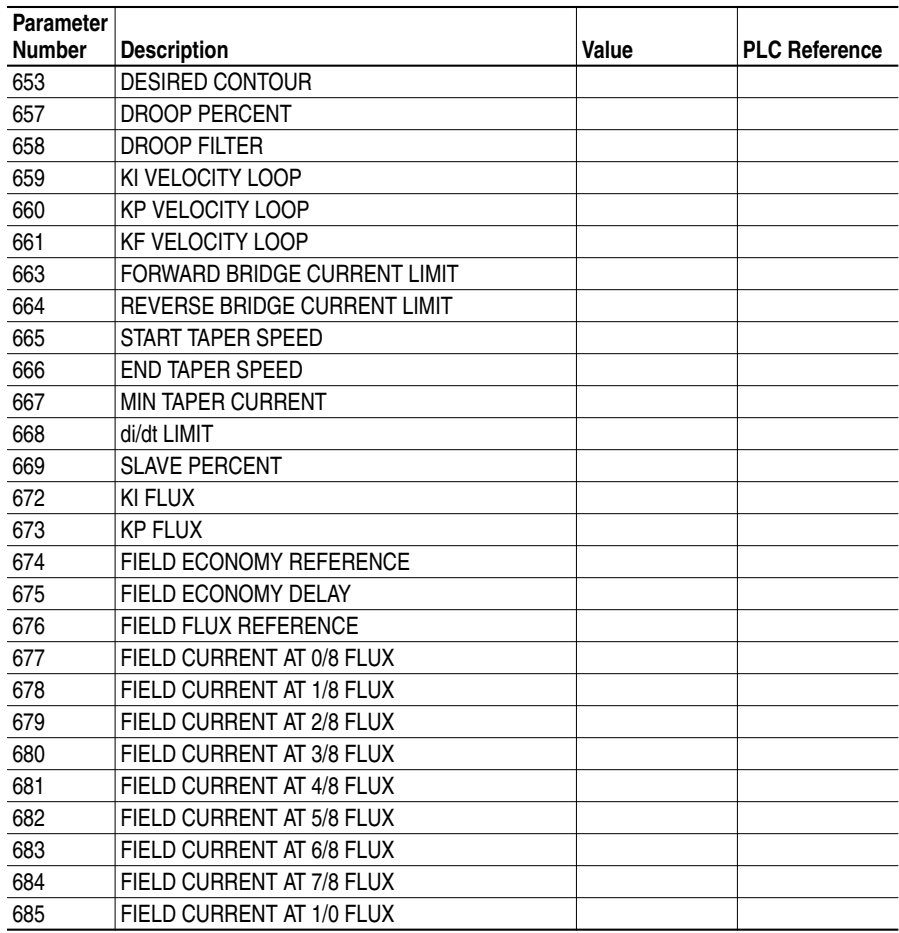

Parameter 50 "Trend 1 Input" to Parameter 104 "Final Vel Ref" Parameter 51 "Trend 2 Input" to Parameter 106 "Velocity Fdbk"

The sample period for the trend files will be programmed to 10 secs per data point. The thermal time constant of most motors is quite large, the operating parameters will be captured for 16 minutes prior to the occurrence of the fault. The trigger will be programmed to occur when the fault occurs, the fault will be reported in Parameter 101 "Drive Fault" bit 5. All 100 data samples will be taken prior to the trigger. The necessary set-up parameter values for Trend File 1 Are:

Parameter 904"Trend Logic Val" = 00000000000100000 (bit sel) Parameter 910 "Tr1 Opnd Param X" = 104 (test operand) Parameter 911 "Tr1 Opnd Param Y" = 904 (constant operand) Parameter 912 "Tr1 Operator" =.EQ. (operator for bit 5) Parameter 913 "Tr1 Sample Rate" = 10 (sample rate in sec) Parameter 914 "Tr1 Post Samples" =  $0$  (# samples after trig) Parameter 915 "Tr1 Mult Trigger" = OFF (single shot) Parameter 916 "Tr1 Enable" = ON (enable trend)

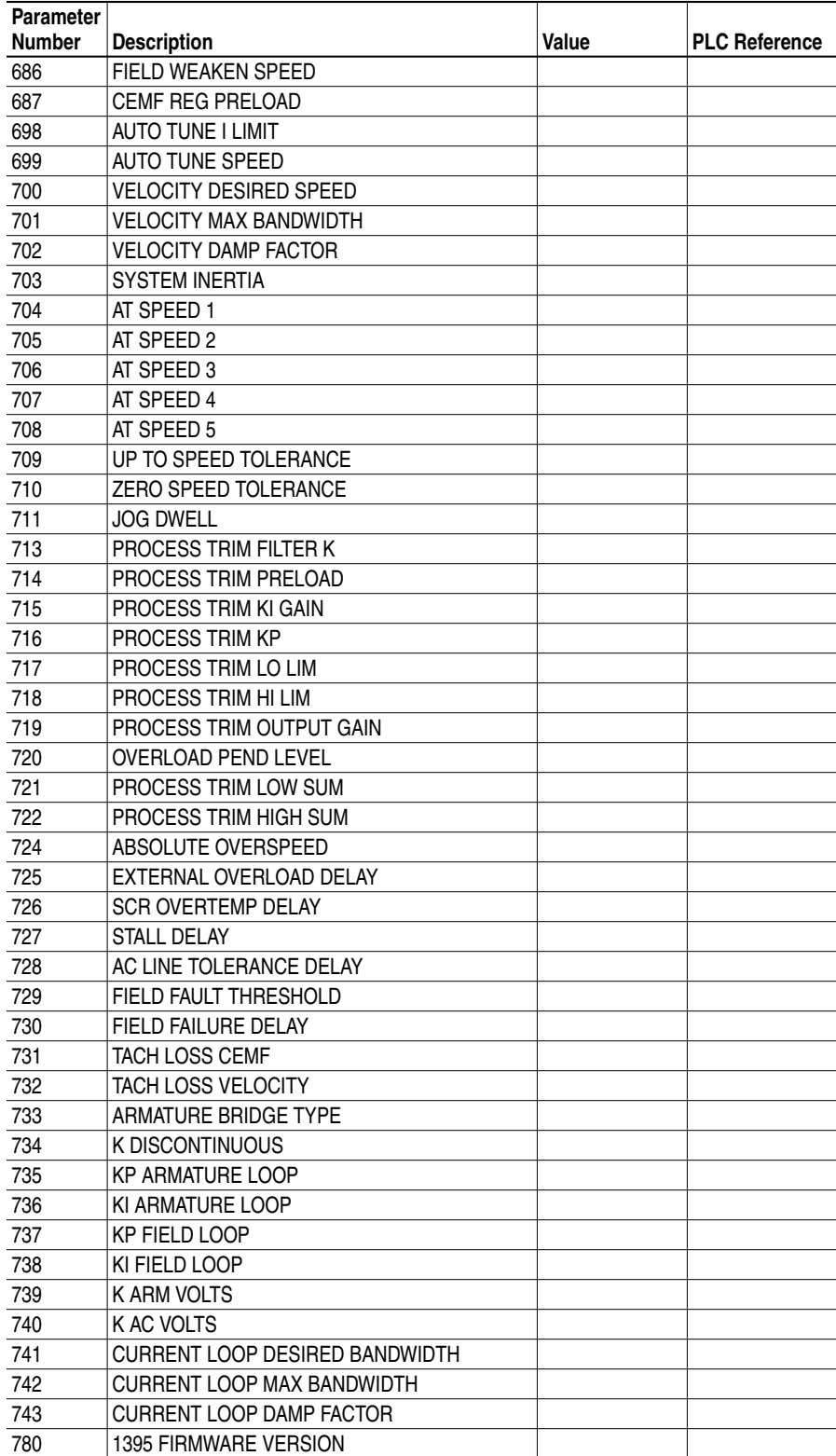

### **Table A.D Parameter Values (continued)**

| <b>Constant</b> | Internal<br>Parameter | <b>Linked to Fast Sink Parameter</b> | <b>Description</b> |
|-----------------|-----------------------|--------------------------------------|--------------------|
| 840             | 10                    |                                      |                    |
| 841             |                       |                                      |                    |
| 842             | 12                    |                                      |                    |
| 843             | 13                    |                                      |                    |
| 844             | 14                    |                                      |                    |

**Table A.E Internal Configuration Parameters**

#### **Table A.F Trend Function Parameters**

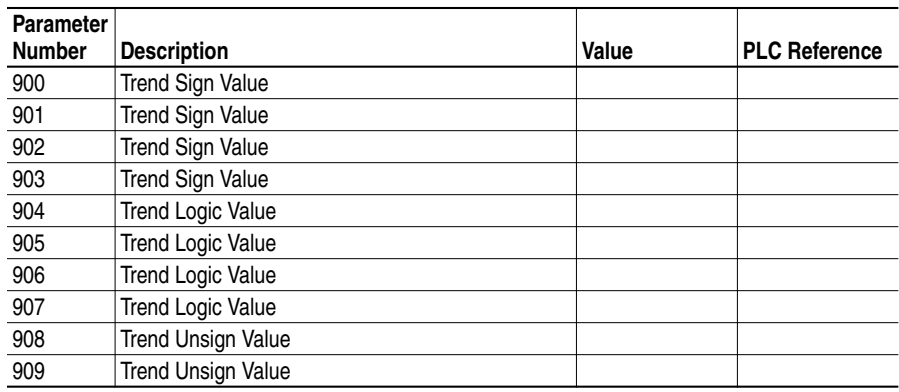

#### **Table A.G Trend Buffer #1 Parameters**

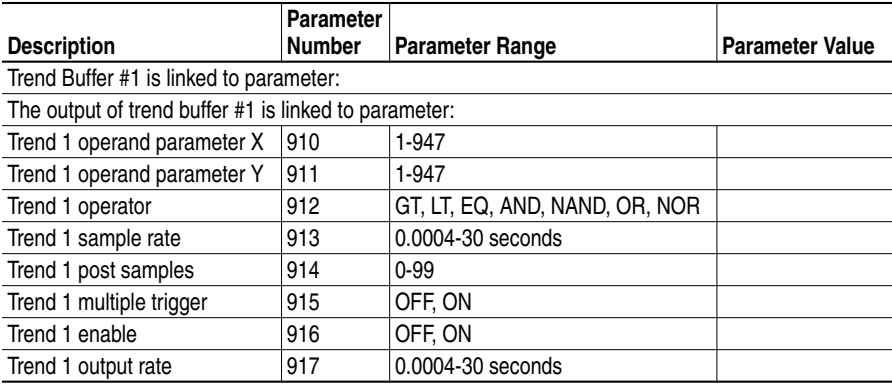

#### **Table A.H Trend Buffer #2 Parameters**

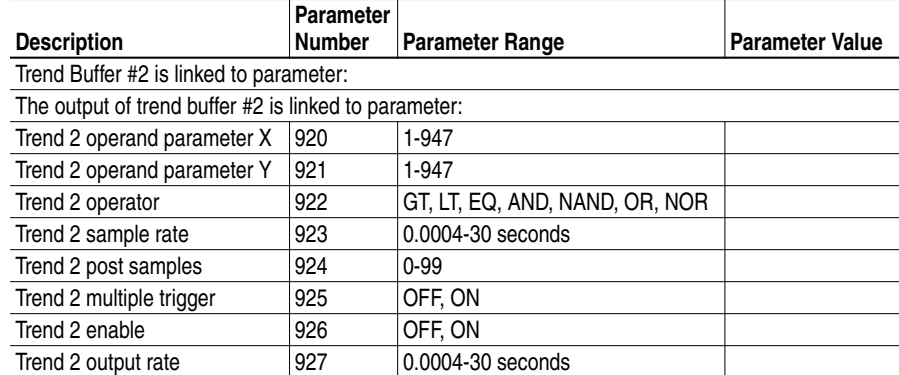

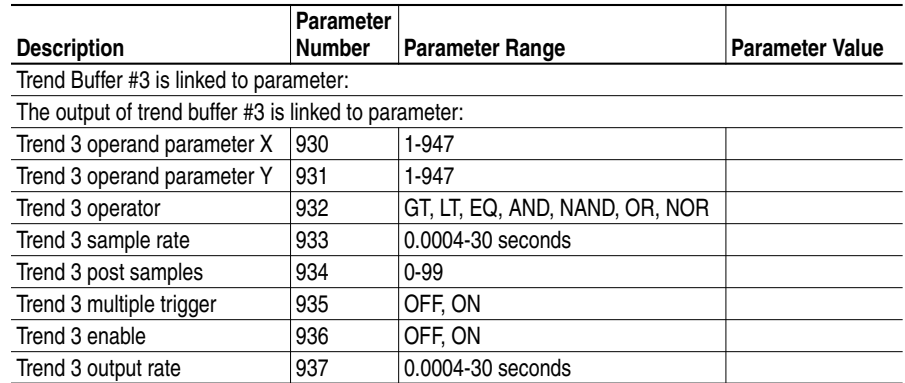

#### **Table A.I Trend Buffer #3 Parameters**

#### **Table A.J Trend Buffer #4 Parameters**

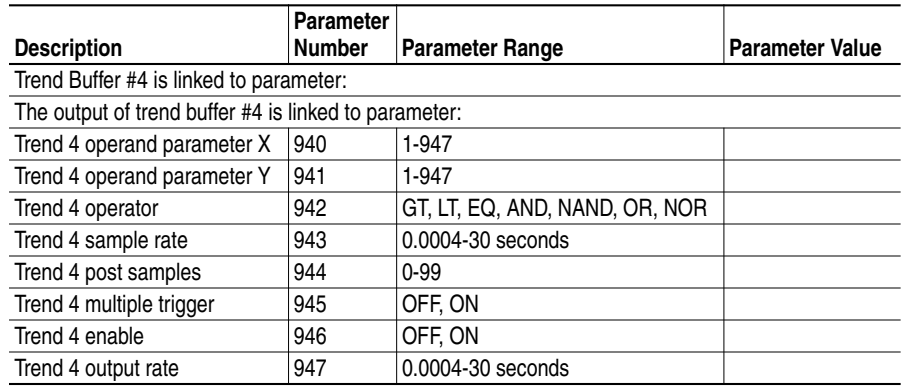

#### **Table A.K Node Adapter Parameters**

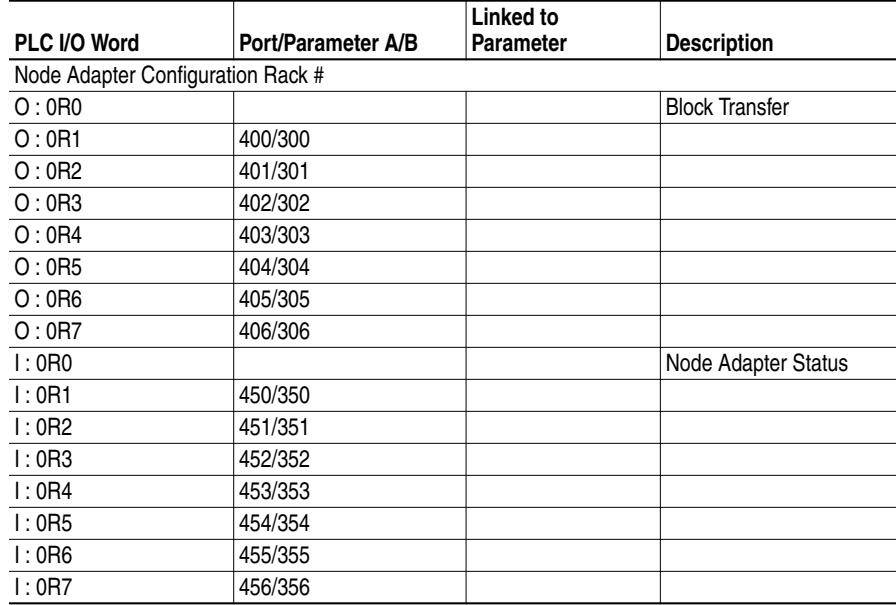

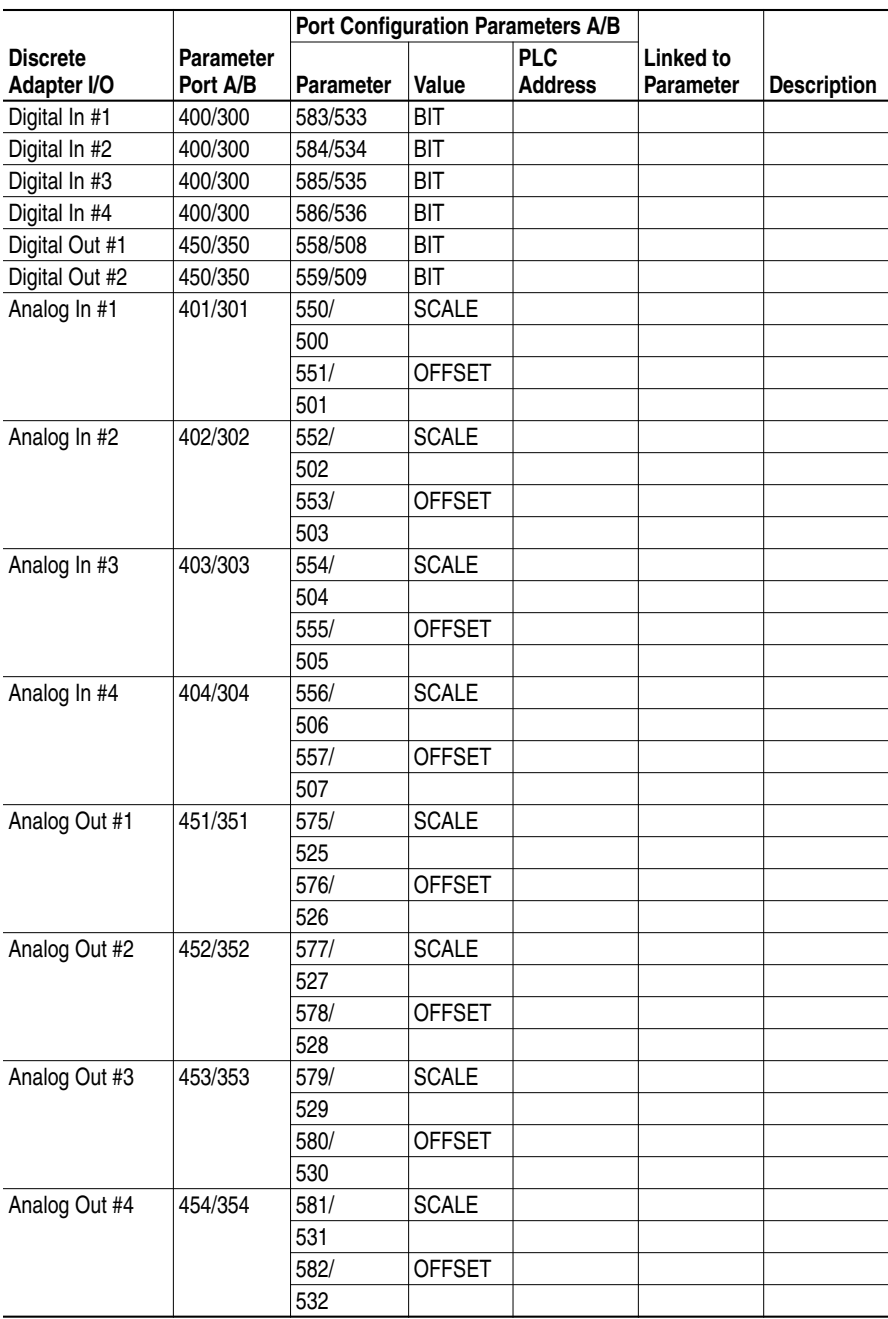

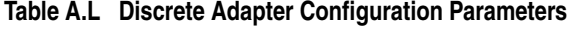

| <b>Port Configuration Parameters A/B</b> |                              |                   |            |                              |                                      |                    |
|------------------------------------------|------------------------------|-------------------|------------|------------------------------|--------------------------------------|--------------------|
| <b>Digital Ref</b><br>Adapter I/O        | <b>Parameter</b><br>Port A/B | Parameter   Value |            | <b>PLC</b><br><b>Address</b> | <b>Linked to</b><br><b>Parameter</b> | <b>Description</b> |
| Digital In #1                            | 400/300                      | 583/              | <b>BIT</b> |                              |                                      |                    |
|                                          | 405/305                      | 533               |            |                              |                                      |                    |
| Digital In #2                            | 400/300                      | 584/              | <b>BIT</b> |                              |                                      |                    |
|                                          | 405/305                      | 534               |            |                              |                                      |                    |
| Digital In #3                            | 400/300                      | 585/              | <b>BIT</b> |                              |                                      |                    |
|                                          | 405/305                      | 535               |            |                              |                                      |                    |
| Digital In #4                            | 400/300                      | 586/              | <b>BIT</b> |                              |                                      |                    |
|                                          | 405/305                      | 536               |            |                              |                                      |                    |
| Digital In #5                            | 400/300                      | 587/              | <b>BIT</b> |                              |                                      |                    |
|                                          | 405/305                      | 537               |            |                              |                                      |                    |
| Digital In #6                            | 400/300                      | 588/              | <b>BIT</b> |                              |                                      |                    |
|                                          | 405/305                      | 538               |            |                              |                                      |                    |
| Digital In #7                            | 400/300                      | 589/              | <b>BIT</b> |                              |                                      |                    |
|                                          | 405/305                      | 539               |            |                              |                                      |                    |
| Digital In #8                            | 400/300                      | 590/              | <b>BIT</b> |                              |                                      |                    |
|                                          | 405/305                      | 540               |            |                              |                                      |                    |
| Digital In #9                            | 400/300                      | 591/              | <b>BIT</b> |                              |                                      |                    |
|                                          | 405/305                      | 541               |            |                              |                                      |                    |
| Digital In #10                           | 400/300                      | 592/              | <b>BIT</b> |                              |                                      |                    |
|                                          | 405/305                      | 542               |            |                              |                                      |                    |
| Digital Out #1                           | 450/350                      | 558/              | <b>BIT</b> |                              |                                      |                    |
|                                          | 454/354                      | 508               |            |                              |                                      |                    |
| Digital Out #2                           | 450/350                      | 559/              | <b>BIT</b> |                              |                                      |                    |
|                                          | 454/354                      | 509               |            |                              |                                      |                    |
| Digital Out #3                           | 450/350                      | 560/              | <b>BIT</b> |                              |                                      |                    |
|                                          | 454/354                      | 510               |            |                              |                                      |                    |
| Digital Out #4                           | 450/350                      | 561/              | <b>BIT</b> |                              |                                      |                    |
|                                          | 454/354                      | 511               |            |                              |                                      |                    |
| Digital Out #5                           | 450/350                      | 562/              | <b>BIT</b> |                              |                                      |                    |
|                                          | 454/354                      | 511               |            |                              |                                      |                    |
| Analog In #1                             | 401/301                      | 550/              | ADC SCALE  |                              |                                      |                    |
|                                          |                              | 500               |            |                              |                                      |                    |
|                                          |                              | 551               | ADC OFFSET |                              |                                      |                    |
|                                          |                              | 501               |            |                              |                                      |                    |
|                                          |                              | 552               | AN GAIN    |                              |                                      |                    |
|                                          |                              | 502               |            |                              |                                      |                    |
|                                          |                              | 553               | AN OFFSET  |                              |                                      |                    |
|                                          |                              | 503               |            |                              |                                      |                    |
| Analog In #2                             | 402/302                      | 554/              | ADC SCALE  |                              |                                      |                    |
|                                          |                              | 504               |            |                              |                                      |                    |
|                                          |                              | 555/              | ADC OFFSET |                              |                                      |                    |
|                                          |                              | 505               |            |                              |                                      |                    |
|                                          |                              | 556/              | AN GAIN    |                              |                                      |                    |
|                                          |                              | 506               |            |                              |                                      |                    |
|                                          |                              | 557/              | AN OFFSET  |                              |                                      |                    |
|                                          |                              | 507               |            |                              |                                      |                    |
| Analog Out #1                            | 451/351                      | 575/              | DAC SCALE  |                              |                                      |                    |
|                                          |                              | 525               |            |                              |                                      |                    |
|                                          |                              | 576/              | DAC OFFSET |                              |                                      |                    |
|                                          |                              | 526               |            |                              |                                      |                    |

**Table A.M Digital Reference Adapter Configuration Parameters**

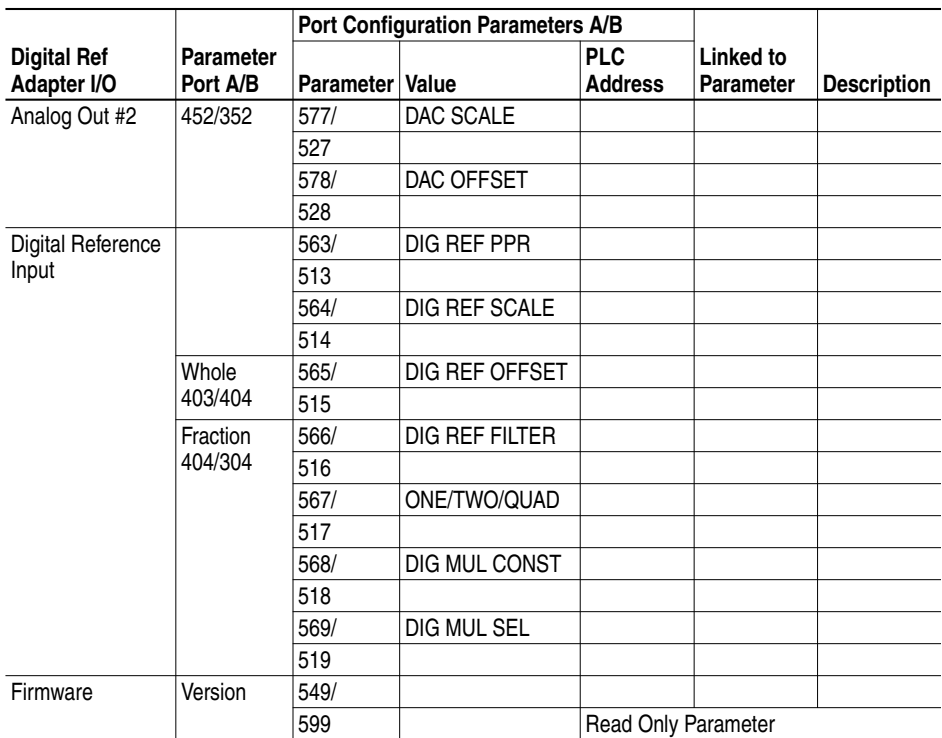

**Notes:**

### **Numerics**

24V Internal Unregulated Supply, **[3-28](#page-67-0)** 24V Unregulated Supply, **[3-34](#page-73-0)**

# **A**

Armature Current Control, **[3-15](#page-54-0)** Armature Pulse/Snubber Board, **[3-24](#page-63-0)** Armature Pulse/Snubber Circuits, **[3-30](#page-69-0)** Armature SCR, **[3-22](#page-61-0)**, **[3-29](#page-68-0)** Auto Tuning, **[3-34](#page-73-1)**

# **B**

Bulletin 1300 Programming Terminal, **[2-7](#page-14-0)**

# **C**

Current Processor Fault, **[2-22](#page-29-0)**

## **E**

Electrical Noise Control, **[4-8](#page-81-0)** Encoder Device Malfunction, **[3-9](#page-48-0)** ESD (Electrostatic Discharge), **[1-2](#page-5-0)**

# **F**

Fault Current Processor, **[2-22](#page-29-0)** Handshake, **[2-1](#page-8-0)** Internal Memory, **[2-1](#page-8-1)** Soft, **[2-2](#page-9-0)** Warning, **[2-2](#page-9-1)** Fault Response Selection, **[2-2](#page-9-2)** Fault Setup Parameters, **[2-4](#page-11-0)** Fault Status Indicators, **[2-5](#page-12-0)** Fault Velocity Processor, **[2-12](#page-19-0)** Faults Hard, **[2-1](#page-8-2)** Field Current Control, **[3-19](#page-58-0)** Field Flux Tuning, **[5-4](#page-85-0)** Field Pulse/Snubber Board, **[3-25](#page-64-0)** Field Pulse/Snubber Circuits, **[3-32](#page-71-0)** Field SCR, **[3-24](#page-63-1)** Field SCR Module, **[3-31](#page-70-0)**

# **H**

Handshake Fault, **[2-1](#page-8-0)**

Hard Faults, **[2-1](#page-8-2)**

### **I**

Internal Memory Fault, **[2-1](#page-8-1)**

# **L**

Link/Configuration Parameter Malfunctions, **[3-3](#page-42-0)** Logic Control Malfunctions, **[3-1](#page-40-0)** Logic Supply Level, **[3-27](#page-66-0)**, **[3-33](#page-72-1)**

# **M**

Magnetics Bracket Assembly, **[3-28](#page-67-1)** Magnetics/Power Structure, **[3-22](#page-61-1)** Main Control Board Test Points, **[3-16](#page-55-0)** Manual Tuning, **[5-1](#page-82-0)**

### **P**

Power Supply, **[3-26](#page-65-0)**, **[3-33](#page-72-2)**

# **S**

Soft Faults, **[2-2](#page-9-0)** System Processor Faults, **[2-7](#page-14-1)**

# **T**

Test Points Main Control Board, **[3-16](#page-55-0)**, **[6-1](#page-86-0)** Power Stage Interface, **[6-3](#page-88-0)** Power Supply, **[6-4](#page-89-0)** Trending, **[4-1](#page-74-0) Tuning** Field Flux, **[5-4](#page-85-0)** Manual, **[5-1](#page-82-0)** Velocity Loop, **[5-3](#page-84-0)**

### **V**

Velocity Control Malfunctions, **[3-3](#page-42-1)** Velocity Feedback Device Malfunction, **[3-9](#page-48-1)** Velocity Loop Tuning, **[5-3](#page-84-0)** Velocity Processor Fault, **[2-12](#page-19-0)**

### **W**

Warning Faults, **[2-2](#page-9-1)**

**Notes:**

### www.rockwellautomation.com

#### Power, Control and Information Solutions Headquarters

Americas: Rockwell Automation, 1201 South Second Street, Milwaukee, WI 53204-2496 USA, Tel: (1) 414.382.2000, Fax: (1) 414.382.4444 Europe/Middle East/Africa: Rockwell Automation, Vorstlaan/Boulevard du Souverain 36, 1170 Brussels, Belgium, Tel: (32) 2 663 0600, Fax: (32) 2 663 0640 Asia Pacific: Rockwell Automation, Level 14, Core F, Cyberport 3, 100 Cyberport Road, Hong Kong, Tel: (852) 2887 4788, Fax: (852) 2508 1846